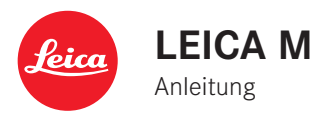

English instructions starting on page 129.

# **VORWORT**

Sehr geehrte Kundin, sehr geehrter Kunde,

Leica möchte sich bei Ihnen für den Erwerb der Leica M bedanken und Sie zu Ihrer Entscheidung beglückwünschen. Sie haben mit dieser einzigartigen digitalen Messsucher-Kamera eine hervorragende Wahl getroffen.

Wir wünschen Ihnen viel Freude und Erfolg beim Fotografieren mit Ihrer neuen Leica M.

Damit Sie alle Möglichkeiten dieser Kamera richtig nutzen können, empfehlen wir Ihnen, zunächst diese Anleitung zu lesen.

### **Hinweise:**

• Leica arbeitet permanent an der Weiterentwicklung und Optimierung der Leica M. Da im Fall von digitalen Kameras sehr viele Funktionen Software-gesteuert sind, können Verbesserungen und Erweiterungen des Funktionsumfangs nachträglich in der Kamera installiert werden. Zu diesem Zweck führt Leica in unregelmäßigen Abständen so genannte Firmware-Updates ein. Grundsätzlich werden die Kameras bereits ab Werk mit der jeweils aktuellen Firmware ausgestattet, andererseits können Sie sie auch selbst auf einfache Art von unserer Homepage downloaden und auf Ihre Kamera übertragen.

Wenn Sie sich als Besitzer auf der Leica Camera Homepage registrieren, können Sie sich per Newsletter informieren lassen, wenn ein Firmware-Update zur Verfügung steht.

Weitere Informationen zur Registrierung und zu Firmware-Updates für Ihre Leica M sowie ggf. Änderungen und Ergänzungen zu den Ausführungen in der Anleitung finden Sie im "Kundenbereich" unter: https://owners.leica-camera.com

Ob Ihre Kamera mit der aktuellen Firmware-Version ausgestattet ist, können Sie im Hauptmenüpunkt Firmware ablesen (Seite 5, Bereich SETUP, s. S. 26, 118).

• Bevor Sie Ihre Leica M in Betrieb nehmen, überprüfen Sie bitte das mitgelieferte Zubehör auf Vollständigkeit.

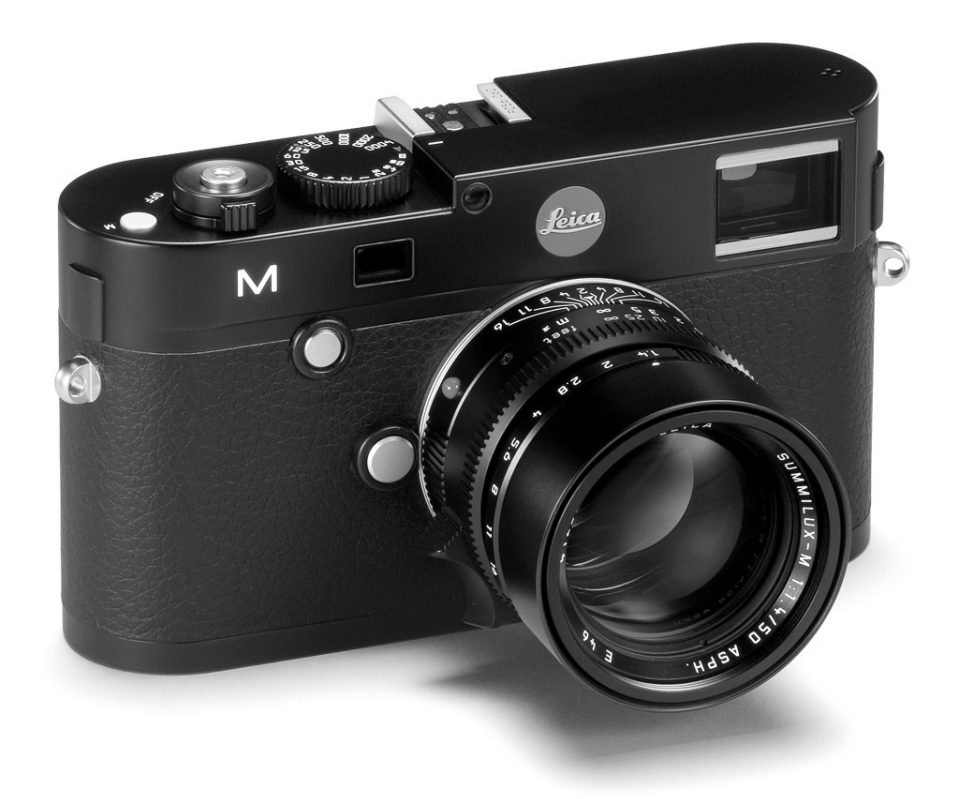

# **INHALT**

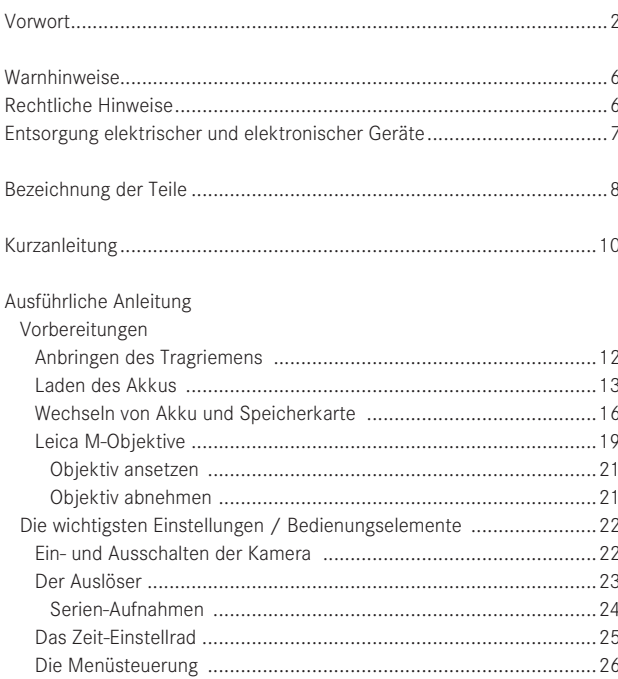

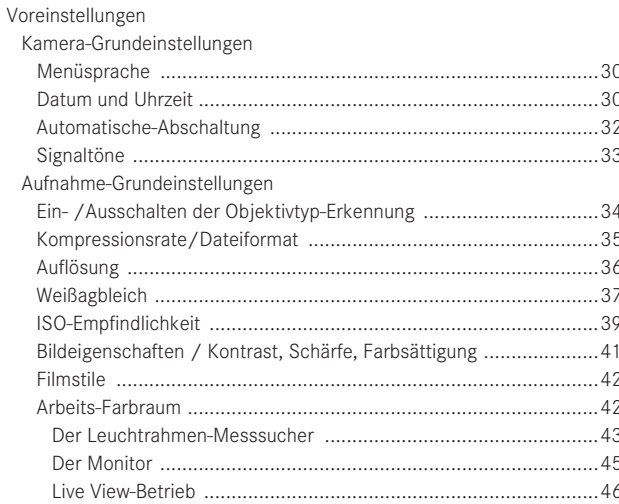

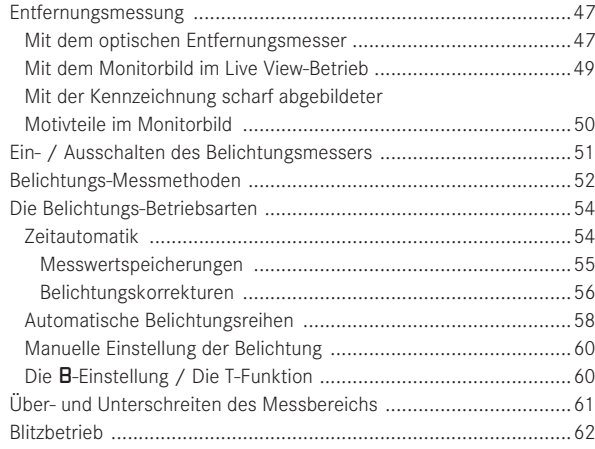

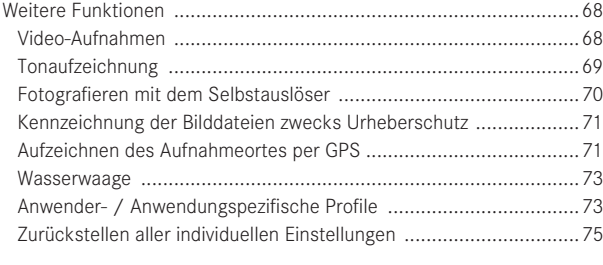

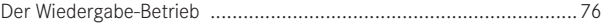

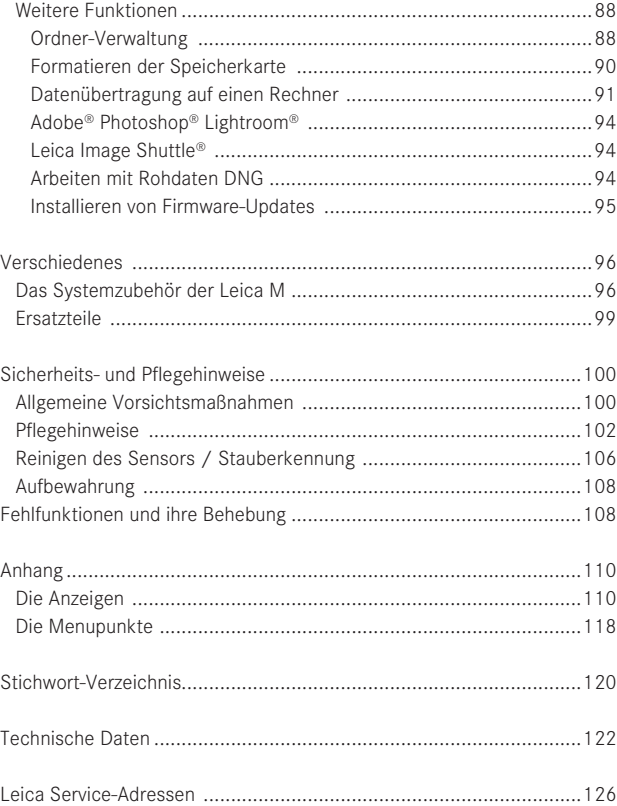

**Die CE-Kennzeichnung unserer Produkte dokumentiert die Einhaltung grundlegender Anforderungen der gültigen EU-Richtlinien.**

# **Warnhinweise**

- Moderne Elektronikbauelemente reagieren empfindlich auf elektrostatische Entladung. Da sich Menschen z.B. beim Laufen über synthetischen Teppichboden leicht auf mehrere 10.000 Volt aufladen können, kann es beim Berühren Ihrer Leica M zu einer Entladung kommen, insbesondere dann, wenn sie auf einer leitfähigen Unterlage liegt. Betrifft sie nur das Kameragehäuse, ist diese Entladung für die Elektronik völlig ungefährlich. Die nach außen geführten Kontakte, wie Batterie- oder Rückwandkontakte, sollten allerdings, trotz eingebauter zusätzlicher Schutzschaltungen, aus Sicherheitsgründen möglichst nicht berührt werden.
- Bitte benutzen Sie für eine eventuelle Reinigung der Kontakte nicht ein Optik-Mikrofasertuch (Synthetik), sondern ein Baumwoll- oder Leinentuch! Wenn Sie vorher bewusst an ein Heizungs- oder Wasserrohr (leitfähiges, mit "Erde" verbundenes Material) fassen, wird Ihre eventuelle elektrostatische Ladung mit Sicherheit abgebaut. Bitte vermeiden Sie Verschmutzung und Oxidation der Kontakte auch durch trockene Lagerung Ihrer Leica M mit aufgesetztem Objektiv oder Bajonettdeckel.
- Verwenden Sie ausschließlich empfohlenes Zubehör, um Störungen, Kurzschlüsse oder elektrische Schläge zu vermeiden.
- Versuchen Sie nicht, Gehäuseteile (Abdeckungen) zu entfernen; fachgerechte Reparaturen können nur in autorisierten Servicestellen durchgeführt werden.

# **Rechtliche Hinweise**

- • Beachten Sie bitte sorgfältig die Urhebergesetze. Die Aufnahme und Veröffentlichung von selbst bereits aufgenommenen Medien wie Bändern, CDs oder von anderem veröffentlichten oder gesendeten Material kann Urhebergesetze verletzen.
- • Dies trifft genauso auf die gesamte mitgelieferte Software zu.
- Die SD-, HDMI- und USB-Logos sind eingetragene Marken.
- • Andere Namen, Firmen- und Produktnamen, die in dieser Anleitung erwähnt werden, sind Marken bzw. eingetragene Marken der betreffenden Firmen.

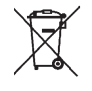

# **Entsorgung elektrischer und elektronischer Geräte**

(Gilt für die EU sowie andere europäische Länder mit getrennten Sammelsystemen.)

Dieses Gerät enthält elektrische und/oder elektronische Bauteile und darf daher nicht im normalen Hausmüll entsorgt werden! Stattdessen muss es zwecks Recycling an entsprechenden, von den Gemeinden bereitgestellten Sammelstellen abgegeben werden. Dies ist für Sie kostenlos. Falls das Gerät selbst wechselbare Batterien oder Akkus enthält, müssen diese vorher entnommen werden und ggf. ihrerseits vorschriftsmäßig entsorgt werden.

Weitere Informationen zum Thema bekommen Sie bei Ihrer Gemeindeverwaltung, Ihrem Entsorgungsunternehmen oder dem Geschäft, in dem Sie dieses Gerät erworben haben.

# **Bezeichnung der Teile**

Abbildungen in den vorderen und hinteren Umschlagseiten

### **Vorderansicht**

- 1. Objektiv-Entriegelungsknopf
- 2. Ösen für Tragriemen
- 3. Fokus-Taste
- 4. Ausblickfenster des Entfernungsmessers
- 5. Helligkeitssensor<sup>1</sup>
- 6. Ausblickfenster des Suchers
- 7. Selbstauslöser-Leuchtdiode
- 8. Haltepunkt des Bodendeckels

### **Ansicht von oben**

- 9. Mikrofon
- 10. Feststehender Ring mit
	- a. Index für Entfernungseinstellung,
	- b. Schärfentiefe-Skala und
	- c. rotem Indexknopf für Objektivwechsel
- 11. Blenden-Einstellring
- 12. Weißer Indexpunkt für Blendeneinstellung
- 13. Gegenlichtblende
- 14. Entfernungs-Einstellring mit
	- a. Griffmulde
- 15. Hauptschalter mit Rastpositionen für
	- OFF (Kamera ausgeschaltet)
	- S (Einzel-Aufnahmen)
	- C (Serien-Aufnahmen)
	- $\bullet$  (Selbstauslöser)
- 16. Auslöser mit
	- a. Gewinde für Drahtauslöser
- 17. Video-Auslöser
- 18. Zeiteinstellrad mit Rastpositionen für
	- A für automatische Steuerung der Verschlusszeit
	- Verschlusszeiten  $\frac{1}{4000}$  8s (einschl. Zwischenwerte)
	- B (Langzeitbelichtung)
	- $\bullet$  Blitz-Synchronzeit (1/<sub>180</sub>s)
- 19. Blitzgeräteschuh

<sup>1</sup> Leica M-Objektive mit Suchervorsatz verdecken den Helligkeitssensor.

Informationen über die Arbeitsweise mit diesen und anderen Objektiven finden Sie in den Abschnitten "Die Anzeigen / Im Sucher", S. 110, und "Leica M-Objektive", S. 19.

### **Rückansicht**

20. SET-Taste

- zum Aufrufen des Aufnahmeparameter-Menüs
- zum Aufrufen der Untermenüs innerhalb der Menüsteuerung
- zur Übernahme der in den Untermenüs angewählten Einstellungen/Funktionen
- 21. MENU-Taste zum Aufrufen und Verlassen des Haupt- und der Untermenüs
- 22. ISO-Taste zum Aufrufen der Empfindlichkeitseinstellung
- 23. DELETE-Taste zur Anwahl der Lösch-Funktion
- 24 PLAY-Taste
	- zur Einschaltung des (Dauer-)Wiedergabe-Betriebs
	- zur Rückkehr in die Vollbild-Darstellung
- 25. LV-Taste zum Ein- und Ausschalten des Live View-Betriebs
- 26. Suchereinblick
- 27. Buchse für externen elektronischen Sucher/ Mikrofon-Adapter1 (Abdeckung entfernt)
- 28. Helligkeitssensor für Monitor
- 29. Einstellrad
	- zum Navigieren in den Menüs
	- zum Einstellen der angewählten Menüpunkte/Funktionen
	- zum Einstellen eines Belichtungs-Korrekturwertes
	- zum Vergrößern/Verkleinern der betrachteten Aufnahmen
	- zum Blättern im Aufnahmespeicher
- 30. Kreuzwippe
	- zum Navigieren in den Menüs
	- zum Einstellen der angewählten Menüpunkte/Funktionen
	- zum Blättern im Aufnahmespeicher
- 31. INFO-Taste
	- zur Anzeige von Einstellungen/Daten bei Aufnahme
	- zur Anzeige der Aufnahme-Daten bei Bild-Wiedergabe
	- zur Übernahme von Einstellungen
- 32. Lautsprecher
- 33. Leuchtdiode für Aufnahme-Aufzeichnung / Datenspeicherung
- 34. Monitor

### **Ansicht von unten**

(bei angesetztem Bodendeckel)

- 35. Verriegelungsknebel für Bodendeckel
- 36. Stativgewinde A ¼, DIN 4503 (¼")
- 37. Bodendeckel

(bei abgenommenem Bodendeckel)

- 38. Buchse für Multifunktions-Handgriff M 1
- 39. Speicherkarten-Schacht
- 40. Akkufach
- 41. Akku–Verriegelungsschieber

1 Als Zubehör erhältlich, s. S. 98

# **KURZANLEITUNG Halten Sie die folgenden Teile bereit:**

- Kamera
- Akku
- Speicherkarte (nicht im Lieferumfang enthalten)
- Ladegerät und Netzkabel

### **Vorbereitungen**

- 1. Akku laden (s. S. 13)
- 2. Akku einsetzen (s. S. 16)
- 3. Speicherkarte einsetzen (s. S. 18)
- 4. Kamera einschalten (s. S. 22)
- 5. Menüsprache einstellen (s. S. 30)
- 6. Datum und Uhrzeit einstellen (s. S. 30)
- 7. Speicherkarte ggf. formatieren (s. S. 90)

# **Fotografieren**

- 8. Objektiv ansetzen (s. S. 21)
- 9. Zeit-Einstellrad auf A stellen (s. S. 25)
- 10. Motivschärfe einstellen (s. S. 46)
- 11. Kamera einschalten (s. S. 22)
- 12. Belichtungsmessung einschalten (s. S. 23)
- 13. Belichtung ggf. korrigieren (s. S. 54)
- 14. Auslösen (s. S. 23)

### **Hinweis:**

Zur Vorgehensweise bei Video-Aufnahmen, s. S. 68

# **Betrachten der Aufnahmen**

Die Kamera ist werksseitig auf die automatische, kurzzeitige Wiedergabe der letzten Aufnahme eingestellt (s. S. 76). Sie können die Wiedergabe jederzeit mit der PLAY-Taste einschalten (zeitlich unbegrenzt) (s. S. 76). Um andere Aufnahmen zu betrachten, drücken Sie die linke oder rechte Seite der Kreuzwippe (s. S. 82). Um die Aufnahmen zu vergrößern, drehen Sie das Einstellrad nach rechts (s. S. 83).

# **Löschen der Aufnahmen**

Drücken Sie die DELETE-Taste und folgen Sie den Anweisungen im Monitor (s. S. 84).

# **AUsfÜHRLICHE AnLEITUng**

# **VORBEREITUngEn**

### **AnBRIngEn DEs TRAgRIEMEns**

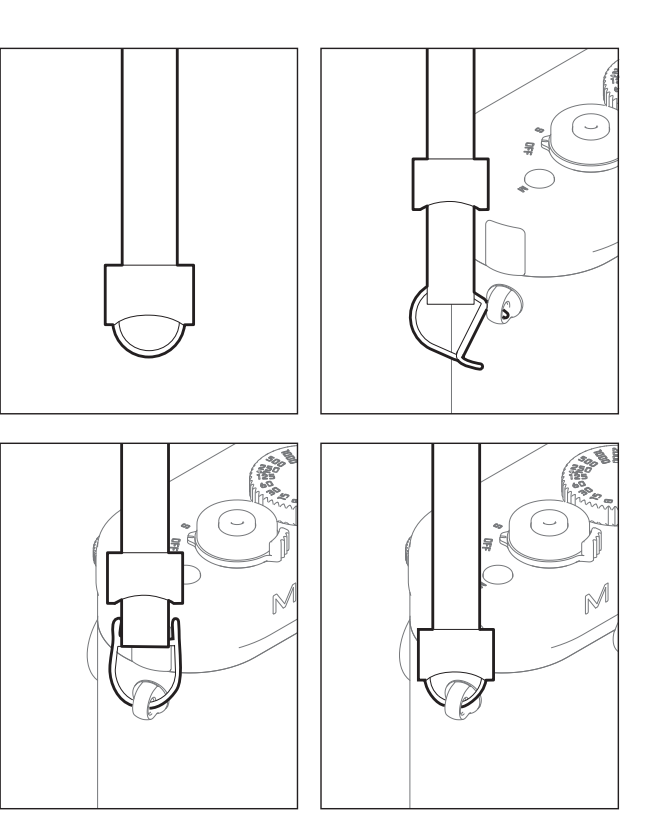

### **LADEn DEs AKKUs**

Die Leica M wird durch einen Lithium-Ionen Akku mit der notwendigen Energie versorgt.

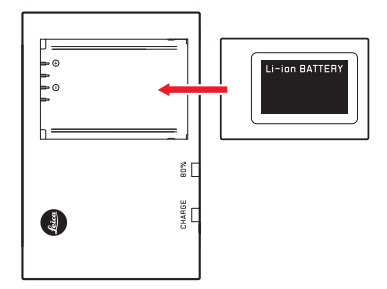

• Als Bestätigung des Ladevorgangs beginnt die grüne, mit CHARGE gekennzeichnete LED zu blinken. Sobald der Akku auf mindestens  $4/5$  seiner Kapazität aufgeladen ist, leuchtet zusätzlich die gelbe, mit 80% gekennzeichnete LED. Wenn der Akku vollständig geladen ist, geht auch die grüne LED in dauerhaftes Leuchten über.

### **Hinweis:**

Die 80%-LED leuchtet auf Grund der Lade-Charakteristik bereits nach ca. 2 Std. auf.

Das Ladegerät sollte anschließend vom Netz getrennt werden. Eine Gefahr der Überladung besteht nicht.

1 (mit der Live View-/ Klassisch-Betriebsart)

### **Achtung:**

- Es darf ausschließlich der in dieser Anleitung aufgeführte und beschriebene Akkutyp (Best.-Nr. 14 499), bzw. von der Leica Camera AG aufgeführte und beschriebene Akkutypen in der Kamera verwendet werden.
- • Diese Akkus dürfen ausschließlich mit den speziell dafür vorgesehenen Geräten, und nur genau wie unten beschrieben geladen werden.
- Die vorschriftswidrige Verwendung dieser Akkus und die Verwendung von nicht vorgesehenen Akkutypen können unter Umständen zu einer Explosion führen!
- • Diese Akkus dürfen weder längere Zeit Hitze oder Sonnenlicht, noch Feuchtigkeit oder Nässe ausgesetzt werden. Ebenso wenig dürfen diese Akkus in einem Mikrowellenofen oder einem Hochdruck-Behälter untergebracht werden – es besteht Feueroder Explosionsgefahr!
- Ein Sicherheitsventil im Akku gewährleistet, dass ein bei unsachgemäßer Handhabung ggf. entstehender Überdruck kontrolliert abgebaut wird.
- Es darf ausschließlich das in dieser Anleitung aufgeführte und beschriebene Ladegerät (Best.-Nr. 14 494) verwendet werden. Die Verwendung von anderen, nicht von der Leica Camera AG zugelassenen Ladegeräten kann zu Schäden an den Akkus führen, im Extremfall auch zu schwerwiegenden, lebensgefährlichen Verletzungen.
- Das mitgelieferte Ladegerät darf ausschließlich zum Laden dieser Akkus verwendet werden. Versuchen Sie nicht, es für andere Zwecke einzusetzen.
- Das mitgelieferte Kfz-Ladekabel darf keinesfalls angeschlossen werden, solange das Ladegerät mit dem Netz verbunden ist.
- Sorgen Sie dafür, dass die beim Ladevorgang verwendete Netzsteckdose frei zugänglich ist.
- Ladegerät und Akku dürfen nicht geöffnet werden. Reparaturen dürfen nur von autorisierten Werkstätten durchgeführt werden.

### **Hinweise:**

- Der Akku sollte vor der ersten Verwendung der Leica M geladen werden.
- Der Akku muss eine Temperatur zwischen 10°-30°C aufweisen, um geladen werden zu können (ansonsten schaltet sich das Ladegerät nicht ein, bzw. wieder aus).
- • Lithium-Ionen Akkus können jederzeit und unabhängig vom Ladezustand geladen werden. Ist ein Akku bei Ladebeginn nur teil-entladen, wird die Voll-Ladung entsprechend schneller erzielt.
- • Während des Ladevorgangs erwärmen sich Akkus. Dies ist normal und keine Fehlfunktion.
- Sollten die beiden Leuchtdioden des Ladegeräts nach Ladebeginn schnell blinken (>2Hz), deutet dies auf einen Ladefehler hin (z.B. wegen Überschreitung der maximalen Ladezeit, Spannungen oder Temperaturen außerhalb der zugelassenen Bereiche oder Kurzschluss). Trennen Sie in einem solchen Fall das Ladegerät vom Netz und entnehmen Sie den Akku. Stellen Sie sicher, dass die oben erwähnten Temperaturbedingungen erfüllt sind und starten Sie dann den Ladevorgang erneut. Sollte das Problem weiterhin bestehen, wenden Sie sich bitte an Ihren Händler, die Leica Vertretung in Ihrem Land oder die Leica Camera AG.
- Ein neuer Akku erreicht seine vollständige Kapazität erst nachdem er 2-3 Mal vollständig geladen und - durch den Betrieb in der Kamera – wieder entladen worden ist. Dieser Entlade-Vorgang sollte jeweils nach ca. 25 Lade-Vorgängen wiederholt werden. Für eine maximale Lebensdauer des Akkus sollte er nicht dauerhaft extrem hohen oder niedrigen Temperaturen (z. B. in einem stehenden Fahrzeug im Sommer, bzw. Winter) ausgesetzt werden.
- Die Lebensdauer jedes Akkus ist selbst bei optimalen Einsatzbedingungen –begrenzt! Nach mehreren hundert Ladezyklen ist dies an deutlich kürzer werdenden Betriebszeiten zu erkennen.
- • Spätestens nach vier Jahren sollte der Akku ersetzt werden, da seine Leistungsfähigkeit nachlässt und insbesondere bei Kälte ein zuverlässiger Betrieb nicht mehr gewährleistet werden kann.
- Defekte Akkus sollten den jeweiligen diesbezüglichen Vorschriften (s. S. 103) entsprechend entsorgt werden.
- Der wechselbare Akku versorgt einen weiteren, fest in der Kamera eingebauten Puffer-Akku, der die Speicherung des/der eingegebenen Datums/Uhrzeit für maximal 2 Monate sicherstellt. Ist die Kapazität dieses Puffer-Akkus erschöpft, muss er durch Einsetzen des Wechsel-Akkus wieder aufgeladen werden. Die volle Kapazität des Puffer-Akkus ist – mit eingesetztem Wechsel-Akku nach einigen Tagen wieder erreicht. Die Kamera muss dazu nicht eingeschaltet bleiben.

### **WECHsELn VOn AKKU UnD sPEICHERKARTE**

Stellen Sie den Hauptschalter (1.18) auf OFF.

### **Wichtig:**

Öff nen Sie den Bodendeckel nicht und entnehmen Sie weder Speicherkarte noch Akku, solange als Zeichen für Aufnahme-Aufzeichnung und/oder Datenspeicherung auf der Karte die rote LED (33) rechts unten neben dem Monitor (34) blinkt. Ansonsten könnten noch nicht (vollständig) gespeicherte Aufnahmedaten verloren gehen.

### **Bodendeckel abnehmen**

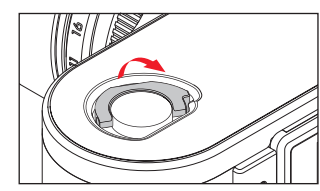

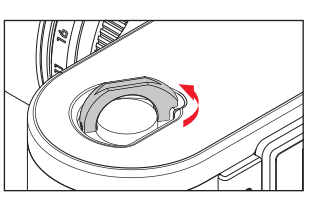

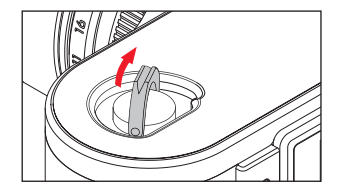

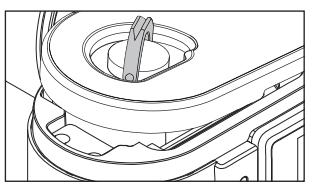

### **Akku einsetzen**

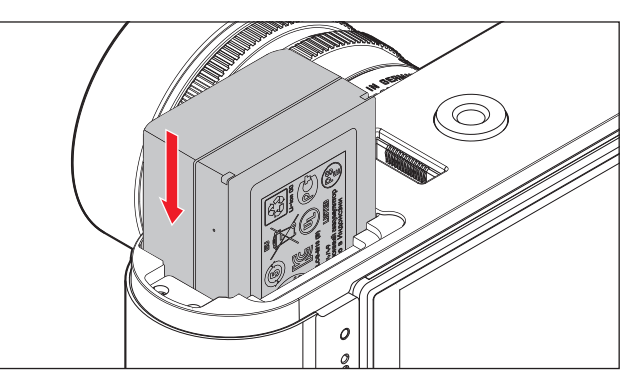

### **Akku herausnehmen**

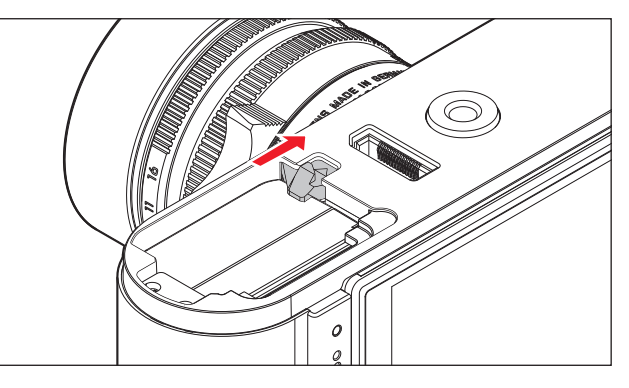

### **Ladezustands-Anzeigen**

Der Ladezustand des Akkus wird - im Aufnahmebetrieb - im Monitor (34) durch Drücken der INFO-Taste (31) angegeben.

### **Hinweise:**

- • Nehmen Sie den Akku heraus, wenn Sie die Kamera für längere Zeit nicht benutzen.
- • Spätestens 2 Monate nachdem die Kapazität eines in der Kamera verbliebenen Akkus erschöpft ist (s. dazu auch den letzten Hinweis unter "Laden des Akkus", S. 13), müssen Datum und Uhrzeit erneut eingegeben werden.
- Bei nachlassender Akku-Kapazität, bzw. beim Einsatz eines alten Akkus erfolgen je nach verwendeter Kamera-Funktion Warnmeldungen, bzw. -Anzeigen und die Funktionen werden ggf. eingeschränkt oder ganz gesperrt.

### **Verwendbare speicherkarten**

Die Leica M speichert die Aufnahmen auf einer SD- (Secure Digital), bzw. SDHC (-High Capacity), bzw. SDXC (- eXtended Capacity) Karte. SD/SDHC/SDXC-Speicherkarten gibt es von verschiedenen Anbietern und mit unterschiedlicher Kapazität und Schreib-/ Lese-Geschwindigkeit. Insbesondere solche hoher Kapazität und Schreib-/Lese-Geschwindigkeit ermöglichen eine schnelle Aufzeichnung und Wiedergabe. Die Karten besitzen einen Schreibschutz-Schalter, mit dem sie gegen unbeabsichtigte Speicherungen und Löschungen gesperrt werden können. Dieser Schalter ist als Schieber auf der nicht abgeschrägten Seite der Karte ausgeführt; in seiner unteren, mit LOCK gekennzeichneten Stellung sind die auf der Karte vorhandenen Daten gesichert.

### **Hinweis:**

Berühren Sie die Kontakte der Speicherkarte nicht.

### **speicherkarte einsetzen**

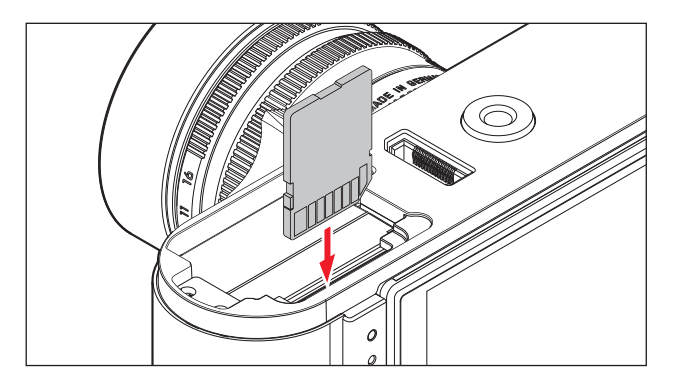

### **speicherkarte herausnehmen**

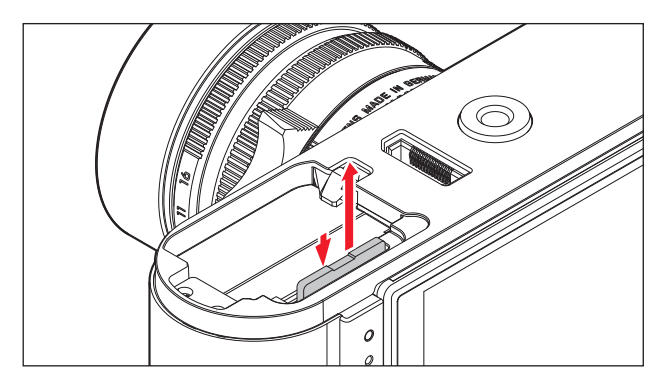

### **Hinweise:**

- Das Angebot an SD/SDHC/SDXC-Karten ist zu groß, als dass die Leica Camera AG sämtliche erhältlichen Typen vollständig auf Kompatibilität und Qualität prüfen könnte. Eine Beschädigung von Kamera oder Karte ist zwar in aller Regel nicht zu erwarten, da jedoch insbesondere sogenannte "No-Name"-Karten teilweise nicht die SD-/SDHC-/SDXC-Standards einhalten, kann die Leica Camera AG keine Funktionsgarantie übernehmen.
- Insbesondere Video-Aufnahmen erfordern eine hohe Schreib-Geschwindigkeit.
- • Falls sich die Speicherkarte nicht einsetzen lässt, überprüfen Sie ihre korrekte Ausrichtung.
- Wenn Sie bei eingeschalteter Kamera den Bodendeckel abnehmen oder die Speicherkarte herausnehmen, erscheinen im Monitor entsprechende Warnmeldungen anstatt der jeweiligen Anzeigen:
	- Achtung Bodendeckel offen
	- Achtung Keine Speicherkarte vorhanden
- Da elektromagnetische Felder, elektrostatische Aufladung, sowie Defekte an Kamera und Karte zur Beschädigung oder Verlust der Daten auf der Speicherkarte führen können, empfiehlt es sich, die Daten auch auf einen Rechner zu überspielen und dort zu speichern (s. S. 92).
- Aus dem gleichen Grund empfiehlt es sich, die Karte grundsätzlich in einem antistatischen Behälter aufzubewahren.

### **LEICA M-OBJEKTIVE**

Grundsätzlich gilt: Die meisten Leica M-Objektive können mit der Leica M verwendet werden. Einzelheiten zu den wenigen Ausnahmen und Einschränkungen entnehmen Sie bitte folgenden Anmerkungen. Die Verwendung ist unabhängig von der Objektiv-Ausstattung – ob mit oder ohne 6-bit Kodierung im Bajonett.

Auch ohne diese zusätzliche Ausstattung, d.h. bei der Verwendung von Leica M-Objektiven ohne Kennung, wird Ihnen die Leica M in den meisten Fällen gute Aufnahmen liefern.

Um optimale Bildqualität auch in solchen Fällen zu ermöglichen, ist es empfehlenswert, den Objektivtyp einzugeben (s. S. 34).

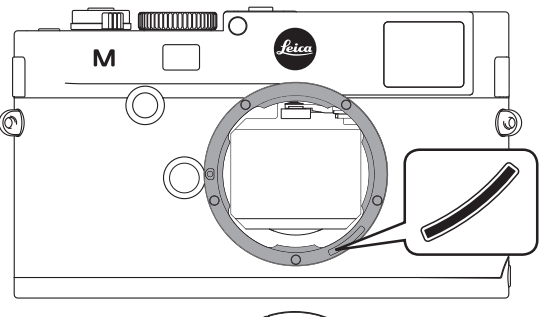

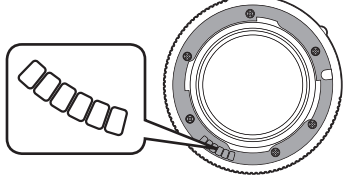

### **Wichtig:**

- • Nicht verwendbar:
	- Hologon 1:8/15mm,
	- Summicron 1:2/50mm mit Naheinstellung,
	- Elmar 1:4/90mm mit versenkbarem Tubus (Herstellungszeitraum 1954-1968)
	- Manche Exemplare des Summilux-M 1.4/35mm (nicht asphärisch, Herstellungszeitraum 1961-1995, Made in Canada) lassen sich nicht an die Leica M ansetzen, bzw. nicht bis unendlich fokussieren. Die Leica Customer Care-Abteilung kann diese Objektive so modifizieren, dass sie sich auch an der Leica M verwenden lassen.
- • Verwendbar, aber Gefahr der Kamera-, bzw. Objektiv-Beschädigung Objektive mit versenkbarem Tubus können ausschließlich mit ausgezogenem Tubus verwendet werden, d.h. ihr Tubus darf an der Leica M keinesfalls versenkt werden. Dies gilt nicht für das aktuelle Makro-Elmar-M 1:4/90mm, dessen Tubus selbst im versenkten Zustand nicht in die Kamera hineinragt, und infolgedessen uneingeschränkt eingesetzt werden kann.

• Eingeschränkt Verwendbar

Bei der Verwendung des Messsuchers der Leica M kann trotz dessen Präzision exaktes Fokussieren mit 135mm-Objektiven bei offener Blende auf Grund der sehr geringen Schärfentiefe nicht garantiert werden. Daher wird Abblenden um mind. 2 Stufen empfohlen.

Dagegen ermöglichen der Live View-Betrieb (s. S. 45) der Leica M und die verschiedenen Einstellhilfen die uneingeschränkte Verwendung dieses Objektivs.

- Verwendbar, aber von der Klassisch-Belichtungsmessung ausgenommen (s. S. 52)
	- Super-Angulon-M 1:4/21mm
	- Super-Angulon-M 1:3,4/21mm
	- Elmarit-M 1:2,8/28mm mit Fabr.-Nr. unter 2 314 921.

### **Hinweise:**

- Die Leica Customer Care-Abteilung kann viele Leica M-Objektive mit der 6-bit Kodierung nachrüsten. (Adresse, s. S. 126).
- An der Leica M können neben Leica M-Objektiven mit und ohne Kodierung mit Hilfe des als Zubehör erhältlichen Leica M-Adapter R (s. S. 96) auch Leica R-Objektive eingesetzt werden.

### **Objektiv ansetzen**

# $\circledR$

- 1. Kamera ausschalten
- 2. Objektiv am festen Ring (10) fassen
- 3. Roten Indexknopf (10b) des Objektives dem Entriegelungsknopf (1) am Kameragehäuse gegenüberstellen
- 4. Objektiv in dieser Stellung gerade einsetzen
- 5. Eine kurze Rechtsdrehung lässt das Objektiv hör- und fühlbar einrasten.

# **Objektiv abnehmen**

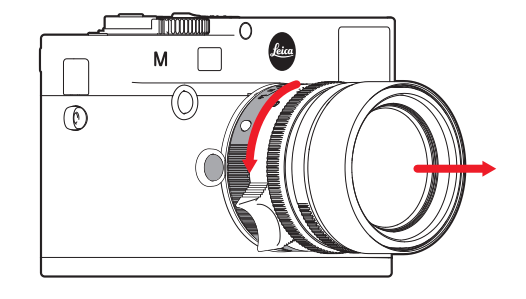

- 1. Kamera ausschalten
- 2. Objektiv am festen Ring (10) fassen
- 3. Entriegelungsknopf (1) am Kameragehäuse niederdrücken
- 4. Objektiv nach links drehen, bis dessen roter Indexknopf (10b) dem Entriegelungsknopf gegenübersteht
- 5. Objektiv gerade herausnehmen

### **Hinweise:**

- • Grundsätzlich gilt: An der Leica M sollte zum Schutz vor dem Eindringen von Staub, etc. in das Kamera-Innere immer ein Objektiv oder der Gehäusedeckel aufgesetzt sein.
- Aus dem gleichen Grund sollten Objektivwechsel zügig und in möglichst staubfreier Umgebung erfolgen.
- • Kamera- oder Objektivrückdeckel sollten nicht in der Hosentasche aufbewahrt werden, da sie dort Staub anziehen, der beim Aufsetzen in das Kamerainnere gelangen kann.

### **DIE WICHTIgsTEn EInsTELLUngEn / BEDIEnUngsELEMEnTE**

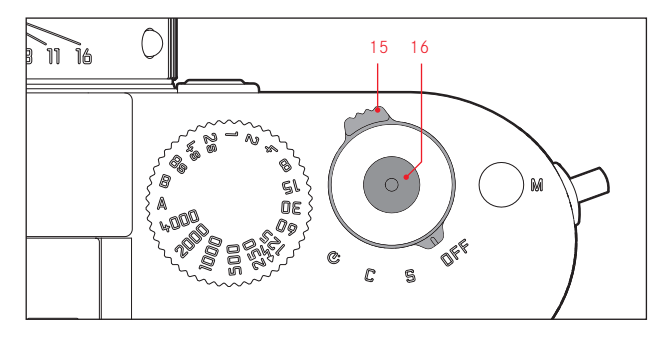

### **EIn- UnD AUssCHALTEn DER KAMERA**

Die Leica M wird mit dem Hauptschalter (15) ein- und ausgeschaltet. Er liegt unterhalb des Auslösers (16) und ist als rastender Hebel mit vier Stellungen ausgeführt:

- a. OFF Kamera ausgeschaltet
- b. S Einzelbild-Schaltung

Das Betätigen des Auslösers bewirkt jeweils nur eine Aufnahme, unabhängig davon, ob dieser gedrückt gehalten wird oder nicht.

### c. C - Serienbild-Schaltung

Solange der Auslöser gedrückt gehalten wird, und die Kapazität der verwendeten Speicherkarte und des internen Zwischenspeichers ausreicht (s. "Speicherkarte Wechseln", S. 16) erfolgen nacheinander Aufnahmen. Zunächst mindestens 8 in schneller Folge, die weiteren anschließend mit verringerter Frequenz.

d.  $\bullet$  - Selbstauslöser

Das Betätigen des Auslösers startet die eingestellte Vorlaufzeit (s. S. 70), danach erfolgt die Aufnahme.

### **EInsCHALTEn**

Nach dem Einschalten, d.h. nach dem Einstellen einer der drei Funktionen **S. C** oder  $\dot{\mathcal{O}}$  leuchtet die LED (33) kurz auf und die Anzeigen im Sucher erscheinen (s. S. 110).

### **Hinweis:**

Die Betriebsbereitschaft wird beim Einschalten nach ca. 1s erreicht.

### **AUssCHALTEn**

Auch wenn der Hauptschalter nicht auf OFF gestellt ist, wird die Kamera automatisch abgeschaltet, wenn über die Menüsteuerung eine automatische Abschalt-Zeit vorgegeben ist (Automatische Abschaltung, s. S. 32), und innerhalb dieser Zeit keine Bedienung erfolgt.

### **Hinweis:**

Wenn die Kamera längere Zeit nicht benutzt oder in einer Tasche verstaut wird, sollte sie immer mit dem Hauptschalter ausgeschaltet werden. Dadurch wird jeglicher Stromverbrauch unterbunden, der auch im Stand-by Betrieb nach dem selbsttätigen Ausschalten des Belichtungsmessers und dem Erlöschen der Anzeige weiterhin erfolgt. Versehentliche Auslösungen werden auf diese Art ebenfalls verhindert.

### **DER AUSLÖSER**

Der Auslöser (16) besitzt zwei Druckstufen:

- 1. Niederdrücken bis zum 1. Druckpunkt
	- aktiviert Belichtungsmessung und Sucheranzeige
	- speichert bei Zeitautomatik den Belichtungs-Messwert, d.h. die von der Kamera ermittelte Verschlusszeit (Näheres dazu entnehmen Sie bitte dem Abschnitt "Die Messwert-Speicherung" auf S. 55)
	- startet eine ggf. bereits laufende Selbstauslöser-Vorlaufzeit erneut (s. S. 70)

Wird der Auslöser bei dieser Druckstufe gehalten, bleibt die Anzeige an, bzw. wenn vorher der Wiedergabe-Betrieb eingestellt war, schaltet die Kamera zurück in den Aufnahme-Betrieb. War die Kamera vorher im Stand-by Betrieb (s. S. 22), wird sie wieder aktiviert und die Anzeige eingeschaltet.

Nach Loslassen des Auslösers bleiben das Messsystem und die Anzeigen noch ca. 30s eingeschaltet, und es kann eine neue Messung erfolgen (Näheres dazu entnehmen Sie bitte den Abschnitten unter "Die Belichtungsmessung" ab S. 52).

### **Hinweis:**

Der Auslöser bleibt gesperrt

- wenn der interne Zwischenspeicher (vorübergehend) voll ist, z.B. nach einer Serie von ≥8 Aufnahmen, oder
- falls die eingesetzte Speicherkarte und der interne Zwischenspeicher (vorübergehend) voll sind, oder
- falls der Akku seine Leistungsgrenze erreicht hat (Kapazität, Temperatur, Alter)
- 2. Wird der Auslöser ganz durchgedrückt, erfolgt die Aufnahme, bzw. startet eine evtl. vorgewählte Selbstauslöser-Vorlaufzeit. Die Daten werden anschließend auf die Speicherkarte übertragen.

Der Auslöser besitzt ein genormtes Gewinde (16) für Drahtauslöser.

### **Hinweise:**

- Wenn vorher der Wiedergabe-Betrieb (s. "Der Wiedergabe-Betrieb", S. 76) oder die Menüsteuerung (s. S. 26) aktiviert war, wird durch Antippen des Auslösers sofort in den Aufnahme-Betrieb umgeschaltet.
- Der Auslöser sollte zur Vermeidung von Verwacklung weich und nicht ruckartig - gedrückt werden, bis mit leisem Klicken der Verschluss abläuft.
- Der Auslöser kann auch während einer laufenden Video-Aufnahme für eine/mehrere Einzelaufnahme/n betätigt werden. Einzelheiten zu Video-Aufnahmen und dem Video-Auslöser (17) finden Sie auf S.68.

### **serien-Aufnahmen**

Mit der Leica M können Sie nicht nur Einzelaufnahmen erstellen - Hauptschalter (15) auf (S [single]), sondern auch Aufnahmeserien -Hauptschalter auf (C [continuous]), z. B. um Bewegungsabläufe in mehreren Stufen festzuhalten.

Serienaufnahmen erfolgen bis auf die Bedienung des Auslösers (16) wie Einzelaufnahmen: Solange Sie ihn ganz durchgedrückt halten (und die Kapazität der Speicherkarte ausreicht), erfolgen Serienaufnahmen. Wenn Sie ihn dagegen nur kurz drücken, erfolgen weiterhin Einzelaufnahmen.

Es können maximal ca. 3 Bilder pro Sekunde erstellt werden. Mindestens die ersten 8 davon in schneller Folge, anschließend verringert sich die Bildfrequenz etwas.

### **Hinweise:**

- • Die aufgeführte Aufnahme-Frequenz und die maximal mögliche Anzahl von Aufnahmen in einer Serie beziehen sich auf eine Standard-Einstellung - ISO 200 und als Format JPEG fein . Mit anderen Einstellungen, bzw. je nach verwendeter Speicherkarte können Frequenz und Anzahl geringer sein.
- Unabhängig davon, wie viele Aufnahmen in einer Serie erfolgt sind, wird bei beiden Wiedergabe-Betriebsarten (s. S. 76) zunächst das letzte Bild der Serie, bzw. das letzte, auf der Karte gespeicherte Bild der Serie gezeigt – falls zu dem Zeitpunkt noch nicht alle Aufnahmen der Serie vom Kamera-internen Zwischenspeicher auf die Karte überschrieben worden sind.

### **DAs zEIT-EInsTELLRAD**

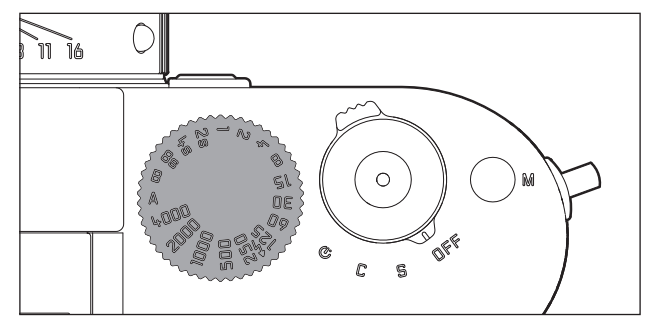

Mit dem Zeit-Einstellrad (18) der Leica M werden die Belichtungs-Betriebsarten angewählt,

- Zeitautomatik-Betrieb durch Einstellung auf die rot gekennzeichnete A-Position (s. S. 54),
- Manuell-Betrieb durch Wahl einer Verschlusszeit von  $\frac{1}{4000}$ s bis 8s, (Zwischenwerte, in ½ Stufen rastend, stehen ebenfalls zur Verfügung), sowie
- die mit dem  $\frac{1}{2}$ -Symbol zusätzlich gekennzeichnete, kürzestmögliche Synchronzeit  $1/180s$  für den Blitzbetrieb (s. S. 63), und
- B für Langzeit-Belichtungen (s. S. 60).

Das Zeit-Einstellrad besitzt keinen Anschlag, d.h. es lässt sich aus jeder Position in beliebiger Richtung drehen. Es rastet bei sämtlichen gravierten Positionen und den Zwischenwerten ein. Zwischenstellungen außerhalb der Rastpositionen dürfen nicht verwendet werden. Näheres zur Einstellung der korrekten Belichtung entnehmen Sie bitte den Abschnitten unter: "Die Belichtungsmessung" ab S. 51.

# **DIE MENÜSTEUERUNG**

Viele Einstellungen werden an der Leica M über zwei voneinander unabhängige Menüs (s. S. 118/119) vorgenommen.

### **Hauptmenü**

Das Hauptmenü besteht aus 34 Punkten. Es ist in 3 Funktionsgruppen gegliedert:

- KAMERA (Kamera–Grundeinstellungen Seite 1)
- AUFNAHME (Aufnahme–Einstellungen Seite 2)
- SETUP (Nebenfunktionen Seiten 3-5)

### **Aufnahmeparameter-Menü**

Das Aufnahmeparameter-Menü besteht aus 8 Punkten. Es enthält neben Aufnahme-Grundeinstellungen 2 Punkte, die die Belichtungsmessung und –Steuerung betreffen, sowie einen, mit dem Benutzerprofile angelegt und aufgerufen werden können. Durch die Trennung in 2 Menüs und die Gruppierung innerhalb des Hauptmenüs lassen sich die erfahrungsgemäß am häufigsten verwendeten Menüpunkte besonders schnell und einfach aufrufen und einstellen.

Die jeweiligen Einstellungen, bzw. Einstellungs-Schritte dieser Menüpunkte werden bei eingeschalteter Kamera übersichtlich und Schritt für Schritt im Monitor (34) dargestellt.

Bei beiden Menüs erfolgen die Einstellungen im Prinzip gleich, lediglich das Aufrufen und Verlassen unterscheidet sich.

### **Einstellen der Menüfunktionen**

- 1. Das Hauptmenü rufen Sie mit der MENU-Taste (21) auf, das Aufnahmeparameter-Menü mit der SET-Taste (20).
	- Daraufhin erscheint im Hauptmenü die erste = KAMERA-Seite mit den ersten 6 Punkten, im Aufnahmeparameter-Menü alle Punkte.

Der momentan aktive Menüpunkt ist nach dem Anwählen einer Seite zunächst immer der zuletzt veränderte.

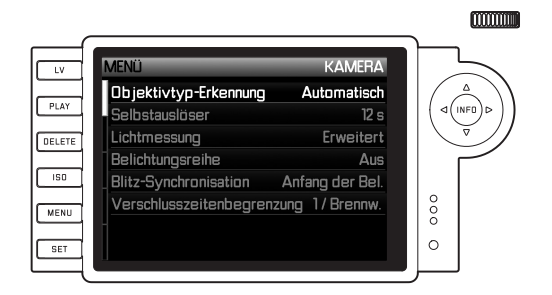

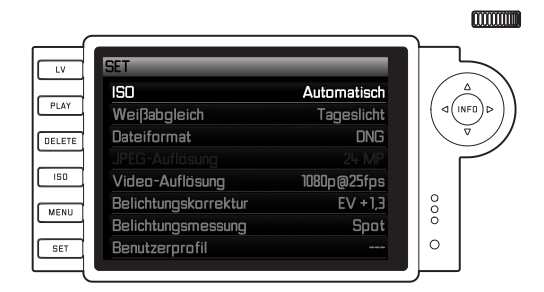

### **Hinweis:**

Das Aufnahmeparameter-Menü ist ausschließlich aus dem Aufnahme-Betrieb heraus zugänglich

2. Den gewünschten Menüpunkt können Sie sowohl mit dem Einstellrad (29; Drehen nach rechts = im Menü runter, Drehen nach links = im Menü aufwärts) als auch der Kreuzwippe (30; oben oder unten drücken) anwählen.

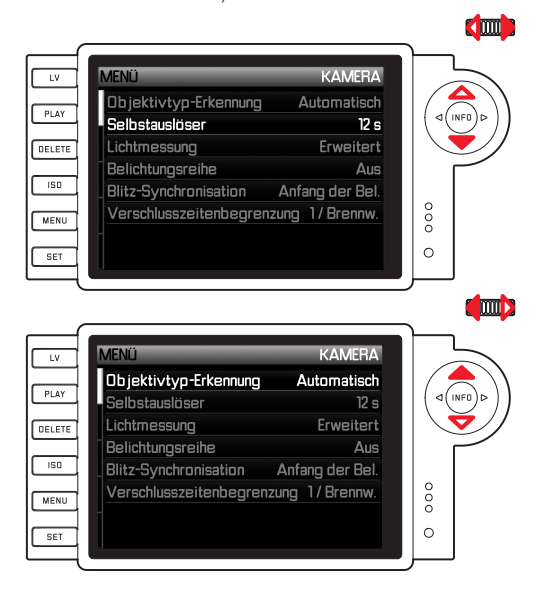

### **Hinweise:**

- Die Verwendung des Einstellrades ist meistens nicht nur bequemer, sondern auch schneller.
- Einzelne Menüpunkte wie z. B. GPS und Speicherkarte formatieren, sowie auch manche Untermenüpunkte können nur unter bestimmten Voraussetzungen aufgerufen werden. Weitere Erläuterungen dazu finden Sie in den jeweiligen Abschnitten.
- • Als Hinweis darauf ist die Schrift in den entsprechenden Zeilen grau gefärbt.
- 3. Die jeweiligen Untermenüs können Sie sowohl mit der SET-, als auch der INFO-Taste (31) oder durch Drücken der rechten Seite der Kreuzwippe aufrufen.
	- In der Kopfzeile wechseln die Anzeigen: Links in schwarz wird die dazugehörige Funktionsgruppe angegeben (im Hauptmenü KAMERA, AUFNAHME oder SETUP, im Aufnahmeparameter-Menü immer SET), rechts in weiß der aufgerufene Menüpunkt. Die Untermenüs bestehen in der Regel aus unterschiedlich vielen Funktionsvarianten, die im nächsten Schritt direkt wählbar sind.

In Einzelfällen gibt es zusätzlich eine Skala zur Einstellung von Werten, oder die Untermenüs bestehen ihrerseits aus Unterpunkten, bei denen wiederum Funktionsvarianten wählbar sind.

- 4. Die gewünschte Funktionsvariante / den gewünschten Wert wählen Sie dann entweder mit dem Einstellrad oder durch Drücken der entsprechenden Seiten der Kreuzwippe, d.h.
	- oben/unten für Zeilenwechsel, bzw. für die Wahl der Funktionsvarianten
	- links/rechts für Einstellungen innerhalb einer Zeile, bzw. auf einer Skala

Bei Unterpunkten mit wählbaren Funktionsvarianten sind Zeilenwechsel auch mit der INFO-Taste möglich.

• Bei Unterpunkten mit wählbaren Funktionsvarianten wechseln in der Kopfzeile erneut die Anzeigen: Links in schwarz wird der Unterpunkt angegeben, rechts in weiß die aufgerufene Funktionsvariante.

### **Hinweis:**

Menüpunkte wie z. B. Datum/Uhrzeit, sowie die Funktionen Belichtungsreihe und Weißabgleich erfordern weitere Einstellungen. Die entsprechenden Erläuterungen, wie auch weitere Einzelheiten zu den anderen Menü-Funktionen finden Sie in den jeweiligen Abschnitten.

- 5. Ihre Einstellung speichern Sie mit der SET- oder der INFO-Taste.
	- Das Monitorbild wechselt zurück zum Anfangszustand. Rechts in der entsprechenden Menüzeile ist die neu eingestellte Funktionsvariante aufgeführt.

### **Hinweis:**

Die Menüs und Untermenüs können Sie jederzeit - und ohne Übernahme der dort vorgenommenen Einstellungen - durch Drücken folgender Tasten verlassen:

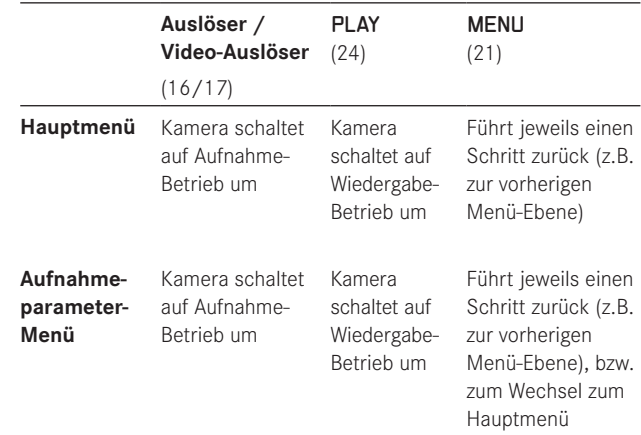

# **VOREINSTELLUNGEN**

# **KAMERA-GRUNDEINSTELLUNGEN**

### **MENÜSPRACHE**

Die Leica M ist werkseitig auf englisch eingestellt. Als alternative Menüsprachen können Deutsch, Französisch, Italienisch, Spanisch, Russisch, Japanisch, oder traditionellem, bzw. vereinfachtem Chinesisch gewählt werden.

### **Einstellen der Funktion**

1. Wählen Sie im Hauptmenü (s. S. 26/118) Language (Seite 5, Bereich SETUP), und

2. im dazugehörigen Untermenü die gewünschte Sprache. Bis auf wenige Ausnahmen (Tastenbezeichnungen, Kurzbegriffe) wechseln alle sprachlichen Angaben.

### **DATUM UND UHRZEIT**

Diese Angaben können unter dem Menüpunkt Datum/Uhrzeit eingestellt werden.

### **Einstellen der Funktionen**

- 1. Wählen Sie im Hauptmenü (s. S. 26/118) Datum/Uhrzeit (Seite 5, Bereich SETUP), und
- 2. rufen Sie das Untermenü auf. Es besteht aus den drei Punkten Autom. Zeit/Zeitzone, Datum und Uhrzeit.

### **Automatische, durch GPS gesteuerte Zeitanzeige**

Dieser Menüpunkt steht nur mit angesetztem Multifunktions-Handgriff-M zur Verfügung (als Zubehör erhältlich, s. S. 98).

- 3. Wählen Sie Autom. Zeit/Zeitzone.
	- Es erscheint ein weiteres Untermenü mit den drei Punkten Zeit autom. über GPS, (nur aufrufbar, wenn die Funktion GPS im Menü eingeschaltet ist, s. S. 71), Zeitzone und Sommerzeit.
- 4. Wählen Sie in diesem Untermenü Zeit autom. über GPS, und
- 5. hier die gewünschte Variante (An/Aus).

Ist die Funktion aktiviert, wird die an der Kamera eingestellte Uhrzeit laufend gemäß den empfangenen GPS-Signalen korrigiert.

### **Zur korrekten Zeitangabe an beliebigen Orten der Welt:**

- 6. Wählen Sie im gleichen Untermenü Zeitzone, und
- 7. hier die gewünschte Zone/den aktuellen Aufenthaltsort.
	- Rechts in der Zeile wird die momentan eingestellte Differenz zur Greenwich Mean Time angezeigt, unten größere Städte der jeweiligen Zeitzonen und die dort gültige Zeit.

### **Zur korrekten Zeitangabe in Ländern mit saisonaler Zeitumstellung:**

- 8. Wählen Sie im gleichen Untermenü Sommerzeit, und
- 9. hier die gewünschte Variante (An/Aus).

### **Hinweis:**

Zeitzone ist nur bei ausgeschalteter GPS-Funktion verfügbar.

### **Datum**

Es stehen 3 Varianten für die Reihenfolge der Darstellung zur Verfügung.

- 3. Wählen Sie im Datum / Uhrzeit-Untermenü Datum. Es besteht aus den 2 Punkten Format und Einstellung.
- 4. Wählen Sie Format.
- 5. Wählen Sie im Format-Untermenü die gewünschte der 3 möglichen Reihenfolgen Tag/Monat/Jahr, Monat/Tag/Jahr, und Jahr/Monat/Tag.
- 6. Speichern Sie Ihre Einstellung.
	- Das Datum-Untermenü erscheint wieder.
- 7. Wählen Sie Einstellung.
	- • Es erscheint ein weiteres Untermenü mit Spalten für die Jahres-, und Tageszahlen, sowie für die Monatsnamen. Die jeweils aktivierte, d.h. einstellbare Spalte ist durch rote Unterstreichungen gekennzeichnet, zusätzlich die Rubrik durch weiße, und die einstellbaren Ziffern, bzw. Namen durch rote Schrift.

Mit dem Einstellrad (29) oder der Kreuzwippe (30) werden die Zahlenwerte / die Monate eingestellt, mit der **SET**- (20), der INFO- (31) oder der Kreuzwippe zwischen den Spalten gewechselt.

8. Nach der Einstellung aller 3 Rubriken bestätigen und speichern Sie sie.

### **Uhrzeit**

Die Uhrzeit kann wahlweise im 24-Stunden oder im 12-Stunden Format dargestellt werden.

Die Einstellung sowohl der Darstellungsweise als auch der beiden Zifferngruppen erfolgen im Unterpunkt Uhrzeit prinzipiell genau wie bei Datum im vorangegangenen Abschnitt beschrieben.

### **Hinweis:**

Selbst wenn kein Akku eingesetzt, bzw. dieser leer ist, bleibt die Datums- und Uhrzeit-Einstellung durch einen eingebauten Puffer-Akku für etwa 2 Monate erhalten. Nach diesem Zeitraum müssen Datum und Uhrzeit wieder wie oben beschrieben neu eingestellt werden.

### **AUTOMATISCHE ABSCHALTUNG**

Diese Funktion schaltet die Leica M selbsttätig nach einer vorher festgelegten Zeit aus.

### **Einstellen der Funktion**

- 1. Wählen Sie im Hauptmenü (s. S. 26/118) Automatische Abschaltung (Seite 5, Bereich SETUP).
- 2. Wählen Sie nun die gewünschte Dauer.

### **Hinweis:**

Auch wenn die Kamera im Bereitschaftszustand ist, d.h. die Anzeigen nach 30s erloschen sind, oder die aktivierte Automatische Abschaltung-Funktion sie ausgeschaltet hat, kann sie jederzeit durch Drücken des Auslösers (16) in Betrieb genommen werden.

## **SIGNALTÖNE**

Mit der Leica M können Sie entscheiden, ob im Monitor erscheinende Warnmeldungen und der Ablauf des Selbstauslösers zusätzlich durch Pieptöne – es sind zwei Lautstärken wählbar - signalisiert werden sollen, oder ob der Betrieb der Kamera weitgehend geräuschlos sein soll.

### **Hinweis:**

Die Signaltöne sind in der Werkseinstellung auf Aus eingestellt.

### **Einstellen der Funktionen**

- 1. Wählen Sie im Hauptmenü (s. S. 26/118) Akustische Signale (Seite 5, Bereich SETUP).
- 2. Nun können Sie Aus, Leise oder Laut auswählen.

### **AUFNAHME-GRUNDEINSTELLUNGEN**

### **EIN- /AUSSCHALTEN DER OBJEKTIVTYP-ERKENNUNG**

Die 6-bit Kodierung im Bajonett aktueller Leica M-Objektive ermöglicht es der Leica M – mit dem Sensor in ihrem Bajonett, den angesetzten Objektivtyp zu erkennen.

- Diese Information wird u. A. zur Optimierung der Bilddaten herangezogen. So wird die Randabdunklung, die z.B. bei Weitwinkel-Objektiven und großen Blendenöffnungen auffällig werden kann, in den jeweiligen Bilddaten kompensiert.
- Auch die Steuerung der Blitz-Belichtung und des Blitz-Reflektors nutzt die Objektivdaten (siehe "Verwendbare Blitzgeräte", S. 62).
- Darüber hinaus werden die Informationen, die diese 6-bit Kodierung liefert, in die EXIF-Datei der Aufnahmen geschrieben. Bei der Darstellung mit erweiterten Bilddaten erfolgt zusätzlich die Anzeige der Objektiv-Brennweite (s. S. 110).

### **Hinweis:**

Bei der Verwendung von Objektiven ohne 6-bit Kodierung muss die Erkennungsfunktion zur Vermeidung von Fehlfunktionen ausgeschaltet werden, oder der verwendete Objektivtyp manuell eingegeben werden (s. S. 34).

### **Einstellen der Funktion**

- 1. Wählen Sie im Hauptmenü (s. S. 26/118) Objektivtyp-Erkennung (Seite 1, Bereich KAMERA), und
- 2. im dazugehörigen Untermenü die gewünschte Variante:
	- Aus, oder
	- Automatisch, wenn ein kodiertes Objektiv angesetzt ist, oder
	- Manuell, wenn ein nicht kodiertes Objektiv angesetzt ist.

### **MANUELLE EINGABE DES OBJEKTIVTYPS / DER BRENNWEITE**

Frühere Leica M-Objektive werden mangels Kennung nicht von der Kamera erkannt. Die "Identifizierung" kann jedoch über das Menü erfolgen.

Gleiches gilt für Leica R-Objektive, die mit Hilfe des Leica R-Adapter M an der Leica M verwendet werden können (weitere Einzelheiten hierzu entnehmen Sie bitte der Anleitung des Adapters).

- 3. Wählen Sie aus der Liste im Untermenü Manuell das verwendete Objektiv aus.
	- Im Monitor erscheint eine Objektivliste, die zwecks eindeutiger Identifizierung auch die jeweiligen Artikel-Nummern enthält. Die Kamera erkennt, ob ein M-Objektiv angesetzt ist, oder mit Hilfe des Adapters ein Leica R-Objektiv. Dementsprechend enthält die Liste entweder nur M-, oder nur R-Objektive.

### **Hinweise:**

- Die Artikelnummer ist bei vielen Objektiven auf der gegenüberliegenden Seite der Schärfentiefeskala eingraviert.
- Die Liste enthält Objektive, die ohne Kodierung erhältlich waren (ca. vor Juni 2006). Objektive neuen Einführungsdatums sind ausschließlich kodiert erhältlich und somit nicht manuell auswählbar.
- Bei der Verwendung des Leica Tri-Elmar-M 1:4/16-18-21mm ASPH. wird die eingestellte Brennweite nicht auf das Kameragehäuse übertragen, und daher auch nicht im EXIF-Datensatz der Aufnahmen aufgeführt. Sie können die jeweilige Brennweite jedoch auf Wunsch manuell eingeben.
- Das Leica Tri-Elmar -M 1:4/28-35-50mm ASPH, besitzt dagegen die für die Einspiegelung der passenden Leuchtrahmen im Sucher notwendige mechanische Übertragung der eingestellten Brennweite in die Kamera, die von der Kameraelektronik abgetastet und zur Brennweiten-spezifischen Korrektur genutzt wird. Aus Platzmangel ist im Menü allerdings lediglich eine Artikel-Nummer aufgeführt – 11 625. Selbstverständlich können auch die beiden anderen Varianten – 11 890 und 11 894 - verwendet werden, und natürlich gelten die im Menü vorgenommenen Einstellungen auch für diese.

### **KOMPRESSIONSRATE/DATEIFORMAT**

Die Aufzeichnung der Bilddaten erfolgt wahlweise

- a. mit jeweils einer von zwei unterschiedlichen JPEG-Kompressionsraten - JPEG fein / JPEG standard, oder
- b. mit dem Dateiformat **DNG**, entweder unkomprimiert oder komprimiert, oder
- c. mit Kombinationen von jeweils einem der zwei JPEG-Kompressionsraten und dem eingestellten DNG-Format, d.h. es entstehen pro Aufnahme immer zwei Dateien.

Dies erlaubt einerseits eine genaue Abstimmung auf den vorgesehenen Verwendungszweck, bzw. auf die Nutzung der vorhandenen Speicherkarten-Kapazität, andererseits aber auch die für nachträgliche Verwendungs-Entscheidungen notwendige Sicherheit und Flexibilität.

### **Einstellen der Funktion**

### **Wahl der JPEG-Kompression, bzw. der Format-Kombination**

- 1. Wählen Sie im Aufnahmeparameter-Menü (s. S. 26/118) Dateiformat, und
- 2. im dazugehörigen Untermenü die gewünschte Kompression / Kombination.

### **Wahl der DNG-Kompression**

- 1. Wählen Sie im Hauptmenü (s. S. 26/118) DNG-Komprimierung (Seite 2, Bereich AUFNAHME), und
- 2. im dazugehörigen Untermenü die gewünschte Variante (An [=komprimiert] / Aus [=unkomprimiert]).

### **Hinweise:**

- Zur Speicherung völlig unbearbeiteter Aufnahme-Rohdaten wird das standardisierte DNG (Digital Negative) Format benutzt.
- Die für das DNG-Format verfügbare Komprimierung
	- ist verlustfrei, d.h. sie verursacht keinerlei Qualitätseinbußen
	- erhält in vollem Umfang die Nachbearbeitung der Bilddaten
	- ermöglicht eine schnellere Speicherung
	- beansprucht weniger Speicherplatz.
- Bei gleichzeitiger Speicherung der Bilddaten als DNG und JPEG wird für das JPEG-Format die bestehende Auflösungs-Einstellung verwendet, d.h. die beiden Dateien können durchaus unterschiedliche Auflösungen aufweisen.
- Durch eine hohe Kompressionsrate wie bei JPEG standard können feine Strukturen im Motiv verloren gehen, bzw. fehlerhaft wiedergegeben werden (Artefakte; z. B. "Treppchenbildung" an schrägen Kanten).
- • Die im Monitor angezeigte, verbleibende Bildzahl wechselt nicht unbedingt nach jeder Aufnahme. Dies hängt vom Motiv ab; sehr feine Strukturen ergeben bei JPEG-Dateien höhere Datenmengen, homogene Flächen geringere.

### **AUFLÖSUNG**

Die Aufzeichnung der Bilddaten ist im JPEG-Format mit vier unterschiedlichen Auflösungen möglich. Dies erlaubt eine genaue Abstimmung auf den vorgesehenen Verwendungszweck, bzw. auf die Nutzung der vorhandenen Speicherkarten-Kapazität. Mit der höchsten Auflösung (gleichbedeutend mit der größten Datenmenge), die Sie z.B. für höchste Qualität bei größeren Ausdrucken wählen sollten, können wesentlich weniger Aufnahmen auf einer Karte gespeichert werden als bei geringster Auflösung.

### **Einstellen der Funktion**

- 1. Wählen Sie im Aufnahmeparameter-Menü (s. S. 26/118) JPEG-Auflösung, und
- 2. im dazugehörigen Untermenü die gewünschte Auflösung.

### **Hinweis:**

Die Auflösung beträgt mit dem DNG-Format grundsätzlich 24MP, d.h. unabhängig von einer ggf. abweichenden Einstellung für das JPEG-Format.
#### **WEISSABGLEICH**

In der digitalen Fotografie sorgt der Weißabgleich für eine neutrale Farbwiedergabe bei jedem Licht. Er beruht darauf, dass die Kamera vorab darauf abgestimmt wird, welche Lichtfarbe als Weiß wiedergegeben werden soll.

In der Leica M können Sie dazu zwischen zehn verschiedenen Einstellungen wählen:

- Automatisch für die automatische Steuerung, die in den meisten Situationen neutrale Ergebnisse liefert.
- Sieben feste Voreinstellungen für die häufigsten Lichtquellen:
	- Tageslicht, z.B. für Außenaufnahmen bei Sonnenschein,
	- $\sim$  Wolken, z.B. für Außenaufnahmen bei bewölktem Himmel,
	- Schatten, z.B. für Außenaufnahmen mit dem Hauptmotiv im **Schatten**
	- $\frac{1}{x}$  Kunstlicht, z.B. für Innenaufnahmen mit (vorherrschendem) Glühlampen-Licht
	- Leuchtstoffl. warm z.B. für Innenaufnahmen mit (vorherrschendem) Licht von Leuchtstoffröhren, z. B. für Wohnräume mit warmem, Glühlampen-ähnlichem Licht von ca. 2700K
	- Leuchtstoffl. kühl z.B. für Innenaufnahmen mit (vorherrschendem) Licht von Leuchtstoffröhren, z.B. für Arbeitsräume und Außenbeleuchtung mit kühlem Licht von ca. 4000K
	- $\sharp$  Blitz, z.B. für Aufnahmen mit Elektronenblitz-Beleuchtung,
- $\overline{\phantom{a}}$  Graukarte für die manuelle Einstellung durch Messung und
- Farbtemperatur 1 für einen direkt einstellbaren Farbtemperaturwert.

#### **Hinweis:**

Bei der Verwendung von Elektronenblitzgeräten, die über die technischen Voraussetzungen einer System-Camera-Adaption (SCA) des Systems 3000 verfügen und entweder über den Adapter SCA-3502-5 verfügen, oder einen entsprechenden integrierten Fuß, kann der Weißabgleich für eine korrekte Farbwiedergabe auf Automatisch gestellt werden.

Werden dagegen andere, nicht speziell auf die Leica M abgestimmte Blitzgeräte eingesetzt, die den Weißabgleich der Kamera nicht automatisch umschalten, sollte die Einstellung  $\frac{1}{2}$  Blitz verwendet werden.

### **Einstellen der Funktion**

### **Für die automatische- oder eine der Festeinstellungen**

- 1. Wählen Sie im Aufnahmeparameter-Menü (s. S. 26/118) Weißabgleich, und
- 2. im dazugehörigen Untermenü die gewünschte Funktion.

1 Farbtemperaturen werden grundsätzlich in Kelvin angegeben.

# **Für die direkte Einstellung der Farbtemperatur**

Sie können Werte zwischen 2000 und 13100 (K1) direkt einstellen (von 2000 bis 5000K in 100er Schritten, von 5000 bis 8000K in 200er Schritten und von 8000 bis 13100K in 300er Schritten). Damit steht Ihnen ein sehr weiter Bereich zur Verfügung, der fast alle jemals in der Praxis vorkommenden Farbtemperaturen abdeckt, und innerhalb dessen Sie die Farbwiedergabe sehr feinfühlig an die vorhandene Lichtfarbe und Ihre persönlichen Vorstellungen abstimmen können.

- 1. Wählen Sie im Aufnahmeparameter-Menü (s. S. 26/118) Weißabgleich und
- 2. im dazugehörigen Untermenü die Variante Farbtemperatur.
- 3. Wählen Sie mit dem Einstellrad (29) oder durch Drücken der oberen/unteren Seite der Kreuzwippe (30) den gewünschten Wert, und
- 4. bestätigen Sie Ihre Einstellung mit der INFO- (31) oder der SET-Taste (20).

# **Für die manuelle Einstellung durch Messung**

- 1. Wählen Sie im Aufnahmeparameter-Menü (s. S. 26/118) Weißabgleich, und
- 2. im dazugehörigen Untermenü die Variante & Graukarte.
	- Im Monitor erscheint die Meldung Achtung Bitte machen Sie eine Aufnahme, um den Weißabgleich zu setzen.
- 3. Machen Sie die Aufnahme, wobei darauf zu achten ist, dass sich eine weiße oder neutral graue (Referenz-)Fläche im Bildfeld befindet.
	- • Im Monitor erscheint
		- das Bild auf der Grundlage der automatischen Weißabgleich-Einstellung
		- in der Bildmitte ein Fadenkreuz
- 4. Durch Drücken der Kreuzwippe in die gewünschte Richtung können Sie das Fadenkreuz auf das Motivdetail bewegen, das die Grundlage der neuen Weißabgleich-Einstellung sein soll (z.B. auf die oben erwähnte Referenzfläche).
- 5. Drücken Sie die INFO-Taste.
	- Die Farbwiedergabe des Bildes wird entsprechend angepasst.
- 6. Sie können diese neue Weißabgleich-Einstellung jetzt
	- entweder übernehmen durch Drücken der SET-Taste,
		- Im Monitor erscheint die Meldung Weißabgleich eingestellt
	- oder beliebig viele weitere Einstellungen vornehmen, wie unter 4. - 5. beschrieben.

Ein auf diese Art ermittelter Wert bleibt so lange gespeichert, d.h. er wird für alle folgenden Aufnahmen verwendet, bis Sie entweder eine neue Messung, oder eine der anderen Weißabgleichs-Einstellungen verwenden.

### **Hinweis:**

Parallel zu einer gespeicherten Weißabgleich-Einstellung wird anstatt der ursprünglichen Aufnahme, die mit der entsprechenden Farbwiedergabe gespeichert.

#### **ISO-EMPFINDLICHKEIT**

Die ISO-Einstellung an der Leica M umfasst einen Bereich von ISO 200 – 6400 in  $1/3$  ISO-Stufen, und erlaubt damit eine bedarfsgerechte, manuelle Anpassung der Verschlusszeit-/Blendenwerte an die jeweiligen Situationen. Die Einstellung Pull 100 entspricht in der Helligkeit einer Empfindlichkeit von ISO 100. Aufnahmen mit dieser Einstellung besitzen jedoch einen niedrigeren Kontrastumfang. Bei der Verwendung dieser Empfindlichkeit sollte unbedingt darauf geachtet werden, dass wichtige Bildteile nicht überbelichtet werden. Neben den Festeinstellungen bietet die Leica M auch die Funktion Auto<sup>1</sup> an, bei der die Kamera die Empfindlichkeit automatisch der Außenhelligkeit anpasst. Dies erweitert zusammen mit der Zeitautomatik (s. dazu S. 54) den Bereich der automatischen Belichtungssteuerung. Innerhalb dieser Funktion ist es jedoch auch möglich Prioritäten festzulegen, z. B. aus Gründen der Bildgestaltung.

### **Hinweis:**

Insbesondere bei hohen ISO-Werten und nachträglicher Bildbearbeitung können vor allem in größeren und gleichmäßig hellen Flächen des Motivs Rauschen, sowie vertikale und horizontale Streifen sichtbar werden. Dementsprechend sind sie durch den Zusatz Push gekennzeichnet.

#### **Einstellen der Funktion**

#### **Mit der** ISO**-Taste**

- 1. Drücken Sie die ISO-Taste (22).
	- Im Monitor (34) erscheint das entsprechende Untermenü.
- 2. Wählen Sie, während Sie die ISO-Taste gedrückt halten, mit dem Einstellrad (29) oder durch Drücken der oberen/unteren Seite der Kreuzwippe (30) die gewünschte Empfindlichkeit, bzw. die automatische Einstellung.

#### **Hinweis:**

Das Untermenü bleibt nach Loslassen der ISO-Taste noch ca. 2s sichtbar. Der eingestellte Wert wird allerdings sofort übernommen.

# **Mit der Menüsteuerung**

- 1. Wählen Sie im Aufnahmeparameter-Menü (s. S. 26/118) **ISO**, und
- 2. mit dem Einstellrad (29) oder durch Drücken der oberen/unteren Seite der Kreuzwippe (30) die gewünschte Empfindlichkeit, bzw. die automatische Einstellung.
- 3. Bestätigen Sie Ihre Einstellung durch Drücken der SET-, der INFO-Taste.

## **Wenn die Empfindlichkeit automatisch eingestellt werden soll**

Wählen Sie im 2. Schritt Auto, und

- 3. rufen Sie das entsprechende Untermenü auf.
	- Es enthält die drei Punkte OK, Maximum ISO einstellen und Maximale Belichtungszeit einstellen.

1 Bei manueller Einstellung der Belichtung und bei der Verwendung von Blitzgeräten (immer mit 1/180s) steht die Funktion nicht zur Verfügung.

# **Wenn die automatische Einstellung unbegrenzt arbeiten soll**

4. Wählen Sie in diesem Untermenü DK. Die automatische Einstellung nutzt (in der Werkseinstellung) Empfindlichkeiten bis ISO 800 und Verschlusszeiten bis 1/Brennweite.

### **Hinweis:**

In der Werkseinstellung ist die Maximum ISO-Funktion auf ISO 800 begrenzt.

# **Wenn Sie den Bereich der automatischen Einstellung begrenzen möchten**

- 4. Wählen Sie in diesem Untermenü Maximum ISO einstellen und/ oder Maximale Belichtungszeit einstellen.
	- • Bei Maximum ISO einstellen erscheint die Liste mit den verfügbaren Werten, bei Maximale Belichtungszeit einstellen ein weiteres Untermenü mit den Alternativen 1/Brennweite und Manuelle Einstellung.
- 5. Wählen sie im Maximum ISO einstellen-Untermenü die höchste Empfindlichkeit, die genutzt werden soll, und dadurch den Bereich, innerhalb dessen die automatische Einstellung arbeiten soll, bzw. im Maximale Belichtungszeit einstellen -Untermenü entweder 1/Brennweite2, wenn Sie es der Kamera überlassen möchten, verwacklungssichere Verschlusszeiten sicherzustellen, oder Manuelle Einstellung.

Bei 1/Brennweite schaltet die Kamera erst dann auf eine höhere Empfindlichkeit, wenn wegen geringerer Helligkeit die Verschlusszeit unter die 1/Brennweite-Schwelle sinken würde, also z. B. bei längeren Zeiten als  $1/60s$  mit einem 50mm-Objektiv.

- 6. Wählen Sie im Manuelle Einstellung-Untermenü, welche längste Verschlusszeit Sie vorgeben möchten (1/2s - 1/500s; in ganzen Stufen).
- 7. Bestätigen Sie Ihre Einstellung durch Drücken der SET- oder INFO-Taste.

### **Hinweis:**

Beim Verwenden der automatischen Belichtungsreihe (s. S. 58) gilt folgende Regel:

Die von der Kamera automatisch für die unkorrigierte Aufnahme ermittelte Empfindlichkeit wird auch für alle anderen Aufnahmen einer Reihe verwendet, d.h. dieser ISO-Wert wird während einer Reihe nicht verändert. Dies kann ggf. dazu führen, das die unter Maximale Belichtungszeit einstellen vorgegebene längste Verschlusszeit überschritten wird.

2 Diese Funktion setzt die Verwendung von kodierten Objektiven, bzw. die Einstellung des verwendeten Objektivtyps im Menü voraus (s. S. 34).

#### **Hinweis:**

Die in den folgenden zwei Abschnitten beschriebenen Funktionen und Einstellungen betreffen ausschließlich Aufnahmen mit einer der JPEG-Formate. Ist eine der beiden DNG-Dateiformate vorgegeben, haben diese Einstellungen keine Auswirkungen, da die Bilddaten in diesem Fall grundsätzlich in der ursprünglichen Form gespeichert werden.

# **BILDEIGENSCHAFTEN / KONTRAST, SCHÄRFE, FARBSÄTTIGUNG**

In der elektronischen Fotografie lassen sich wesentliche Bildeigenschaften sehr einfach verändern. Während Bildbearbeitungsprogramme dies - nach der Aufnahme und am Rechner – in großem Umfang erlauben, können Sie bei der Leica M drei der wesentlichsten Bildeigenschaften bereits vor den Aufnahmen beeinflussen:

• Der Kontrast, d.h. der Unterschied zwischen hellen und dunklen Partien, bestimmt ob ein Bild eher "flau" oder "brillant" wirkt. Infolgedessen kann der Kontrast durch Vergrößern oder Verkleinern dieses Unterschiedes, d.h. durch die hellere Wiedergabe heller- und dunklere Wiedergabe dunkler Partien beeinflusst werden.

- Die scharfe Abbildung durch die korrekte Entfernungseinstellung - zumindest des Hauptmotivs - ist eine Voraussetzung für eine gelungene Aufnahme. Der Schärfe-Eindruck eines Bildes wiederum wird stark von der Kantenschärfe bestimmt, d.h. davon, wie klein der hell/dunkel-Übergangsbereich an Kanten im Bild ist. Durch Vergrößern oder Verkleinern solcher Bereiche kann also auch der Schärfe-Eindruck verändert werden.
- Die Farbsättigung bestimmt, ob die Farben im Bild eher "blass" und pastellartig- oder "knallig" und bunt erscheinen. Während Lichtverhältnisse und Witterung (dunstig / klar) als Aufnahmebedingungen gegeben sind, kann hier die Wiedergabe beeinflusst werden.
- Alle drei Bildeigenschaften lassen sich unabhängig voneinander - über die Menüsteuerung in jeweils fünf Stufen einstellen, so dass Sie sie optimal auf die jeweilige Situation, d. h. die vorhandenen Lichtverhältnisse anpassen können.

## **Einstellen der Funktionen**

- 1. Wählen Sie im Hauptmenü (s. S. 26/118) Schärfe, bzw. Sättigung, bzw. Kontrast (alles Seite 2, Bereich AUFNAHME), und
- 2. im jeweiligen Untermenü die gewünschte Stufe.

# **Filmstile**

Mit zwei der drei Filmstil-Einstellungen der Leica M können Sie Ihren Aufnahmen den Charakter einiger früherer Filmmaterialien geben, z. B. in Bezug auf Farbwiedergabe. Mit der dritten erhalten Sie S/W-Bilder.

# **Einstellen der Funktionen**

- 1. Wählen Sie im Hauptmenü (s. S. 26/118) Filmmodus (Seite 2, Bereich AUFNAHME), und
- 2. im dazugehörigen Untermenü die gewünschte Variante, bzw. Aus.

#### **ARBEITS-FARBRAUM**

Für die verschiedenen Verwendungszwecke digitaler Bilddateien sind die Anforderungen an die Farbwiedergabe sehr unterschiedlich. Daher sind unterschiedliche Farbräume entwickelt worden, wie z.B. das für den einfachen Druck völlig ausreichende Standard-RGB (Rot/Grün/ Blau). Für anspruchsvollere Bildbearbeitung mit entsprechenden Programmen, z.B. zwecks Farbkorrekturen, hat sich in den einschlägigen Branchen das Adobe© RGB durchgesetzt.

# **Einstellen der Funktion**

- 1. Wählen Sie im Hauptmenü (s. S. 26/118) Farbraum (Seite 2, Bereich AUFNAHME), und
- 2. im dazugehörigen Untermenü die gewünschte Funktion.

### **Hinweise:**

- Wenn Sie Ihre Ausdrucke durch Foto-Großlabore, Minilabs oder über Internet-Bilderdienste herstellen lassen, sollten Sie die Einstellung sRGB wählen.
- Die Einstellung auf Adobe RGB empfiehlt sich für professionelle Bildbearbeitung in vollständig farbkalibrierten Arbeitsumgebungen.

#### **DER LEUCHTRAHMEN-MESSSUCHER**

Der Leuchtrahmen-Messsucher der Leica M ist nicht nur ein besonders hochwertiger, großer, brillanter und heller Sucher, sondern auch ein mit dem Objektiv gekuppelter, sehr präziser Entfernungsmesser. Er weist einen Vergrößerungsfaktor von 0,68x auf. Die Leuchtrahmen werden durch LEDs beleuchtet - wahlweise rot oder weiß. Dadurch sind sie bei allen Lichtverhältnissen und Motiven optimal zu erkennen.

#### **Wählen der Leuchtrahmen-Farbe**

- 1. Wählen Sie im Hauptmenü (s. S. 26/118) Sucherrahmen-Farbe (Seite 3/Bereich SETUP), und
- 2. im dazugehörigen Untermenü die gewünschte Farbe.

Werden Objektive der Brennweiten 28 (Elmarit ab Fabrikationsnummer 2 411 001), 35, 50, 75, 90 und 135mm eingesetzt, so leuchtet automatisch der zugehörige Rahmen in den Kombinationen 28+90mm, 35+135mm, 50+75mm auf. Alle Objektive von 16 bis 135mm Brennweite kuppeln sich beim Einsetzen in die Kamera mit dem Entfernungsmesser. Die Größe der Leuchtrahmen ist auf das Ausgangsformat der Leica M abgestimmt und entspricht damit der Sensorgröße von 23,9 x 35,8mm bei einer Entfernungseinstellung von 2m. Sie sind mit der Entfernungseinstellung so gekuppelt, dass die Parallaxe – der Versatz zwischen der Objektiv- und der Sucherachse – automatisch ausgeglichen wird. Leuchtrahmen- und Aufnahmebild sind im gesamten Entfernungs-Einstellbereich von 0,7m bis ∞ weitestgehend deckungsgleich. Weitestgehend heißt, dass der Sensor bei Entfernungen unterhalb 2m geringfügig weniger erfasst als die Innenkanten der Leuchtrahmen anzeigen, bei Entfernungen darüber geringfügig mehr (siehe die nebenstehenden Grafik). Diese geringen, in der Praxis selten ausschlaggebenden Abweichungen sind Prinzip-bedingt:

Leuchtrahmen einer Sucherkamera müssen auf die Bildwinkel der jeweiligen Objektiv-Brennweiten abgestimmt werden. Die Nenn-Bildwinkel verändern sich jedoch leicht beim Fokussieren – bedingt durch den sich dabei verändernden Auszug, d.h. durch den Abstand des optischen Systems von der Sensorebene. Ist die eingestellte Entfernung kleiner als unendlich (und entsprechend der Auszug größer), wird auch der tatsächliche Bildwinkel kleiner – das Objektiv erfasst weniger des Motivs. Zudem sind die Bildwinkel-Unterschiede bei längeren Brennweiten in Folge des dort größeren Auszugs tendenziell ebenfalls größer. In der Mitte des Sucherfeldes liegt das rechteckige Entfernungs-Messfeld, das heller als das umliegende Bildfeld ist. Wenn der Belichtungsmesser eingeschaltet ist, erscheinen am unteren Rand des Sucherbildes zusätzlich die LEDs des Belichtungsmessers, bzw. das LED-Blitzsymbol. Näheres zur Entfernungs- und Belichtungsmessung sowie zum

Blitzbetrieb entnehmen Sie bitte den entsprechenden Abschnitten auf den S. 46/ 51.

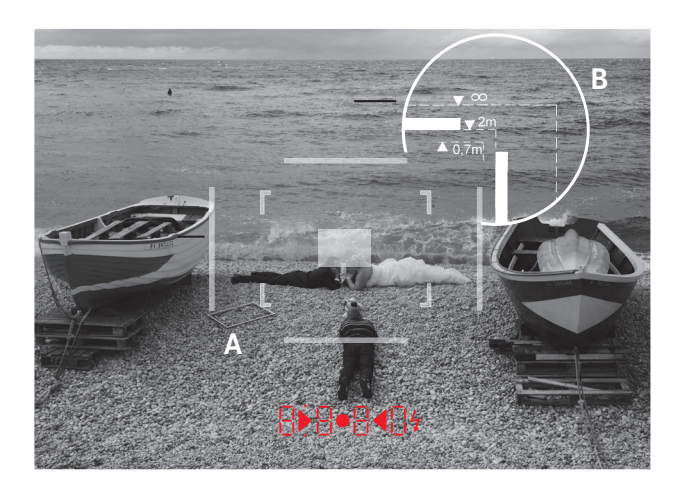

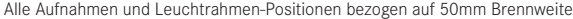

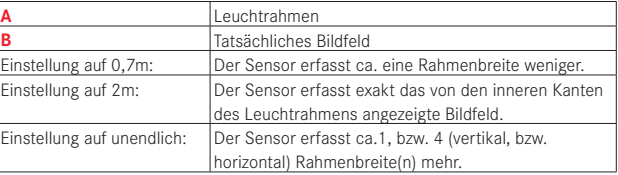

#### **DER MONITOR**

Die Leica M besitzt einen großen 3" Flüssigkristall-Farbmonitor (34), der durch ein Deckglas aus außerordentlich hartem, besonders kratzfestem Gorilla® Glass<sup>1</sup> geschützt ist.

Im Aufnahme-Betrieb bei eingeschalteter Live View-Funktion (s. S. 45) zeigt er das vom Sensor durch das angesetzte Objektiv erfasste Bild. Im Wiedergabe-Betrieb dient er der Betrachtung der erfolgten Aufnahmen auf der Speicherkarte.

In beiden Fällen gibt er das gesamte Bildfeld sowie die jeweils gewählten Daten und Informationen wieder (s. S. 76).

## **Einstellen der Helligkeit**

Die Helligkeit des Monitorbildes lässt sich über die Menüsteuerung einstellen. Wahlweise stehen eine automatische, d.h. eine von der Außenhelligkeit abhängige Steuerung, sowie fünf manuelle Stufen zur Verfügung, so dass Sie sie optimal auf die jeweilige Situation anpassen können:

- 1. Wählen Sie im Hauptmenü (s. S. 26/118) Monitor-Helligkeit (Seite 3, Bereich SETUP), und
- 2. im Untermenü die automatische Einstellung oder die gewünschte der fünf Stufen.

#### **Hinweise:**

- Mit Ausnahme der Menüsteuerung (s. S. 26) können Sie alle in dieser Anleitung beschriebenen Anzeigen (wahlweise) genauso in einem angesetzten elektronischen Sucher betrachten (wie dem als Zubehör erhältlichen Leica EVF2, s. S. 96)
- Mit dem Menüpunkt EVF-Helligkeit (Hauptmenü, Seite 3, Bereich SETUP, s. S. 26/118) kann auf die gleiche Weise wie oben beschrieben die Helligkeit eines solchen Suchers eingestellt werden.

1 Gorilla® Glass ist ein eingetragenes Markenzeichen der Corning Incorporated.

### **Live View-Betrieb**

Der Live View-Betrieb der Leica M ermöglicht bei der Aufnahme die Betrachtung des Motivs im Monitor, wo genauso gezeigt wird wie es das angesetzte Objektiv abbildet. Außerdem ist er die Voraussetzung für den Einsatz bestimmter Scharfeinstell-Methoden (s. S. 49) und Belichtungs-Meßmethoden (s. S. 52).

Mit der LV-Taste (25) schalten Sie den Live View-Betrieb ein oder aus.

# **Wiedergabe-Helligkeit**

Das Monitorbild erscheint in der Regel stets gleich hell, d.h.

- solange die Motivhelligkeit
- und die eingestellte Belichtung nicht allzu niedrige oder hohe Helligkeitswerte ergeben
- und die interne Belichtungszeit bei Live View-Betrieb nicht länger als  $1/\sqrt{30}$  ist.

Sobald Sie den Auslöser bis zur ersten Stufe drücken, zeigt das Monitorbild dagegen das Motiv in der Helligkeit, die die jeweilige Belichtungseinstellung ergeben wird.

Das Live View-Monitorbild enthält bei der Standard-Einstellung in einer Kopfzeile einige grundlegende Informationen. Mit der INFO-Taste (31) können Sie weitere Informationen aufrufen (s. S. 112).

#### **Hinweis:**

- Der Live View-Betrieb beruht auf dem vom Sensor erfassten Bild. Dafür muss der Verschluss geöffnet werden, beim Abbrechen der Funktion wird er ggf. wieder geschlossen und nachgespannt. Dies ist natürlich hörbar und bringt ggf. eine geringfügige Auslöse-Verzögerung mit sich.
- Der Live-View-Betrieb führt bei häufigem Gebrauch zu einem erhöhten Stromverbrauch.

### **ENTFERNUNGSMESSUNG**

Mit der Leica M stehen Ihnen für die Entfernungseinstellung verschiedene Hilfsmittel zur Verfügung, je nachdem ob Sie den Kamera-internen, optischen Sucher (26) und/oder den Live-View-Betrieb (s. S. 46) nutzen.

## **Hinweise:**

- • Die elektronischen Anzeigen beruhen auf dem vom Sensor erfassten Bild. Dafür muss der Verschluss geöffnet werden, beim Abbrechen der Funktion wird er wieder geschlossen und nachgespannt. Dies ist natürlich hörbar, bringt ggf. eine geringfügige Auslöse-Verzögerung mit sich, und führt bei häufigem Gebrauch zu einem erhöhten Stromverbrauch.
- • Auf Grund der verschiedenen Empfindlichkeiten und Funktionsbedingungen kann es Unterschiede zwischen den als optimal empfundenen, bzw. angezeigten Einstellungen geben.

# **Mit dem optischen Entfernungsmesser**

Mit dem Entfernungsmesser der Leica M lässt sich aufgrund seiner großen effektiven Messbasis sehr präzise arbeiten. Dies macht sich insbesondere bei der Verwendung von Weitwinkel-Objektiven mit ihrer relativ großen Schärfentiefe vorteilhaft bemerkbar.

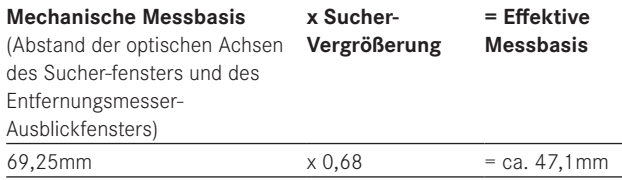

Das Messfeld des Entfernungsmessers ist in der Mitte des Suchers als helles, scharf begrenztes Rechteck sichtbar. Die Schärfe kann nach der Mischbild- oder der Schnittbildmethode eingestellt werden:

# **Mischbildmethode(Doppelbild)**

Bei einem Portrait z. B. das Auge mit dem Messfeld des Entfernungsmessers anvisieren und am Entfernungseinstellring des Objektivs so lange drehen, bis die Konturen im Messfeld zur Deckung gebracht sind. Danach Motiv-Ausschnitt festlegen.

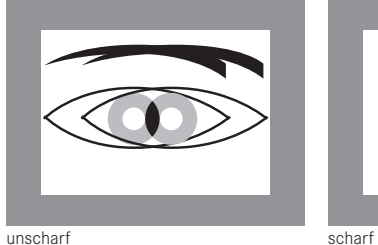

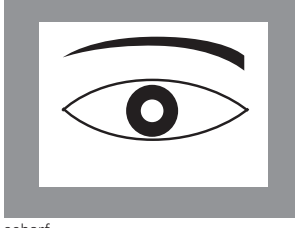

# **Schnittbildmethode**

Bei einer Architektur-Aufnahme z.B. die senkrechte oder eine andere klar definierte senkrechte Linie mit dem Messfeld des Entfernungsmessers anvisieren und am Entfernungseinstellring des Objektives so lange drehen, bis die Konturen der Kante bzw. Linie an den Begrenzungen des Messfeldes ohne Versatz zu sehen sind. Danach Motiv-Ausschnitt festlegen.

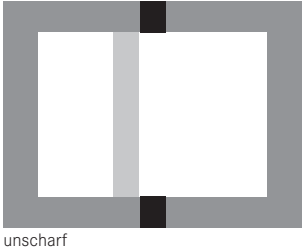

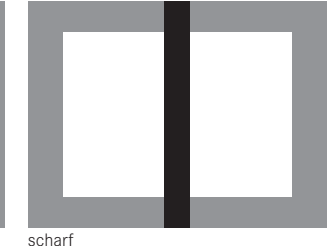

#### **Hinweis:**

Die folgenden zwei Funktionen stehen auch mit Leica R-Objektiven zur Verfügung, d.h. nicht nur mit Leica M-Objektiven mit 6-Bit Kodierung und Leica M-Objektiven, die per Menü ausgewählt wurden.

### **Mit dem Monitorbild im Live View-Betrieb**

Im Live View-Betrieb (s. S. 46) können Sie die Einstellung der Schärfe mit Hilfe des Monitorbildes vornehmen - es zeigt das Motiv genau so scharf wie es durch das Objektiv in Abhängigkeit von dessen Entfernungs- und Blendeneinstellung abgebildet wird.

## **Vorgehensweise**

- 1. Schalten Sie mit der LV-Taste (25) den Live View-Betrieb ein.
- 2. Stellen Sie mit dem Entfernungs-Einstellring des Objektivs (14) die gewünschten Motivteile scharf.

Zur Erleichterung der Einstellung, bzw. zur Erhöhung der Einstell-Genauigkeit können Sie einen mittleren Ausschnitt des Monitorbildes vergrößern. Diese Funktion können Sie auf zweierlei Art aufrufen.

# **Für den gelegentlichen Einsatz:**

- 1. Drücken Sie die Fokus-Taste (3).
	- • Das Monitorbild zeigt
		- den vergrößerten Ausschnitt
		- das Einstellrad-Symbol mit den möglichen Vergrößerungs-/ Verkleinerungsrichtungen
		- den momentanen Vergrößerungsfaktor.

Den Vergrößerungsfaktor können Sie mit dem Einstellrad verändern - entweder 5x oder 10x.

2. Stellen Sie mit dem Entfernungs-Einstellring des Objektivs (14) die gewünschten Motivteile scharf.

# **Für den dauerhaften Einsatz:**

- 1. Wählen Sie im Hauptmenü (s. S. 26/118) Fokussierhilfe (Seite 3, Bereich SETUP), und
- 2. im dazugehörigen Untermenü An.
	- Sobald Sie den Entfernungs-Einstellring des Objektivs (14) drehen, erscheint der oben beschriebene, vergrößerte Ausschnitt.

Mit dem Einstellrad (29) können Sie die Vergrößerung je nach Bedarf verändern, bzw. die auf der gesamten Monitorfläche unvergrößerte 1x-Ansicht aufrufen.

**Mit der Kennzeichnung scharf abgebildeter Motivteile im Monitorbild**

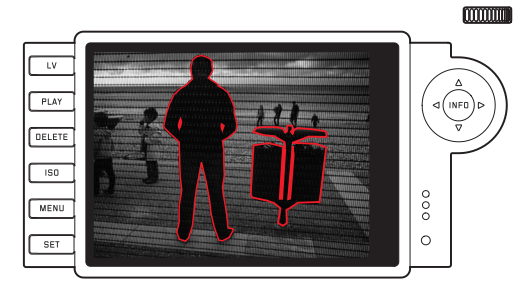

Mit der Leica M können Sie sich im Live View-Betrieb die mit optimaler Schärfe abgebildeten Motivteile im Monitorbild kennzeichnen lassen, so dass diese sehr einfach zu erkennen sind.

### **Vorgehensweise**

- 1. Wählen Sie im Hauptmenü (s. S. 26/118) Kantenmarkierung (Seite 3, Bereich SETUP), und
- 2. im dazugehörigen Untermenü An.
- 3. Schalten Sie mit der LV-Taste (25) den Live View-Betrieb ein.
- 4. Bestimmen Sie Ihren Bildausschnitt.
- 5. Drücken Sie die Fokus-Taste (3), bzw. drehen Sie den Entfernungs-Einstellring des Objektivs (14) so, dass die gewünschten Motivteile markiert werden.
	- Alle Motivteile, die bei der jeweilig eingestellten Entfernung scharf abgebildet sind, werden durch rote Umrisse gekennzeichnet.

# **Wichtig:**

Diese Funktion beruht auf Motivkontrast, d. h. auf hell-/dunkel-Unterschiede. Daher werden ggf. auch Motivteile markiert, die nicht scharf abgebildet werden, aber einen hohen Kontrast aufweisen.

### **EIN / AUSSCHALTEN DES BELICHTUNGSMESSERS**

Der Belichtungsmesser wird durch Antippen des Auslösers (16) eingeschaltet, vorausgesetzt, die Kamera ist mit dem Hauptschalter (15) eingeschaltet und das Zeit-Einstellrad (18) steht nicht auf B. Die Messbereitschaft des Belichtungsmessers wird durch konstantes Leuchten der Anzeigen im Sucher, bzw. im Monitor signalisiert:

- bei Zeitautomatik durch LED-Anzeige der Verschlusszeit,
- und bei manueller Einstellung im Sucher durch einer der beiden dreieckigen LEDs, ggf. zusammen mit der mittleren, runden LED, im Monitor durch erscheinen der Lichtwaage.

Wird der Auslöser wieder losgelassen, ohne den Verschluss zu aktivieren, bleibt der Belichtungsmesser noch ca. 30s lang eingeschaltet und die entsprechende(n) LED(s) leuchtet/n solange weiter.

Wenn das Zeit-Einstellrad auf B steht, ist der Belichtungsmesser abgeschaltet.

#### **Hinweise:**

- Ist eine korrekte Belichtung mit den zur Verfügung stehenden Verschlusszeiten bei Zeitautomatik nicht möglich, blinkt als Warnung die Verschlusszeit-Anzeige (nur im Sucher, Näheres dazu entnehmen Sie bitte dem Abschnitt "Die Zeitautomatik" auf S. 54).
- Wird der Messbereich des Belichtungsmessers bei manueller Einstellung und sehr niedrigen Leuchtdichten unterschritten, blinkt als Warnanzeige im Sucher die linke dreieckige LED, bzw. im Monitor der linke Strich der Lichtwaage. Bei Zeitautomatik wird weiterhin die Verschlusszeit angezeigt. Überschreitet die notwendige Verschlusszeit die längste mögliche von 32s, blinkt im Sucher auch diese Anzeige.
- • Wenn die Kamera längere Zeit nicht benutzt oder in einer Tasche verstaut wird, sollte sie immer mit dem Hauptschalter ausgeschaltet werden. Versehentliche Auslösungen werden auf diese Art ebenfalls verhindert.

#### **Hinweis:**

Wechselstrom verursacht bei vielen Lichtquellen (insbesondere bei LED- und Natrium-Dampflampen) Helligkeitsschwankungen, die für das Auge unsichtbar sind. Auf Grund der Empfindlichkeit und Auslesefrequenz von Bildsensoren kann dies zu Flimmern des Monitorbildes, bzw. Streifen in Video-Aufnahmen führen (nicht bei Fotos). Durch Wahl einer längeren Verschlusszeit kann der Effekt für die Aufnahme vermieden werden.

# **Belichtungs-Messmethoden**

Mit der Leica M stehen Ihnen zwei Messmethoden zur Verfügung:

- Mit der Betriebsart Klassisch eine stark mittenbetonte Messung. Diese Methode berücksichtigt das gesamte Bildfeld, die in der Mitte erfassten Motivteile bestimmen jedoch sehr viel stärker als die Randbereiche die Berechnung des Belichtungswerts.
- Dazu wird das von den hellen Verschlusslamellen des ersten Verschlussvorhangs reflektierte Licht von einer Fotodiode erfasst und gemessen.
- Mit der Betriebsart Erweitert, bzw. mit dem Live View-Betrieb (s. S. 46) wahlweise Spot-, mittenbetonte- und Mehrfeld-Messung. Voraussetzung dazu ist die Messung auf dem Aufnahme-Sensor.

# **Notwendige Vor-Einstellung, wenn nicht mit dem Live View-Betrieb gearbeitet wird**

- 1. Wählen Sie im Hauptmenü (s. S. 26/118) Lichtmessung (Seite 1, Bereich KAMERA), und
- 2. im dazugehörigen Untermenü
	- Klassisch Verschlussmessung, für die oben beschriebene, herkömmliche Messmethode, oder
	- Erweitert Sensormessung, wenn Sie bei Bedarf zwischen den drei unten beschriebenen Messmethoden wählen können möchten.

#### **Hinweis:**

Im Live View-Betrieb stehen die drei Messmethoden grundsätzlich zur Verfügung, d.h. auch dann, wenn Klassisch eingestellt ist.

### **Wählen der Messmethode**

- 1. Wählen Sie im Aufnahme-Parametermenü (s. S. 26/118), Belichtungsmessung und
- 2. im dazugehörigen Untermenü die gewünschte Messmethode:
	- Spot Es wird ausschließlich ein kleiner Bereich in der Bildmitte erfasst und bewertet. Der Bereich wird durch das Rechteck in der Mitte des Monitorbildes angezeigt.
	- Mittenbetont Ähnlich wie die oben beschriebene Klassisch-Mittenbetonung.
	- Mehrfeld Diese Messmethode beruht auf der Erfassung von mehreren Messwerten. Sie werden in einem Algorithmus der Situation entsprechend verrechnet und ergeben einen Belichtungswert, der auf die angemessenen Wiedergabe des angenommenen Hauptmotivs abgestimmt ist.
	- Die eingestellte Messmethode wird im Monitor im Live Viewund im Video-Betrieb, sowie bei der erweiterten (INFO-) Anzeige angegeben (s. S. 118)

# **Hinweise:**

- Für die Bildsensor-basierten Messmethoden muss der Verschluss geöffnet werden, beim Abbrechen der Funktion wird er ggf. wieder geschlossen und nachgespannt - dies ist natürlich hörbar, und bringt ggf. eine geringfügige Auslöse-Verzögerung mit sich.
- Der Live-View-Betrieb führt bei häufigem Gebrauch zu einem erhöhten Stromverbrauch.

Die für eine korrekte Belichtung passende Verschlusszeit, bzw. die Abweichung von einer korrekten Belichtungseinstellung werden von den Sucher-, bzw. Monitoranzeigen angegeben bzw. mit ihrer Hilfe ermittelt (s. die folgenden Abschnitte).

### **DIE BELICHTUNGS-BETRIEBSARTEN**

Die Leica M bietet zwei Belichtungs-Betriebsarten: Zeitautomatik oder manuelle Einstellung. Je nach Motiv, Situation und individueller Neigung kann so gewählt werden zwischen

- der gewohnten "Halb-Automatik", oder
- der festen Vorgabe von Verschlusszeit und Blende.

### **ZEITAUTOMATIK**

Ist das Zeit-Einstellrad (18) in der A-Position, bildet die Elektronik der Kamera die passende Verschlusszeit automatisch und stufenlos im Bereich von  $\frac{1}{4000}$ s bis 60s, und zwar je nach eingestellter Empfindlichkeit, gemessener Helligkeit und der manuell gewählten Blende. Die ermittelte Verschlusszeit wird zur besseren Übersicht in halben Stufen angezeigt.

Bei längeren Verschlusszeiten als 2s wird nach der Auslösung in der Anzeige die verbleibende Belichtungszeit in Sekunden zurückgezählt. Die tatsächlich ermittelte, und stufenlos gesteuerte Belichtungszeit kann jedoch von der halbstufigen angezeigten abweichen: Wenn z.B. vor dem Auslösen 16 (als nächstgelegener Wert) in der Anzeige zu sehen ist, die ermittelte Belichtungszeit jedoch länger ist, kann das Zurückzählen nach dem Auslösen auch mit 19 beginnen. Bei extremen Lichtverhältnissen kann die Belichtungsmessung unter Verrechnung aller Parameter Verschlusszeiten ergeben, die außerhalb seines Arbeitsbereichs liegen, d.h. Helligkeitswerte, die kürzere Belichtungen als 1/<sub>4000</sub>s oder längere als 60s erfordern würden. In solchen Fällen werden die genannten Minimal-, bzw. Maximal-Verschlusszeiten dennoch verwendet und im Sucher blinken als Warnung diese Werte.

#### **Hinweise:**

- Wie im Zusammenhang mit der ISO-Einstellung auf S. 39 beschrieben, macht sich bei der Verwendung höherer Empfindlichkeiten, und insbesondere in gleichmäßigen, dunklen Flächen mehr oder weniger Bildrauschen bemerkbar. Zur Verringerung dieser störenden Erscheinung erstellt die Leica M selbsttätig nach Aufnahmen mit längeren Verschlusszeiten und hohen ISO-Werten eine zweite, "Schwarzaufnahme" (gegen den geschlossenen Verschluss). Das bei dieser Parallel-Aufnahme gemessene Rauschen wird dann rechnerisch vom Datensatz der eigentlichen Aufnahme "abgezogen". Dementsprechend erscheint in solchen Fällen als Hinweis die Meldung Rausch-Verringerung 12s<sup>1</sup> im Monitor. Diese Verdopplung der "Belichtungs"-Zeit muss bei Langzeit-Belichtungen berücksichtigt werden. Die Kamera sollte währenddessen nicht abgeschaltet werden.
- Wird die B-Funktion zusammen mit dem Selbstauslöser (s. S. 60) eingesetzt, muss der Auslöser nicht gedrückt gehalten werden; der Verschluss bleibt solange offen, bis der Auslöser ein zweites mal gedrückt wird (entspricht dann einer T-Funktion).

1 Zeitangabe ist ein Beispiel

#### **MESSWERTSPEICHERUNG**

Oft sollen wichtige Motivteile aus gestalterischen Gründen außerhalb der Bildmitte angeordnet sein, und gelegentlich sind diese wichtigen Motivteile auch überdurchschnittlich hell oder dunkel. Die mittenbetonte Messung und die Spotmessung der Leica M erfassen jedoch im Wesentlichen nur, bzw. ausschließlich einen Bereich in der Bildmitte und sind auf einen mittleren Grauwert geeicht. Motive und Situationen der oben beschriebenen Art können auch innerhalb der Zeitautomatik sehr einfach mit der Messwertspeicherung bewältigt werden.

### **Hinweis:**

Eine Messwertspeicherung ist zusammen mit der Mehrfeld-Messung nicht sinnvoll, da in einem solchen Fall eine gezielte Erfassung eines einzigen Motivteils nicht möglich ist.

#### **Einsetzen der Funktion**

- 1. Visieren Sie das wichtige Motivteil an (bei Spotmessung mit dem Messfeld), bzw. ersatzweise ein anderes, durchschnittlich helles Detail.
- 2. Durch Niederdrücken des Auslösers (1.19) bis zum 1. Druckpunkt erfolgen Messung und Speicherung. Solange der Druckpunkt gehalten wird, erscheint zur Bestätigung im Sucher ein kleiner roter Punkt oben in der Ziffernzeile und die Zeitangabe verändert sich auch bei veränderten Helligkeitsverhältnissen nicht mehr. Im Monitor erscheint ein Punkt zwischen den ISO und Belichtungs-Korrekturangaben.
- 3. Bei weiterhin gedrückt gehaltenem Auslöser wird die Kamera dann auf den endgültigen Bildausschnitt geschwenkt,
- 4. und kann dann mit der ursprünglich ermittelten Belichtung ausgelöst werden.

Eine Veränderung der Blendeneinstellung nach erfolgter Messwertspeicherung bewirkt keine Anpassung der Verschlusszeit, d.h. es würde zu einer Fehlbelichtung führen. Die Speicherung wird aufgehoben, wenn der Finger vom Druckpunkt des Auslösers genommen wird.

### **BELICHTUNGSKORREKTUREN**

Belichtungsmesser sind auf einen mittleren Grauwert geeicht (18% Reflexion), der der Helligkeit eines normalen, d.h. durchschnittlichen fotografischen Motivs entspricht. Erfüllt das angemessene Motivdetail diese Voraussetzungen nicht, kann eine entsprechende Belichtungskorrektur vorgenommen werden.

Insbesondere für mehrere Aufnahmen hintereinander, z.B. wenn aus bestimmten Gründen für eine Aufnahmereihe bewusst eine etwas knappere oder reichlichere Belichtung gewünscht wird, ist eine Belichtungskorrektur eine sehr hilfreiche Funktion: Einmal eingestellt, bleibt sie im Gegensatz zur Messwert-Speicherung solange wirksam, bis sie wieder zurückgestellt wird.

An der Leica M können Belichtungskorrekturen im Bereich von ±3EV in 1/3EV-Stufen eingestellt werden (EV: Exposure Value = Belichtungswert).

# **Eingabe und Löschen einer Belichtungskorrektur**

Mit der Leica M stehen Ihnen zwei Varianten zur Einstellung einer Belichtungskorrektur zur Verfügung. Die Einstellung können Sie über die Menüsteuerung, oder mit dem Einstellrad vornehmen. Die Einstellung über die Menüsteuerung empfiehlt sich, wenn Sie z. B. bereits vorher wissen, dass Sie grundsätzlich eine knappere / reichlichere Belichtung Ihrer Motive bekommen möchten. Die besonders schnelle Variante mittels Einstellrad bietet sich bei unerwartet auftretenden Situationen an, und erlaubt es Ihnen, Ihr Motiv ununterbrochen im Sucher weiter zu verfolgen.

# **A. Durch die Menüsteuerung**

- 1. Wählen Sie im Aufnahmeparameter-Menü (s. S. 26/118), Belichtungskorrektur .
	- Im Monitor erscheint als Untermenü eine Skala mit einem rot gekennzeichneten EV-Wert und darüber einem weißen Dreieck zur Anzeige der jeweiligen Einstellung. Stehen sie beim Wert D, entspricht dies der ausgeschalteten Funktion.
- 2. Stellen Sie den gewünschten Wert ein.
	- In der Ausgangs-Menüliste wird eine eingestellt Korrektur durch  $EVAL{V}$ <sup>1</sup> angezeigt.

# **B. Mit dem Einstellrad**

- 1. Halten Sie die Fokus-Taste (3) gedrückt.
	- Im Sucher wird momentane Einstellung digital angezeigt. Ist kein Korrekturwert eingestellt, erscheint D.D.
- 2. Stellen Sie mit dem Einstellrad (29) den gewünschten Korrekturwert ein.
	- Im Sucher verändert sich der Korrekturwert entsprechend, beispielsweise 1.0- /0.5, im Monitor (bei Live View-Betrieb) werden sowohl der Korrekturwert als auch die sich daraus ergebende, veränderte Verschlusszeit angezeigt.

#### **Wichtig:**

Eine an der Kamera eingestellte Belichtungskorrektur beeinflusst ausschließlich die Messung des vorhandenen Lichtes, d.h. nicht die des Blitzlichts (Näheres zur Blitz-Fotografie entnehmen Sie bitte den Abschnitten ab S. 63).

Für eingestellte Korrekturen gilt - unabhängig davon wie sie ursprünglich eingegeben wurden:

- Sie bleiben so lange wirksam, bis sie manuell auf  $\Box$  zurückgesetzt werden, unabhängig davon, ob die Kamera zwischendurch aus- und wieder eingeschaltet wurde.
- Sie können sowohl mittels Menü als auch mit dem Einstellrad zurückgesetzt werden.
- Sie werden im Aufnahmeparameter-Menü und im Monitor bei Live-View-Betrieb in Form von EV-Werten angezeigt, im Sucher in Form veränderter Verschlusszeiten und des blinkenden, unteren Punkts.

<sup>1</sup> Beispiel, entweder plus oder minus, "±X" steht für den jeweiligen Wert

### **AUTOMATISCHE BELICHTUNGSREIHEN**

Viele reizvolle Motive sind sehr kontrastreich, d. h. sie weisen sowohl sehr helle als auch sehr dunkle Bereiche auf. Je nachdem, auf welche Anteile Sie Ihre Belichtung abstimmen, kann die Bildwirkung unterschiedlich sein. In solchen Fällen können Sie sich mit der Leica M – bei Zeitautomatik - mit der automatischen Belichtungsreihe mehrere Alternativen mit abgestufter Belichtung, d.h. mit unterschiedlichen Verschlusszeiten erstellen. Im Anschluss können Sie die passendste Aufnahme zur weiteren Verwendung auswählen, oder mit entsprechender Bildbearbeitungs-Software daraus eine Aufnahme mit besonders hohem Kontrastumfang errechnen lassen (Stichwort HDR).

Es stehen zur Verfügung:

- 4 Abstufungen: 0.5EV, 1EV, 2EV und 3EV
- 2 Aufnahmezahlen: 3 oder 5

### **Einstellen der Funktion**

- Wählen Sie im Hauptmenü (s. S. 26/118), Belichtungsreihe (Seite 1, Bereich KAMERA).
	- • Im Monitor erscheint das Untermenü mit den drei Punkten Aufnahmen, Blendenstufen, und Automatisch, darunter einer Skala. Ist gleichzeitig eine Belichtungskorrektur eingestellt, wird dies durch einen entsprechenden Wert unterhalb der Skala angezeigt.
- 2. Wählen Sie bei Aufnahmen, ob Sie eine Belichtungsreihe durchführen möchten, bzw. die Anzahl der Aufnahmen.
	- • Über den gewählten, rot gekennzeichneten Intervallen auf der Skala erscheinen weiße Dreiecke. Sie geben die jeweiligen Belichtungswerte an.
- 3. Bestätigen Sie die Einstellung.
	- Die Einstellung bei Blendenstufen ist markiert als bereit zur Bearbeitung.
- 4. Wählen Sie die gewünschte Abstufung.
	- • Die gekennzeichneten Intervalle und die Dreiecke wechseln die Positionen entsprechend der gewählten Abstufung.

### **Hinweise:**

- • Übersteigt die Belichtungsreihe den Bereich von ±3EV wegen der Kombination von Aufnahmezahl und Abstufung – wechselt die Skalen-Einteilung von ±3EV zu ±6EV. Die gekennzeichneten Intervalle und Dreiecke rücken ggf. entsprechend nach.
- Beachten Sie, dass beide Einstellungen vorgenommen und bestätigt werden müssen, da sonst die Funktion nicht aktiv ist.
- 5. Bestätigen Sie die Einstellung.
	- Die Einstellung bei Automatisch ist markiert als bereit zur Bearbeitung.
- 6. Wählen Sie die gewünschte Einstellung, An für den automatischen Ablauf der Reihe nach 1x Auslösen, Aus für einzelnes Auslösen jeder Aufnahme.
- 7. Bestätigen Sie die Einstellung.
	- In der Ausgangs-Menüliste wird eine eingestellte Belichtungsreihe durch XEV/X1 angezeigt.
- 8. Durch einmaliges, bzw. mehrmaliges Auslösen (s. S. 22) werden alle Aufnahmen erstellt.

#### **Hinweise:**

• Beim Verwenden der automatischen Belichtungsreihe gilt folgende Regel:

Die von der Kamera automatisch für die unkorrigierte Aufnahme ermittelte Empfindlichkeit wird auch für alle anderen Aufnahmen einer Reihe verwendet, d.h. dieser ISO-Wert wird während einer Reihe nicht verändert.

Dies kann ggf. dazu führen, das die unter Maximale

Belichtungszeit einstellen vorgegebene, längste Verschlusszeit überschritten wird.

- • Je nach Ausgangs-Verschlusszeit kann der Arbeitsbereich der automatischen Belichtungsreihe eingeschränkt sein.
- Unabhängig davon wird immer die vorgegebene Anzahl von Aufnahmen erstellt, als Folge sind ggf. mehrere Aufnahmen einer Reihe gleich belichtet.
- Automatische Belichtungsreihen sind auch in Verbindung mit Blitzbetrieb möglich. Sie erfolgen ohne Rücksicht auf den Ladezustand des Blitzgeräts, d.h. die Reihe enthält ggf. sowohl Aufnahmen mit, als auch ohne Blitz.
- Die Funktion bleibt aktiv bis sie im Aufnahmen-Untermenü wieder ausgeschaltet wird. Wird sie nicht ausgeschaltet, erfolgt bei jeder Betätigung des Auslösers eine weitere Belichtungsreihe.

<sup>1</sup> Beispiel, erstes "X" steht für die Abstufung, das zweite für die Aufnahmezahl

# **MANUELLE EINSTELLUNG DER BELICHTUNG**

Soll die Belichtungseinstellung vollständig manuell erfolgen, muss das Zeit-Einstellrad (18) bei einer der gravierten Verschlusszeiten oder einem der Zwischenwerte eingerastet sein.

- Dann
- 1. den Belichtungsmesser einschalten und
- 2. durch Drehen am Zeit-Einstellrad und /oder Blenden-Einstellring (11) des Objektives – jeweils in die von der aufleuchtenden, dreieckigen LED gezeigten Richtung - die runde LED alleine zum Leuchten bringen.

Neben der für eine richtige Belichtung nötigen Drehrichtung von Zeit-Einstellrad und Blendeneinstellring, zeigen die drei LEDs der Lichtwaage auf die folgende Art Unter- und Über-, sowie die korrekte Belichtung an:

- Unterbelichtung von mindestens einer Blenden-Stufe; Drehung ь nach rechts nötig
- ÞO. Unterbelichtung von 1/<sub>2</sub> Blenden-Stufe; Drehung nach rechts nötig
- Richtige Belichtung
- $\bullet$  Überbelichtung von  $\frac{1}{2}$  Blenden-Stufe; Drehung nach links nötig
	- Überbelichtung von mindestens einer Blenden-Stufe; Drehung nach links nötig

# **Hinweis:**

Bei längeren Verschlusszeiten als 2s wird nach der Auslösung in der Anzeige die verbleibende Belichtungszeit in Sekunden zurückgezählt.

# **DIE B-EINSTELLUNG / DIE T-FUNKTION**

Mit der B-Einstellung, bei der der Verschluss solange geöffnet bleibt, wie der Auslöser gedrückt gehalten wird (bis maximal 60s; abhängig von der ISO-Einstellung).

In Verbindung mit dem Selbstauslöser steht Ihnen zusätzlich eine T-Funktion zur Verfügung: Sind sowohl B eingestellt als auch der Selbstauslöser durch Antippen des Auslösers aktiviert (s. dazu auch S. 22), öffnet sich der Verschluss nach der gewählten Vorlaufzeit selbsttätig. Er bleibt dann – ohne dass der Auslöser festgehalten werden müsste - so lange geöffnet, bis der Auslöser ein zweites Mal angetippt wird. So können die durch Betätigung des Auslösers ggf. entstehenden Verwacklungen auch bei Langzeitaufnahmen weitestgehend vermieden werden.

Der Belichtungsmesser bleibt in beiden Fällen ausgeschaltet, nach der Auslösung zählt die digitale Ziffernanzeige im Sucher jedoch zur Orientierung die abgelaufene Belichtungszeit in Sekunden mit.

# **Festeinstellung langer Verschlusszeiten**

- 1. Halten Sie die Fokus-Taste (3) gedrückt.
	- Im Monitor erscheint das Untermenü mit den Verschlusszeiten. Verfügbare Verschlusszeiten – je nach ISO-Empfindlichkeit – sind weiß gekennzeichnet, nicht verfügbare grau.
- 2. Wählen Sie mit dem Einstellrad oder der Kreuzwippe (links/ rechts) die gewünschte Verschlusszeit.
	- Das Untermenü wird nach Loslassen der Fokus-Taste noch ca. 2s gezeigt.
- 3. Lösen Sie aus.

### **Hinweise:**

- Bei langen Belichtungszeiten kann es zu sehr starkem Bildrauschen kommen.
- • Zur Verringerung dieser störenden Erscheinung erstellt die Leica M selbsttätig nach Aufnahmen mit längeren Verschlusszeiten (ca. ab 1/30s, je nach anderen Menü-Einstellungen unterschiedlich) eine zweite, "Schwarzaufnahme" (gegen den geschlossenen Verschluss). Das bei dieser Parallel-Aufnahme gemessene Rauschen wird dann rechnerisch vom Datensatz der eigentlichen Aufnahme .abgezogen".
- Diese Verdopplung der "Belichtungs"-Zeit muss bei Langzeit-Belichtungen berücksichtigt werden. Die Kamera sollte währenddessen nicht abgeschaltet werden.
- Bei Verschlusszeiten ab 2s erscheint als Hinweis die Meldung Rausch-Verringerung 12s1 im Monitor.

# **ÜBER- UND UNTERSCHREITEN DES MESSBEREICHS**

Wird der Messbereich des Belichtungsmessers bei manueller Einstellung und sehr niedrigen Leuchtdichten unterschritten, blinkt im Sucher als Warnanzeige die linke dreieckige LED ( $\blacktriangleright$ ), entsprechend bei zu hohen Leuchtdichten die rechte (<). Bei Zeitautomatik wird weiterhin die Verschlusszeit angezeigt. Unter-, oder überschreitet die notwendige Verschlusszeit die längste mögliche von 60s, bzw. die kürzeste mögliche von 1/<sub>4000</sub>s, blinken auch diese Anzeigen. Da die Belichtungsmessung mit Arbeitsblende erfolgt, kann dieser Zustand auch durch Abblenden des Objektivs entstehen. Der Belichtungsmesser bleibt – auch bei unterschrittenem Messbereich – noch ca. 30s nach dem Loslassen des Auslösers eingeschaltet. Verbessern sich in diesem Zeitraum (z.B. durch Änderung des Motivausschnitts oder durch Öffnen der Blende) die Lichtverhältnisse, geht die LED-Anzeige von Blinken in konstantes Leuchten über und zeigt damit Messbereitschaft an.

#### **BI ITZBETRIEB**

Die Leica M ermittelt die erforderliche Blitzleistung durch Zündung eines oder mehrerer Messblitze in Sekundenbruchteilen vor der eigentlichen Aufnahme. Unmittelbar danach, beim Beginn der Belichtung, wird der Hauptblitz gezündet.

Alle Faktoren, welche die Belichtung beeinflussen (z.B. Aufnahmefilter und Änderungen der Blenden-Einstellung) werden automatisch berücksichtigt.

# **VERWENDBARE BLITZGERÄTE**

Folgende Blitzgeräte erlauben an der Leica M sämtliche in dieser Anleitung beschriebenen Funktionen einschließlich der TTL-Blitzmessung:

• Das System-Blitzgerät Leica SF 58 (Bestell-Nr. 14 488). Mit einer maximalen Leitzahl von 58 (bei 105mm-Einstellung), einem automatisch (mit codierten Leica M-Objektiven, s. S. 19) gesteuerten Zoom-Reflektor, automatischer Kurzzeit-Synchronisation mit kürzeren Verschlusszeiten als 1/180S für HSS-Blitzen (s. S. 66), einem wahlweise zuschaltbaren Zweit-Reflektor, sowie vielen weiteren Funktionen ist es ebenso leistungsstark wie vielseitig. Dank seines fest eingebauten Blitzfußes mit den entsprechenden zusätzlichen Steuer - und Signalkontakten, die der automatischen Übertragung einer Reihe von Daten und Einstellungen dienen, ist es sehr einfach zu bedienen.

- Das Systemblitzgerät Leica SF 26. Mit seinen kompakten Abmessungen und seinem auf die Kamera abgestimmten Design ist es besonders geeignet. Es besitzt, wie das Leica SF 58 einen fest eingebauten Blitzfuß mit sämtliche Kontakten und zeichnet sich auch durch einfachste Bedienung aus.
- Blitzgeräte, die über die technischen Voraussetzungen einer System-Camera-Adaption (SCA) des Systems 3000 verfügen, mit dem Adapter SCA-3502-M51 ausgerüstet sind und die Leitzahlsteuerung ermöglichen und HSS-fähig sind (s. S. 66).

Es können aber auch andere, handelsübliche Aufsatz-Blitzgeräte mit Norm-Blitzfuß2 und positivem Mittenkontakt eingesetzt und über den Mittenkontakt (X-Kontakt, 19) gezündet werden. Wir empfehlen die Verwendung moderner Thyristor-gesteuerter Elektronenblitzgeräte.

1 Bei der Verwendung des Adapters SCA-3502-M5 kann der Weißabgleich (s. S. 37) für eine korrekte Farbwiedergabe auf Automatisch gestellt werden. 2 Werden nicht speziell auf die Leica M abgestimmte Blitzgeräte eingesetzt, die den Weißabgleich der Kamera nicht automatisch umschalten, sollte die Einstellung  $\sharp$ verwendet werden (s. S. 37).

# **AUFSETZEN DES BLITZGERÄTS**

Vor dem Aufsetzen eines Blitzgeräts in den Blitzschuh (19) der Leica M muss

- die Abdeckung, die den Blitzschuh und die Buchse (27) bei Nichtgebrauch schützt, nach hinten abgezogen werden, und
- Kamera und Blitzgerät ausgeschaltet werden.

Beim Aufsetzen sollte darauf geachtet werden, dass sein Fuß ganz in den Blitzschuh eingeschoben, und, falls vorhanden, mit der Klemm-Mutter gegen versehentliches Herausfallen gesichert wird. Dies ist insbesondere bei Blitzgeräten mit zusätzlichen Steuer- und Signalkontakten schon deshalb wichtig, weil Veränderungen ihrer Position im Blitzschuh die erforderlichen Kontakte unterbrechen, und dadurch Fehlfunktionen verursachen können.

### **Hinweise:**

- Dies gilt auch beim Einsatz des Blitzgeräts mit dem SCA-Adapter-Set (s. S. 98).
- • Stellen Sie sicher, dass die Blitzschuhabdeckung immer aufgesetzt ist, wenn kein Zubehör verwendet wird (w. z. B. ein Blitzgerät, ein externer Sucher, oder das Mikrofon). Sie schützt die Buchse 27 für eine gewisse Zeit vor dem Eindringen von Wasser.

# **DER BLITZBETRIEB**

Der vollautomatische, d.h. von der Kamera gesteuerte Blitzbetrieb steht mit der Leica M mit den im vorangegangenen Abschnitt aufgeführten, systemkompatiblen Blitzgeräten, und bei beiden Belichtungs-Betriebsarten, Zeitautomatik A und manueller Einstellung zur Verfügung.

Zusätzlich ist bei allen drei Belichtungs-Betriebsarten eine automatische Aufhell-Steuerung in Betrieb. Dabei wird, um stets ein ausgewogenes Verhältnis von Blitz- und vorhandenem Licht sicher zu stellen, die Blitzleistung bei zunehmender Helligkeit ggf. um bis zu  $1<sup>2</sup>/<sub>3</sub>$ EV verringert. Wenn allerdings die vorhandene Helligkeit selbst mit der kürzesten möglichen Blitz-Synchronzeit, 1/180S, bereits eine Überbelichtung zur Folge hätte, wird ein nicht HSS-taugliches Blitzgerät bei Zeitautomatik nicht ausgelöst. In solchen Fällen wird die Verschlusszeit entsprechend des Umgebungslichts gesteuert und im Sucher angezeigt.

Darüber hinaus erlaubt die Leica M mit Zeitautomatik A und manueller Einstellung den Einsatz weiterer, gestalterisch interessanter Blitztechniken wie die Synchronisierung der Blitzauslösung auf den 2. anstatt wie gewöhnlich auf den 1. Verschlussvorhang und das Blitzen mit längeren Verschlusszeiten als der Synchronzeit 1/180S. Diese Funktionen werden an der Kamera über das Menü eingestellt (Näheres dazu entnehmen Sie bitte den entsprechenden, folgenden Abschnitten).

Zusätzlich übermittelt die Leica M die eingestellte Empfindlichkeit an das Blitzgerät. Damit kann das Blitzgerät, sofern es solche Anzeigen besitzt und sofern die am Objektiv gewählte Blende manuell auch am Blitzgerät eingegeben wird, seine Reichweiten-Angabe automatisch entsprechend nach führen. Die Empfindlichkeits-Einstellung kann bei systemkonformen Blitzgeräten nicht vom Blitzgerät aus beeinflusst werden, da sie bereits von der Kamera übertragen wird.

### **Hinweise:**

- Studioblitzanlagen haben ggf. eine sehr lange Abbrenndauer. Es kann deshalb evtl. bei deren Verwendung sinnvoll sein, eine längere Verschlusszeit als 1/180S zu wählen.
- Gleiches gilt für Funk-gesteuerte Blitz-Auslöser beim "entfesselten Blitzen", da sie durch ihre Funkübertragung ein Zeitverzögerung verursachen können.
- Die in den folgenden Abschnitten beschriebenen Einstellungen und Funktionsweisen beziehen sich ausschließlich auf solche, die mit der Leica M und systemkompatiblen Blitzgeräten zur Verfügung stehen.
- Eine an der Kamera eingestellte Belichtungskorrektur (s. S. 56) beeinflusst ausschließlich die Messung des vorhandenen Lichts! Wenn Sie beim Blitzbetrieb gleichzeitig eine Korrektur der TTL-Blitzbelichtungsmessung wünschen – ob parallel oder gegenläufig, müssen Sie diese zusätzlich (am Blitzgerät) einstellen!
- • Näheres zum Blitzbetrieb, insbesondere mit anderen, nicht speziell auf die Leica M abgestimmten Blitzgeräten, sowie zu den unterschiedlichen Betriebsarten der Blitzgeräte entnehmen sie bitte der jeweiligen Anleitung.

# **Die Einstellungen für den von der Kamera gesteuerten, automatischen Blitzbetrieb**

Nachdem das verwendete Blitzgerät eingeschaltet und auf die Betriebsart für Leitzahlsteuerung (z.B. GNC = Guide Number Control) gestellt wurde, muss dazu an der Leica M:

- 1. vor jeder Blitzaufnahme zunächst die Belichtungsmessung durch leichtes Niederdrücken des Auslösers eingeschaltet werden, d.h. die Anzeige im Sucher muss auf die Angabe der Verschlusszeitwerte oder die Lichtwaage umgeschaltet haben. Sollte dies durch zu schnelles, vollständiges Durchdrücken des Auslösers in einem Zug versäumt werden, wird das Blitzgerät ggf. nicht gezündet.
- 2. das Zeit-Einstellrad auf A, auf die Blitz-Synchronzeit  $(1/\sqrt{180}S)$ , oder eine längere Verschlusszeit (auch B) eingestellt werden. In der Betriebsart Zeitautomatik schaltet die Kamera automatisch auf die über das Menü eingestellte Blitz-Synchronzeit, bzw. den Zeitenbereich um (s. "Wahl der Synchronzeit / des Synchronzeit-Bereichs", S. 66). Dabei ist die kürzeste Blitzsynchronzeit zu beachten, da diese entscheidend dafür ist, ob ein "normaler" Aufnahmeblitz gezündet wird oder ein HSS-Blitz (s. S. 66).
- 3. die gewünschte, bzw. die für die jeweilige Entfernung zum Motiv erforderliche Blende eingestellt werden.

#### **Hinweis:**

Wenn die automatisch gesteuerte oder manuell eingestellte Verschlusszeit kürzer als  $1/180$ s ist, wird der Blitz nicht ausgelöst, es sei denn, das Blitzgerät ist HSS-tauglich (s. S. 66).

# **Die Blitzbelichtungs-Kontrollanzeigen im Sucher mit systemkonformen Blitzgeräten**

Im Sucher der Kamera dient eine blitzförmige LED (2.1.3) zur Rückmeldung und Anzeige verschiedener Betriebszustände. Diese LED erscheint gemeinsam mit den in den entsprechenden Abschnitten beschriebenen Anzeigen für die Belichtungsmessung des vorhandenen Lichts.

## **Bei automatischem Blitzbetrieb**

(Blitzgerät auf Leitzahlsteuerung eingestellt)

 $\bullet$   $\bullet$  erscheint trotz eingeschaltetem und betriebsbereitem Blitzgerät nicht:

An der Kamera ist manuell eine kürzere Verschlusszeit als 1/190S eingestellt, und das angeschlossene Blitzgerät ist nicht HSStauglich. In solchen Fällen zündet die Leica M auch ein eingeschaltetes und betriebsbereites Blitzgerät nicht.

- blinkt vor der Aufnahme langsam (mit 2Hz): Das Blitzgerät ist noch nicht betriebsbereit
- $\cdot$   $\geq$  leuchtet vor der Aufnahme: Das Blitzgerät ist betriebsbereit
- ieuchtet nach dem Auslösen ununterbrochen weiter, die restlichen Anzeigen sind jedoch erloschen: Die Blitz-Belichtung war in Ordnung, die Blitz-Bereitschaft besteht weiter.
- **S** blinkt nach dem Auslösen schnell (mit 4Hz), die restlichen Anzeigen sind jedoch erloschen:

Die Blitz-Belichtung war in Ordnung, die Bereitschaft ist jedoch noch nicht wieder hergestellt.

• **F** erlischt zusammen mit den restlichen Anzeigen nach dem Auslösen:

Unterbelichtung, z.B. durch eine für das Motiv zu klein gewählte Blende. Ist am Blitzgerät eine Teillicht-Leistungsstufe eingestellt, kann es aufgrund der geringeren abgerufenen Leistung trotz erloschener Blitz-LED weiterhin betriebsbereit sein.

# **Bei Einstellung des Blitzgeräts auf Computersteuerung (A) oder manuellen Betrieb (M)**

• **S** erscheint trotz eingeschaltetem und betriebsbereitem Blitzgerät nicht:

An der Kamera ist manuell eine kürzere Verschlusszeit als  $1/180$ S eingestellt. In solchen Fällen zündet die Leica M auch ein eingeschaltetes und betriebsbereites Blitzgerät nicht.

- **blinkt vor der Aufnahme langsam (mit 2Hz):** Das Blitzgerät ist noch nicht betriebsbereit.
- I leuchtet vor der Aufnahme: Das Blitzgerät ist betriebsbereit.

### **Linear-Blitzbetrieb (High Speed Synchronization)**

Der vollautomatische, d.h. von der Kamera gesteuerte Linear-Blitzbetrieb steht mit der Leica M mit dem Blitzgerät Leica SF 58, mit sämtlichen Verschlusszeiten und bei Zeitautomatik sowie manueller Einstellung der Belichtung zur Verfügung. Er wird von der Kamera automatisch aktiviert, wenn die gewählte oder berechnete Verschlusszeit kürzer als die Synchronzeit ist, d.h. ≤ 1/180S. Bei korrekt eingestelltem Blitzgerät erfordert diese Umschaltung kein weiteres Zutun des Fotografen.

### **Wichtig:**

Die Reichweite beim HSS-Blitzen ist erheblich geringer als beim TTL-Blitzen.

# **WAHL DER SYNCHRONZEIT / DES SYNCHRONZEIT-BEREICHS**

Die Wiedergabe des vorhandenen Lichts wird durch die Verschlusszeit und die Blende bestimmt. Bei fester Einstellung auf die kürzeste mögliche Verschlusszeit für den Blitzbetrieb, die Synchronzeit, führt dies bei vielen Situationen zu einer unnötigen, mehr oder weniger starken Unterbelichtung all der Motivteile, die nicht vom Blitzlicht korrekt ausgeleuchtet werden.

Die Leica M erlaubt es Ihnen, die beim Blitzbetrieb in Kombination mit Zeitautomatik verwendetet Verschlusszeit feinfühlig den Bedingungen des jeweiligen Motivs, bzw. Ihren Vorstellungen zur Bildgestaltung anzupassen. Dazu können Sie zwischen fünf Einstellungen wählen:

#### **Einstellen der Funktion**

- 1. Wählen Sie im Hauptmenü (s. S. 26/118), Verschlusszeitenbegrenz. (Seite 1, Bereich KAMERA), und
- 2. im dazugehörigen Untermenü die automatische, Objektivabhängige Einstellung - 1/Brennweite<sup>1</sup>, oder ob Sie eine bestimmte Verschlusszeit selbst vorgeben möchten - Manuelle Einstellung.
- 3. Im Manuelle Einstellung–Untermenü bestimmen Sie den Bereich der zugelassenen Verschlusszeiten, indem Sie die kürzeste zugelassene festlegen.

#### **Hinweise:**

- • 1/Brennweite führt zu längsten Verschlusszeiten nach der Faustregel für unverwackelte Aufnahmen aus der Hand, z.B. 1/60s mit einem 50mm-Objektiv. Sie ist aber im Menü Verschlusszeitenbegrenz. auf 1/125s begrenzt, auch wenn die verwendete Brennweite länger ist.
- Im Einstell-Feld im Manuelle Einstellung-Untermenü erscheint zunächst die momentan eingestellte längste Verschlusszeit.
- • Bei manueller Steuerung der Belichtung können ebenfalls sämtliche Verschlusszeiten bis zur Synchronzeit 1/<sub>180</sub>s eingestellt werden.
- • Wenn das Leica SF 58 (s. S. 62) verwendet wird und an der Kamera kürzere Verschlusszeiten eingestellt werden, d.h. ≤1/<sub>180</sub>S, schaltet das Blitzgerät automatisch auf den HSS-Betrieb um.

1 Nur bei der Verwendung von Leica M-Objektiven mit 6-bit Kodierung im Bajonett und Einschaltung der Objektivkennung im Menü.

### **WAHL DES SYNCHRON-ZEITPUNKTES**

Die Belichtung von Blitzaufnahmen erfolgt durch zwei Lichtquellen, dem vorhandenen – und dem Blitzlicht. Die ausschließlich oder überwiegend vom Blitzlicht ausgeleuchteten Motivteile werden dabei durch den extrem kurzen Lichtimpuls fast immer (bei korrekter Scharfeinstellung) scharf wiedergegeben. Dagegen werden alle anderen Motivteile – nämlich die, die ausreichend vom vorhandenen Licht ausgeleuchtet sind, bzw. selbst leuchten - im gleichen Bild unterschiedlich scharf abgebildet. Ob diese Motivteile scharf oder "verwischt" wiedergegeben werden, wie auch der Grad der "Verwischung", wird durch zwei – voneinander abhängige - Faktoren bestimmt:

- 1. die Länge der Verschlusszeit, d.h. wie lange diese Motivteile auf den Sensor "einwirken", und
- 2. wie schnell sich diese Motivteile oder auch die Kamera selbst während der Aufnahme bewegen

Je länger die Verschlusszeit, bzw. je schneller die Bewegung ist, desto deutlicher können sich die beiden - sich überlagernden – Teilbilder unterscheiden.

Der herkömmliche Zeitpunkt der Blitz-Zündung ist zu Beginn der Belichtung, d.h. sofort nachdem der 1. Verschlussvorhang das Bildfenster vollständig geöffnet hat. Dies kann sogar zu scheinbaren Widersprüchen führen, wie z.B. beim Bild des Motorrades, das von seinen eigenen Lichtspuren überholt wird.

Die Leica M erlaubt Ihnen die Wahl zwischen diesem herkömmlichen Blitz-Zündzeitpunkt und der Synchronisation auf das Ende der Belichtung, d.h. unmittelbar bevor der 2. Verschlussvorhang beginnt, das Bildfenster wieder zu schließen. Das scharfe Bild gibt in dem Fall das Ende der erfassten Bewegung wieder. Diese Blitztechnik vermittelt im Foto einen natürlicheren Eindruck von Bewegung und Dynamik.

Die Funktion steht zur Verfügung

- bei allen Kamera- und Blitzgeräte-Einstellungen
- bei der Verwendung des Blitzgeräts auf der Kamera oder mit dem SCA-Adapter-Set
- bei Zeitautomatik ebenso wie bei manueller Verschlusszeitenwahl
- im automatischen- als auch im manuellen Blitzbetrieb

Die Anzeigen sind in beiden Fällen gleich.

# **Einstellen der Funktion**

- 1. Wählen Sie im Hauptmenü (s. S. 26/118) Blitz-Synchronisation (Seite 1, Bereich KAMERA), und
- 2. im dazugehörigen Untermenü die gewünschte Variante.

# **WEITERE FUNKTIONEN**

# **VIDEO-AUFNAHMEN**

Mit der Leica M können Sie auch Video-Aufnahmen erstellen. Es stehen dabei folgende Funktionen zur Verfügung:

# **Auflösung**

- 1. Wählen Sie im Aufnahmeparameter-Menü (s. S. 26/118), Video-Auflösung, und
- 2. im Untermenü die gewünschte Einstellung. Die drei Auflösungen sind jeweils mit zwei unterschiedlichen Bildfrequenzen kombinierbar, um die Wiedergabe auf das verwendete Fernsehsystem abzustimmen, 25B/s für PAL, 24 und 30B/s für NTSC.

# **ISO-Empfindlichkeit**

Alle auf den Seiten 39-40 aufgeführten Einstellungen, allerdings gilt die unten bezüglich der Verschlusszeiten beschriebene Einschränkung

### **Hinweis:**

Vor allem bei Aufnahmen dunkler Motive mit hohen ISO-Werten, die sehr helle, punktförmige Lichtquellen enthalten, können ggf. im gesamten Bild vertikale und horizontale Streifen sichtbar werden.

# **Entfernungs-Einstellung**

Alle auf den Seiten 47-50 beschriebene Varianten

### **Belichtungs-Messmethoden**

Alle auf der Seite 52 beschriebene Varianten

# **Belichtungs-Betriebsarten**

- Zeitautomatik (s. S. 54)
- Manuelle Steuerung mit Verschlusszeiten von  $\frac{1}{30}$   $\frac{1}{4000}$ S Eingestellte längere Verschlusszeiten werden wie 1/30s behandelt.

### **Farbraum**

Video-Aufnahmen sind nur mit sRGB möglich (s. S. 42).

# **Sättigung, Kontrast, Filmstile**

Alle auf der Seite 41 beschriebene Varianten.

#### **Hinweis:**

Zur Sicherstellung einer gleich bleibenden Belichtung sollten Sie mit manueller Einstellung der Verschlusszeiten arbeiten - Veränderungen im Motiv, z. B. bei Schwenks, könnten sonst störende Helligkeits-Schwankungen verursachen.

#### **Starten / Beenden der Aufnahme**

Mit dem ersten Drücken des Video-Auslösers (17) starten Sie eine Aufnahme, erneutes Drücken beendet sie wieder.

• Fine laufende Video-Aufnahme wird bei Live View-Betrieb im Monitor durch einen blinkenden roten Punkt und die Angabe der laufenden Aufnahmezeit angezeigt (s. S. ). Im Sucher durch abwechselndes Blinken der beiden Punkte der Digitalanzeige. Da Video-Aufnahmen mit der Leica M im 16:9-, bzw. (mit VGA-Auflösung) im 4:3-Format erfolgen, erscheinen im Monitor schwarze Streifen. Im ersten Fall über und unter dem Bild, im zweiten links und rechts.

Einzel-Aufnahmen sind auch während einer laufenden Video-Aufnahme möglich. Drücken des Auslösers unterbricht dabei die Video-Aufnahme für die Dauer der Einzel-Aufnahme. Die Einzel-Aufnahmen erfolgen mit den jeweiligen Einstellungen der Kamera.

### **TONAUFZEICHNUNG**

Die Ton-Aufzeichnung mit dem eingebauten Mikrofon (9) erfolgt in mono. Für Stereo-Aufzeichnung steht das als Zubehör erhältliche, externe Mikrofon zur Verfügung (s. S. 99).

### **Einstellen der Funktion**

- 1. Wählen Sie im Hauptmenü (s. S. 26/118) Audio (Seite 4, Bereich SETUP).
	- • Das dazugehörige Untermenü besteht aus den Punkten Audio-Einstellung und Windunterdrückung.

Zur Beeinflussung des Klangs können Sie zwischen zwei Varianten wählen, außerdem eine Manuelle Einstellmöglichkeit, mit der Sie den Pegel regeln, bzw. die Tonaufzeichnung ausschalten können.

- 2. Wählen Sie im Audio-Einstellung-Untermenü Standard, Konzert, oder Manuell.
	- Wenn sie Manuell gewählt haben, erscheint, neben dem Mikrofon-Symbol  $(Q)$  und der momentan eingestellten Pegelstufe (B), ein Balkendiagramm mit
		- Anzeige des aktuellen Pegels (C)
		- Spitzenwert-Anzeige1 (D)
		- Vollaussteuerungs-Markierung (E)

# **Manuelle Einstellung**

3. Mit dem Einstellrad (29) – nach links = niedriger / nach rechts = höher, oder mit der oberen/unteren Seite der Kreuzwippe (30) stellen Sie die Pegelstufe ein. Dies kann auch während der Aufnahme erfolgen, wenn vorher die INFO-Taste (31) gedrückt wird. Stufe 0 bedeutet keine Tonaufzeichnung.

Es sollte, um Übersteuerungen vermeiden, die Pegelstufe gewählt werden, bei der die Spitzenwert-Anzeige nicht, oder nur knapp/selten die Vollaussteuerungs -Markierung überschreitet. Zur Verdeutlichung sind die Anzeigen C und D unterhalb dieser Markierung weiß, darüber rot.

### **Hinweis:**

Bei Mono-Aufzeichnungen laufen beide Seiten (= Kanäle) des Balkendiagramms parallel, bei Stereo-Aufzeichnung Kanal-getrennt. Die Pegelregelung erfolgt auch bei Stereo nicht Kanal-getrennt.

Zur Verringerung des ggf. durch Wind verursachten Rauschens bei der Tonaufzeichnung steht Ihnen eine zweistufige Dämpfung zur Verfügung.

2. Wählen Sie im Windunterdrückung-Untermenü Aus, Mittel oder Stark. Immer wenn keine Windgeräusche zu befürchten sind, sollte für einen optimalen Ton Aus gewählt werden.

# **FOTOGRAFIEREN MIT DEM SELBSTAUSLÖSER**

Mit dem Selbstauslöser können Sie eine Aufnahme mit einer Verzögerung von wahlweise 2 oder 12s erstellen. Dies ist besonders nützlich, z.B. im ersten Fall wenn Sie Unschärfen durch Verwackeln beim Auslösen vermeiden wollen, oder, im zweiten, bei Gruppenaufnahmen, in denen Sie selbst auch mit im Bild erscheinen möchten, Es empfiehlt sich in solchen Fällen, die Kamera auf einem Stativ zu befestigen.

#### **Einstellen und Verwenden der Funktion**

- 1. Drehen Sie den Hauptschalter (15) auf  $\mathcal{O}$ .
- 2. Wählen Sie im Haupt-Menü (s. S. 26/118) Selbstauslöser (Seite 1, Bereich KAMERA) und
- 3. im dazugehörigen Untermenü die gewünschte Vorlaufzeit.
- 4. Zum Starten der Vorlaufzeit drücken Sie den Auslöser (16) bis zur 2. Druckstufe, s. S 23).
	- • Vorne an der Kamera zeigt die für die ersten 10s bei 12s Vorlaufzeit - blinkende Leuchtdiode (7) das Ablaufen der Vorlaufzeit an, im Monitor wird sie gleichzeitig zurückgezählt.

Während der laufenden 12s Selbstauslöser-Vorlaufzeit kann der Betrieb jederzeit durch Drücken der SET- oder der MENU-Taste abgebrochen werden – die jeweilige Einstellung bleibt erhalten, bzw. durch erneutes Antippen einer der beiden Auslöser neu gestartet werden.

### **Wichtig:**

Im Selbstauslöser-Betrieb erfolgt die Einstellung der Belichtung nicht bei Druckpunktnahme des Auslösers, sondern erst unmittelbar vor der Aufnahme.

# **KENNZEICHNUNG DER BILDDATEIEN ZWECKS URHEBERSCHUTZ**

Die Leica M ermöglicht es Ihnen, Ihre Bilddateien durch Eingabe von Text- und anderen Zeichen zu kennzeichnen.

Dazu können Sie pro Aufnahme in 2 Rubriken jeweils Informationen aus bis zu 17 Zeichen eingeben.

- 1. Wählen Sie im Hauptmenü (s. S. 26/118), Copyright-Information (Seite 4, Bereich SETUP).
	- • Im Monitor erscheint das Untermenü mit den drei Punkten Copyright-Information, Information und Künstler. Zunächst ist nur die Copyright-Information-Zeile aktiviert.
- 2. Schalten Sie die Copyright-Information-Funktion ein und bestätigen Sie den Vorgang.
	- Die Information-Zeilen werden aktiviert, die erste Stelle ist gekennzeichnet als bereit zur Bearbeitung.
- 3. Wählen Sie mit dem Einstellrad (29) die gewünschten Zeichen, durch Drücken der entsprechenden Seiten der Kreuzwippe (30) die anderen Stellen.

In die Künstler–Zeilen gelangen Sie wahlweise durch Drücken der entsprechenden Seiten der Kreuzwippe, bzw. mit der INFO- (31) oder der SET-Taste (20).

Als Zeichen stehen diverse Satzzeichen, die Ziffern von Dbis 7, Groß- und Kleinbuchstaben und eine Leerstelle \_ zur Verfügung; sie sind in dieser Reihenfolge in einer Endlos-Schleife angeordnet.

4. Bestätigen Sie Ihre Einstellung durch Drücken der SET- oder der INFO-Taste.

# **AUFZEICHNEN DES AUFNAHMEORTS MIT GPS**

Dieser Menüpunkt steht nur mit angesetztem Multifunktions-Handgriff zur Verfügung (als Zubehör erhältlich, s. S. 98). Das Global Positioning System ermöglicht es, weltweit die jeweilige Position eines Empfängers zu bestimmen. Der Multifunktions-Handgriff ist mit einem entsprechenden Empfänger ausgestattet. Ist der Handgriff an die Leica M angesetzt, empfängt die Kamera bei eingeschalteter Funktion laufend die entsprechenden Signale und aktualisiert die Positionsdaten. Sie kann diese – Breiten- und Längengrad, Höhe über Normalnull - in die "EXIF"-Daten schreiben.

### **Hinweis:**

Die entsprechende Menüfunktion der Kamera steht ausschließlich mit angesetztem Multifunktions-Handgriff zur Verfügung.

# **Einstellen der Funktion**

- 1. Wählen Sie im Hauptmenü der Kamera GPS (Seite 4/Bereich **SETUP**, und
- 2. dort An oder AUS.
	- Im Monitor der Kamera (34) zeigt das "Satelliten"-Symbol (Eg) den jeweiligen Status an (nur in der Aufnahmedaten-Anzeige):
		- $\frac{1}{2}$  = letzte Positionsbestimmung vor maximal 1 min
			- $\mathbb{F}$  = letzte Positionsbestimmung vor maximal 24Std
			- $=\frac{1}{2}$  = letzte Positionsbestimmung vor mindestens 24Std, oder keine vorliegenden Positionsdaten

### **Hinweise zur Funktion:**

- • Die GPS-Antenne befindet sich oben im Griffbereich des Multifunktions-Handgriffs-M.
- • Voraussetzung für die GPS-Positionsbestimmung ist eine möglichst "freie Sicht" dieser Antenne auf den Himmel. Es empfiehlt sich daher, die Kamera mit senkrecht nach oben weisender GPS-Antenne zu halten.
- Achten Sie darauf, die GPS-Antenne nicht mit der Hand oder einem anderen, insbesondere metallischen Gegenstand zu verdecken.
- Ein einwandfreier Empfang der Signale von GPS-Satelliten ist z. B. an folgenden Orten, bzw. in folgenden Situationen u. U. nicht möglich. In solchen Fällen ist entweder überhaupt keine, oder nur eine fehlerhafte Positionsbestimmung möglich.
	- in geschlossenen Räumen
	- unter der Erde
	- unter Bäumen
	- in einem in Bewegung befindlichen Fahrzeug
	- in der Nähe von hohen Gebäuden oder in engen Tälern
	- in der Nähe von Hochspannungsleitungen
	- in Tunnels
	- in der Nähe von 1,5-GHz-Mobiltelefonen
	- mit im Blitzschuh angesetztem Zubehör, wie z. B. einem Blitzgerät

# **Hinweis zur sicheren Anwendung:**

Das vom GPS-System erzeugte elektromagnetische Feld kann Instrumente und Messgeräte beeinflussen. Bitte achten Sie daher z.B. an Bord eines Flugzeugs vor dem Starten oder Landen, in Krankenhäusern, bzw. an anderen Orten, an denen der Funkverkehr Einschränkungen unterliegt, unbedingt darauf, die GPS-Funktion auszuschalten.

# **Wichtig (rechtlich bedingte Nutzungs-Einschränkungen):**

- In bestimmten Ländern oder Regionen wird der Gebrauch von GPS und damit zusammenhängenden Technologien möglicherweise eingeschränkt. Daher sollten Sie sich vor Auslandsreisen unbedingt bei der Botschaft des betreffenden Landes bzw. bei Ihrem Reiseveranstalter darüber erkundigen.
- Die Verwendung von GPS innerhalb der Volksrepubliken China und Kuba und in der Nähe ihrer Grenzen (Ausnahmen: Hong Kong und Macao) ist durch Gesetze des Landes verboten.
- Zuwiderhandlungen werden durch die Landesbehörden verfolgt! Die GPS-Funktion wird daher in diesen Gebieten selbsttätig deaktiviert.
#### **WASSERWAAGE**

Dank integrierter Sensoren kann die Leica M ihre Ausrichtung auf dem Monitor (34) darstellen. Die entsprechende Anzeige wird bei Bedarf aufgerufen. Mit ihrer Hilfe können Sie bei diesbezüglich kritischen Motiven, wie z. B. Architekturaufnahmen vom Stativ, die Kamera in der Längs- und Querachse exakt ausrichten.

### **Einstellen der Funktion**

Wählen Sie im Hauptmenü (s. S. 26/118) Wasserwaage (Seite 3/Bereich SETUP).

• Im Monitor erscheinen eine vertikale Skala und ein horizontaler Balken. Abweichungen von den jeweiligen Null-Lagen werden grafisch – durch rote Markierungen – angezeigt, die waagerechte Ausrichtung in der Längs- und Querachse durch einen mittige grüne. Zusätzlich werden die entsprechenden Zahlenwerte angegeben.

#### **Hinweis:**

Das Monitorbild bleibt so lange sichtbar bis es durch Drücken einer der beiden Auslöser (16/18) oder der MENU-Taste (21) ausgeschaltet wird.

#### **ANWENDER- / ANWENDUNGSSPEZIFISCHE PROFILE**

Mit der Leica M sind beliebige Kombinationen aller Menü-Einstellungen dauerhaft speicherbar, z. B. um sie jederzeit für immer wiederkehrende Situationen / Motive schnell und unkompliziert aufrufen zu können. Es stehen Ihnen insgesamt vier Speicherplätze für solche Kombinationen zur Verfügung, dazu eine jederzeit abrufbare, unveränderbare Werkseinstellung. Die Namen der gespeicherten Profile können Sie verändern. An der Kamera eingestellte Profile können z.B. zwecks Verwendung mit anderen Kamera-Gehäusen auf eine der Speicherkarten übertragen werden, ebenso können Profile, die auf einer Karte gespeichert sind, auf die Kamera übertragen werden.

#### **Speichern von Einstellungen/Herstellen eines Profils**

- 1. Stellen Sie die gewünschten Funktionen im Menü ein.
- 2. Wählen Sie im Aufnahmeparameter-Menü (s. S. 26/118), **Benutzerprofil**
- 3. im Untermenü Speichern als Benutzerprofil, und
- 4. im dazugehörigen Untermenü den gewünschten Speicherplatz.

# **Wählen eines Profils**

- 1. Wählen Sie im Aufnahmeparameter-Menü (s. S. 26/118), Benutzerprofil.
	- Sind Benutzerprofile gespeichert, erscheint der Profilname in grau, nicht belegte Speicherplätze in grün.
- 2. Wählen Sie im Untermenü das gewünschte Profil, entweder eines der gespeicherten, oder Benutzerprofil-Grundeinstellung.

#### **Hinweis:**

Verändern Sie eine der Einstellungen des gerade verwendeten Profils, erscheint in der Ausgangs-Menüliste -- anstatt des Namens des vorher verwendeten Profils.

#### **Profile umbenennen**

- 1. Wählen Sie im Aufnahmeparameter-Menü (s. S. 26/118), Benutzerprofil,
- 2. im Untermenü Benutzerprofile verwalten, und
- 3. im dazugehörigen Untermenü Benutzerprofile umbenennen.
	- • Profilnummer und -name erscheinen, die Nummer ist gekennzeichnet als bereit zur Bearbeitung.
- 4. Wählen Sie das Profil, das umbenannt werden soll durch Drehen des Einstellrades (29) oder durch Drücken der oberen oder unteren Seite der Kreuzwippe (30).
- 5. Bestätigen Sie Ihre Einstellung durch Drücken der **SET** (20), oder der INFO-Taste (31) oder der rechten Seite der Kreuzwippe.
	- Die nächste Stelle wird als bereit zur Einstellung gekennzeichnet.
- 6. Die Ziffern, bzw. Buchstaben des Namens verändern Sie durch Drehen des Einstellrades oder durch Drücken der oberen oder unteren Seite der Kreuzwippe, die anderen Stellen wählen Sie an durch Drücken entweder
	- der INFO-Taste,
	- oder der SET-Taste,
	- oder der linken oder rechten Seite der Kreuzwippe.
	- Als Zeichen stehen die Großbuchstaben von A bis Z, die Ziffern von **I** bis **7** und eine Leerstelle **Zur Verfügung**; sie sind in dieser Reihenfolge in einer Endlos-Schleife angeordnet.
- 7. Bestätigen Sie Ihre Einstellung dies ist nur bei aktivierter letzter Stelle möglich - durch Drücken der SET- oder der INFO-Taste.

### **Profile auf eine Karte speichern / von einer Karte übernehmen**

- 1. Wählen Sie im Aufnahmeparameter-Menü (s. S. 26/118), **Benutzerprofil**
- 2. im Untermenü Benutzerprofile verwalten, und
- 3. im dazugehörigen Untermenü Benutzerprofile von Karte importieren oder Benutzerprofile auf Karte exportieren.
	- Im Monitor erscheint die entsprechende Abfrage.
- 4. Bestätigen Sie Ihre Einstellung durch Drücken der SET- (20) oder der INFO-Taste (31) dass, bzw. ob Sie das/die Profil/e wirklich im- oder exportieren möchten.

#### **Hinweis:**

Beim Exportieren werden grundsätzlich alle 4 Profilplätze auf die Karte übertragen, d.h. auch ggf. nicht belegte Profile. Infolgedessen werden beim Importieren von Profilen alle ggf. bereits in der Kamera vorhandenen Profile überschrieben, d.h. gelöscht.

# **ZURÜCKSTELLEN ALLER INDIVIDUELLEN EINSTELLUNGEN**

Mit dieser Funktion können Sie sämtliche vorher vorgenommenen eigenen Einstellungen im Haupt- und Aufnahmeparameter-Menü alle auf einmal auf die Werks-Grundeinstellungen zurückstellen.

#### **Einstellen der Funktion**

- 1. Wählen Sie im Haupt-Menü (s. S. 26/118) Zurücksetzen (Seite 5/Bereich SETUP), und
- 2. im dazugehörigen Untermenü Nein oder Ja .

#### **Hinweis:**

Diese Zurückstellung betrifft auch die ggf. mit Benutzerprofil festgelegten und gespeicherten, individuellen Profile.

1 Die Spitzenwert-Anzeige gibt den Maximalwert der jeweils letzten 5s an.

### **DER WIEDERGABE-BETRIEB**

Für die Wiedergabe der Aufnahmen im Monitor (34) der Leica M können Sie wählen:

- PLAY Zeitlich unbegrenzte Wiedergabe
- oder
- Autom. Wiederg. Kurzzeitige Wiedergabe direkt nach der Aufnahme

# **Zeitlich unbegrenzte Wiedergabe –** PLAY

Durch Betätigen der PLAY-Taste (24) kann auf den Wiedergabe-Betrieb umgeschaltet werden.

• Im Monitor erscheint das zuletzt aufgenommene Bild sowie die entsprechenden Anzeigen (s. S. 114).

Ist allerdings keine Bilddatei auf der eingesetzten Speicherkarte vorhanden, erscheint nach Umschalten auf Wiedergabe die entsprechende Meldung: Achtung: Kein Bild zum Anzeigen.

#### **Hinweise:**

• Je nach vorher eingestellter Funktion bewirkt Drücken der Drücken der PLAY-Taste unterschiedliche Reaktionen:

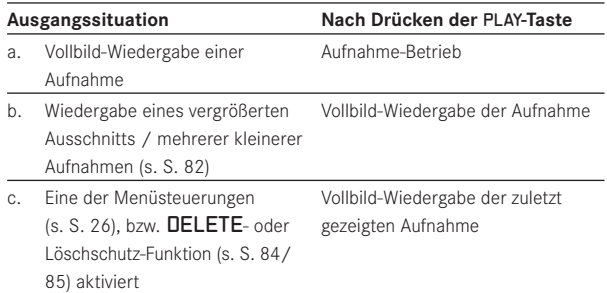

• Mit der Leica M können ausschließlich die mit Kameras diesen Typs aufgenommene Bilddaten wiedergegeben werden.

## **Automatische Wiedergabe der jeweils letzten Aufnahme**

Im Autom. Wiedergabe-Betrieb wird jedes Bild unmittelbar nach der Aufnahme gezeigt.

Auf diese Weise können Sie z.B. schnell und einfach kontrollieren, ob das Bild gelungen ist oder wiederholt werden sollte.

Diese Funktion erlaubt die Wahl der Dauer, für die das Bild gezeigt werden soll.

# **Einstellen der Funktion**

- 1. Wählen Sie im Hauptmenü (s. S. 26/118) Autom. Wiedergabe (Seite 4/Bereich SETUP),
- 2. im dazugehörigen Untermenü die gewünschte Funktion, bzw. Dauer: (Aus, 1 Sekunde, 3 Sekunden, 5 Sekunden, Dauerhaft, Auslöser gedrückt).

Aus dem Autom. Wiederg.-Betrieb kann jederzeit in den normalen, d.h. zeitlich unbegrenzten, PLAY-Wiedergabe-Betrieb umgeschaltet werden.

#### **Hinweis:**

Wenn mit der Serienbild-Funktion (s. S. 24) fotografiert worden ist, wird bei beiden Wiedergabe-Betriebsarten zunächst das letzte Bild der Serie, bzw. das letzte, auf der Karte gespeicherte Bild der Serie gezeigt – falls zu dem Zeitpunkt noch nicht alle Aufnahmen der Serie vom Kamera-internen Zwischenspeicher auf die Karte überschrieben worden sind. Wie Sie die anderen Aufnahmen der Serie anwählen können, sowie weitere Möglichkeiten bei der Wiedergabe finden Sie in den folgenden Abschnitten.

# **normale Wiedergabe**

Zwecks ungestörter Betrachtung der Aufnahmen erscheinen bei normaler Wiedergabe nur die Informationen in der Kopfzeile

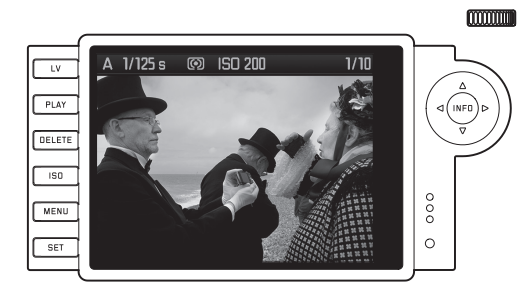

Falls ein Ausschnitt gezeigt wird, erlischt die Kopfzeile und es erscheint eine entsprechende Anzeige

### **Video-Wiedergabe**

Ist eine Video-Aufnahme angewählt, erscheint als Hinweis **14.** 

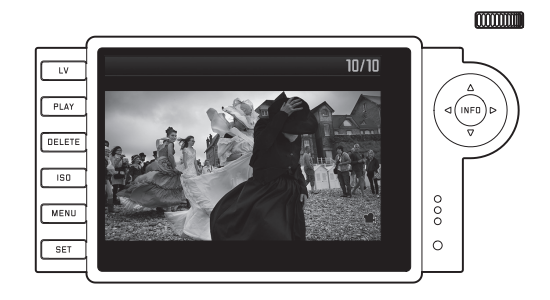

Zum Abspielen eines Videos rufen Sie mit der INFO-Taste (31) die nächste Ansicht auf, die u.a. entsprechende Steuersymbole enthält.

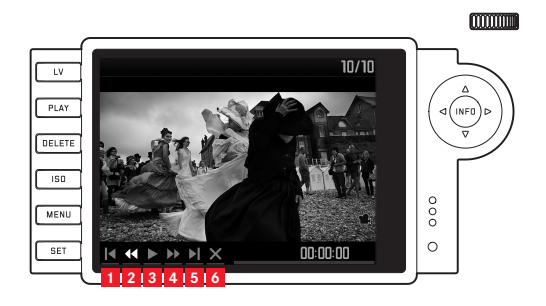

- **1** zurück an den Anfang
- **2** schneller Rücklauf
- **3** Abspielen/Pause
- **4** schneller Vorlauf
- **5** vor ans Ende
- **6** Beenden der Ansicht

Die gewünschte Funktion wählen Sie mit der rechten/linken Seite der Kreuzwippe (30) oder dem Einstellrad (29). Aktiviert wird sie mit der SET-Taste (20), entweder durch Drücken, oder, bei schnellem Vor-/ Rücklauf, durch gedrückt Halten. Dies beginnt in Zeitlupe und wird umso schneller, je länger die Taste gedrückt gehalten wird.

• Das jeweils aktivierte Funktionssymbol ist weiß und rot unterstrichen gekennzeichnet.

#### **Hinweis:**

Aus dieser Ansicht heraus kann das Menü zum Schützen (s. S. 86) nicht aufgerufen werden. Wechseln Sie dazu mit der INFO-Taste in eine andere Ansicht.

Neben der normalen Wiedergabe stehen 3 (bei Einzel-Aufnahmen), bzw. 2 (bei Video-Aufnahmen) weitere Varianten mit unterschiedlichen Zusatz-Informationen

zur Verfügung. Alle 4, bzw. 3 sind in einer Endlos-Schleife angeordnet und können durch (mehrfaches) Drücken der INFO-Taste aufgerufen werden.

### **Wiedergabe mit Histogramm**

Drücken Sie die INFO-Taste 1x (von der normalen Wiedergabe ausgehend), um das Histogramm einzublenden. Es erscheint in der unteren Bildhälfte.

Sie können zwischen zwei Varianten des Histogramms wählen: Entweder bezogen auf die Gesamthelligkeit (Standard), oder bezogen auf die 3 Farbkanäle Rot/Grün/Blau (RGB).

# **Einstellen der Funktion**

- 1. Wählen Sie im Hauptmenü (s. S. 26/118) Histogramm (Seite 3, Bereich SETUP, und
- 2. im dazugehörigen Untermenü die gewünschte Variante.

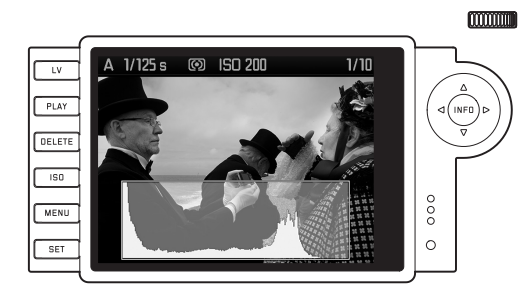

#### **Hinweise:**

- Das Histogramm steht sowohl bei der Wiedergabe des gesamten Bildes als auch bei der eines Ausschnitts zur Verfügung (s. S. 80), nicht jedoch bei der gleichzeitigen Wiedergabe verkleinerten Aufnahmen (s. S. 83).
- Das Histogramm bezieht sich immer auf den gerade gezeigten Ausschnitt der Aufnahme (s. S. 80).
- Das RGB-Histogramm steht allerdings nicht im Live-View-Betrieb zur Verfügung.

### **Wiedergabe mit Clipping-Anzeigen**

Über die Menüsteuerung können Sie die Clipping-Schwellenwerte für die Anzeige sowohl der hellen, als auch der dunklen Bereiche einstellen.

Drücken Sie die INFO-Taste 2x (von der normalen Wiedergabe ausgehend) um die Bereiche ohne Zeichnung anzuzeigen.

• Jeweils blinkend, sind zu helle Bereiche rot, zu dunkle blau gekennzeichnet. Zusätzlich erscheint unten rechts das Clipping-Symbol ( $\lceil \cdot \rceil$ ).

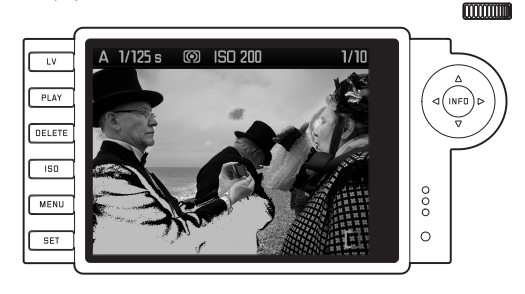

#### **Einstellen der Funktion**

- 1. Wählen Sie im Hauptmenü (s. S. 26/118) Clipping-Einstellung (Seite 3/ Bereich SETUP), und
- 2. stellen Sie im dazugehörigen Untermenü den unteren und den oberen Schwellenwert ein.
	- • Die Skala zeigt die Clipping-Bereiche im Verhältnis zum Gesamt-Belichtungsumfang an.

In den Bildern erscheint dann Folgendes:

• Jeweils blinkend, sind zu dunkle Bereiche blau, zu helle rot gekennzeichnet.

#### **Hinweise:**

- Die Clipping-Anzeigen stehen sowohl bei der Wiedergabe des gesamten Bildes als auch bei der eines Ausschnitts zur Verfügung, nicht jedoch bei der gleichzeitigen Wiedergabe von 4, 9 oder 36 verkleinerten Aufnahmen (s. S. 83).
- Die Clipping-Anzeigen beziehen sich immer auf den gerade gezeigten Ausschnitt der Aufnahme (s. S. 83).

### **Wiedergabe mit Zusatzinformationen**

Drücken Sie die INFO-Taste 3x (von der normalen Wiedergabe ausgehend), um zusätzliche Aufnahme-Daten und ein verkleinertes Bild anzeigen zu lassen.

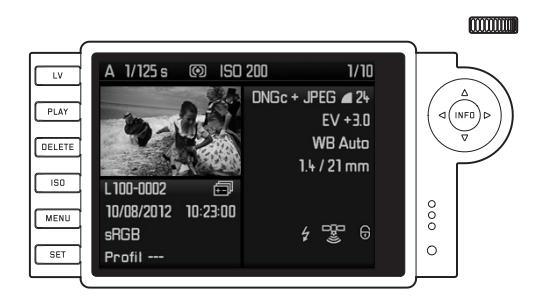

#### **Hinweis:**

Bei dieser Wiedergabe-Variante erfolgt ausschließlich eine Wiedergabe des gesamten Bildes, unabhängig davon, ob vorher ein Ausschnitt eingestellt war.

# **BETRACHTEN ANDERER AUFNAHMEN / "BLÄTTERN" IM SPEICHER**

Mit der linken und rechten Seite der Kreuzwippe (30) können Sie die anderen gespeicherten Aufnahmen aufrufen. Drücken der linken Seite führt zu den früheren Aufnahmen, Drücken der rechten zu den späteren. Nach der ersten/letzten Aufnahme beginnt die Reihe der in einer Endlos-Schleife angeordneten Aufnahmen wieder von vorne, so dass Sie sämtliche Aufnahmen in beiden Richtungen erreichen können.

• Im Monitor wechseln dementsprechend die Bild- und Datei-Nummern.

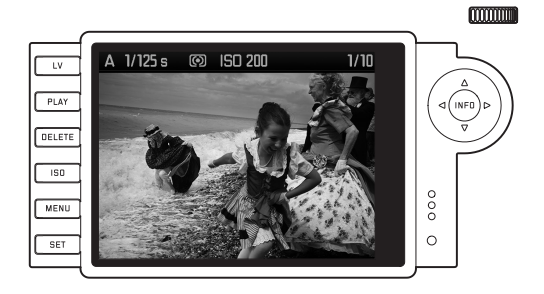

# **VERGRÖßERN / WÄHLEN DES AUSSCHNITTS / GLEICHZEITIGES BETRACHTEN VON MEHREREN VERKLEINERTEN AUFNAHMEN**

Mit der Leica M ist es möglich, von einer Einzelaufnahme im Monitor zur genaueren Beurteilung einen vergrößerten Ausschnitt aufzurufen und den Ausschnitt dabei frei zu wählen. Umgekehrt können Sie auch bis zu 36 Bilder gleichzeitig im Monitor betrachten, z.B. um sich einen Überblick zu verschaffen oder um ein gesuchtes Bild schneller zu finden.

#### **Hinweise:**

- • Für Aufnahmen mit geringerer Auflösung, z.B. 1,7MP stehen nicht alle Vergrößerungsstufen zur Verfügung.
- • Solange eine Aufnahme vergrößert abgebildet ist, stehen die rechte/linke Seite der Kreuzwippe nicht für das Aufrufen anderer Aufnahmen zur Verfügung, sondern dienen zum "Navigieren" im Bild (Ausnahme: siehe nächsten Hinweis).

Durch Drehen des Einstellrades (29) nach rechts erfolgt die Vergrößerung eines mittigen Ausschnitts. Vergrößerungen sind bis 1:1 möglich, d.h. bis 1 Pixel des Monitors 1 Pixel der Aufnahme wiedergibt.

Mit den vier Seiten der Kreuzwippe (30) können Sie bei vergrößerter Abbildung zusätzlich die Lage des Ausschnitts beliebig wählen. Dazu wird die Seite (mehrfach) gedrückt, in deren Richtung Sie den Ausschnitt verschieben möchten.

• Das Rechteck innerhalb des Rahmens in der rechten oberen Ecke des Monitors symbolisiert sowohl die jeweilige Vergrößerung als auch die Lage des gezeigten Ausschnitts.

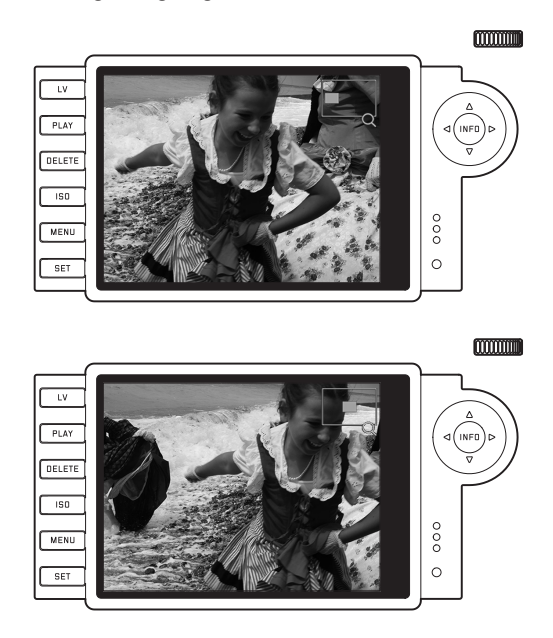

#### **Hinweis:**

Sie können auch bei vergrößerter Abbildung direkt zu einer anderen Aufnahme wechseln, die dann in gleicher Vergrößerung gezeigt wird. Dazu dienen wieder die linke oder rechte Seite der Kreuzwippe allerdings bei gedrückt gehaltener PLAY-Taste (24).

Durch Drehen des Einstellrades nach links (ausgehend von der Normalgröße) können sie gleichzeitig 4 -, bzw. durch weiteres Drehen 9 oder 36 Aufnahmen im Monitor betrachten.

• Im Monitor werden bis zu 36 verkleinerte Abbildungen gezeigt, einschließlich der vorher in Normalgröße betrachteten Aufnahme, die durch eine rote Umrandung gekennzeichnet ist.

Mit den vier Seiten der Kreuzwippe können Sie frei unter den verkleinerten Abbildungen navigieren, das jeweilige Bild wird entsprechend gekennzeichnet. Dieses Bild können Sie durch Drehen des Einstellrades nach rechts, bzw. Drücken der INFOoder PLAY-Taste wieder auf Normalgröße bringen.

#### **Hinweis:**

Bei der Wiedergabe von 36 Bildern wird durch eine weitere Drehung des Einstellrades nach links der rote Rahmen um die gesamte Bildergruppe gelegt, so dass dann "blockweise" und damit entsprechend schnell "geblättert" werden kann.

# **LÖSCHEN VON AUFNAHMEN**

Solange eine Aufnahme im Monitor abgebildet wird, kann sie auf Wunsch auch gleich bei dieser Gelegenheit gelöscht werden. Dies kann sinnvoll sein, z.B. wenn die Aufnahmen bereits auf anderen Medien gespeichert wurden, wenn sie nicht mehr benötigt werden, oder wenn mehr Speicherplatz auf der Karte benötigt wird. Die Leica M bietet Ihnen dazu die Möglichkeit, je nach Bedarf einzelne, oder gleichzeitig alle Aufnahmen zu löschen.

### **Hinweise:**

- Löschen ist nur aus dem Wiedergabe-Betrieb heraus möglich, allerdings unabhängig davon ob eine Aufnahme gerade in Normalgröße-, oder ob mehrere verkleinerte gezeigt werden (nicht jedoch, wenn bei der 36-fach Wiedergabe der rote Rahmen um den gesamten Block gelegt wurde, s. S. 83).
- • Bei geschützten Aufnahmen muss der Löschschutz zunächst wieder aufgehoben werden, bevor sie gelöscht werden können (siehe dazu auch den nächsten Abschnitt).

# **Vorgehensweise**

- 1. Drücken Sie die DELETE-Taste (21).
	- Im Monitor erscheint im Bild das entsprechende Untermenü.

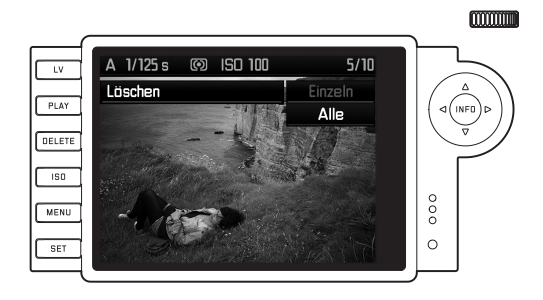

### **Hinweis:**

Der Löschvorgang kann jederzeit mit der PLAY- (24) oder der DELETE-Taste abgebrochen werden.

- 2. Im ersten Schritt entscheiden Sie, ob Sie einzelne Löschen Einzeln, oder gleichzeitig alle Aufnahmen löschen möchten Löschen Alle.
- 3. Bestätigen Sie Ihre Wahl mit der SET-Taste. Mit der rechten und linken Seite der Kreuzwippe können Sie weiterhin andere Aufnahmen aufrufen.

#### **Hinweise:**

- Ist die gezeigte Aufnahme löschgeschützt (s. S. 85), kann im Untermenü die Funktionsvariante Einzeln nicht gewählt werden.
- • Bei der Löschung aller Aufnahmen müssen Sie zur Sicherheit gegen versehentliches Löschen – in einem Zwischenschritt noch einmal bestätigen, dass Sie wirklich alle Bilder auf der Speicherkarte löschen möchten.

### **Die Anzeigen nach dem Löschen**

Nach dem Löschen erscheint die nachfolgende Aufnahme. Falls jedoch keine weitere Aufnahme auf der Karte gespeichert war, erscheint die Meldung: Achtung Kein Bild zum Anzeigen.

### **LÖSCHEN ALLER AUFNAHMEN AUF DER SPEICHERKARTE**

Nach dem Löschen erscheint die Meldung: Achtung Kein Bild zum Anzeigen. Falls jedoch eine oder mehrere Aufnahmen löschgeschützt waren, erscheint diese, bzw. die erste dieser Aufnahmen.

### **Hinweis:**

Durch das Löschen einer Aufnahme werden die nachfolgenden Aufnahmen im Bildzählwerk nach folgendem Muster neu nummeriert: Löschen Sie beispielsweise Bild Nr. 3, bekommt das ehemalige Bild Nr. 4 anschließend die Nr. 3, das ehemalige Bild Nr. 5 die Nr.4, u.s.w.. Dies gilt jedoch nicht für die Datei-Nummerierung auf der Speicherkarte.

# **SCHÜTZEN VON AUFNAHMEN / AUFHEBEN DES LÖSCHSCHUTZES**

Die auf der Speicherkarte aufgezeichneten Aufnahmen können gegen versehentliches Löschen geschützt werden. Dieser Löschschutz kann jederzeit auch wieder entfernt werden.

### **Hinweise:**

- Schützen von Aufnahmen, bzw. das Aufheben des Löschschutzes ist nur aus dem Wiedergabe-Betrieb heraus möglich, allerdings unabhängig davon, ob eine Aufnahme gerade in Normalgröße-, oder ob mehrere verkleinerte gezeigt werden (nicht jedoch, wenn bei der 36-fach Wiedergabe der rote Rahmen um den gesamten Block gelegt wurde, s. S. 83).
- • Zu den unterschiedlichen Verfahren/Reaktionen beim Löschen geschützter Aufnahmen lesen Sie bitte den vorigen Abschnitt.
- • Möchten Sie sie dennoch löschen, heben Sie den Schutz wie unten beschrieben auf.
- • Der Löschschutz ist nur in der Leica M wirksam.
- Auch geschützte Aufnahmen werden beim Formatieren der Speicherkarte gelöscht (siehe dazu auch den nächsten Abschnitt).
- • Bei SD-/SDHC-/SDXC-Speicherkarten können Sie versehentliches Löschen verhindern, indem Sie den Schreibschutz-Schalter der Karte (s. S. 17) in die mit LOCK gekennzeichnete Stellung schieben.

### **Vorgehensweise**

- 1. Drücken Sie die SET-Taste (20).
	- Im Monitor erscheint im Bild das entsprechende Untermenü.

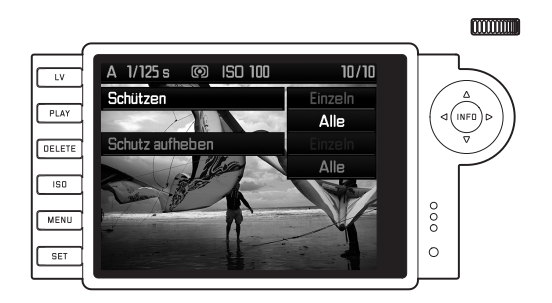

#### **Hinweis:**

Der Einstellvorgang kann jederzeit abgebrochen werden

- entweder durch Betätigung der PLAY-Taste (24) um in den normalen Wiedergabe-Betrieb zurückzukehren,
- oder durch Antippen einer der beiden Auslöser (16/17) um in den Aufnahme-Betrieb zu gelangen.
- 2. Wählen Sie,
	- • ob Sie einzelne Schützen Einzeln, oder
	- • gleichzeitig alle Aufnahmen schützen möchten Schützen Alle, bzw.
	- ob Sie einen ggf. vorhandenen Löschschutz für einzelne Schutz aufh. Einzeln, oder
	- alle Aufnahmen wieder aufheben möchten Schutz aufh. Alle.

# **Hinweis:**

Bei folgenden, nicht möglichen Funktionen erscheint die Menüschrift als Hinweis darauf dunkel- statt hellgrau:

- Schützen einer bereits geschützten Aufnahme.
- Aufheben des Löschschutzes bei einer nicht geschützten Aufnahme.
- 3. Bestätigen Sie Ihre Wahl mit der SET-Taste. Mit der rechten und linken Seite der Kreuzwippe (30) können Sie weiterhin andere Aufnahmen aufrufen.

### **Die Anzeigen nach dem Schützen/Aufheben des Löschschutzes**

Nach Abschluss des jeweiligen Vorgangs erscheint das ursprüngliche Monitorbild wieder, bei geschützten Aufnahmen mit der entsprechenden Anzeige (@).

# **Hinweis:**

Die Anzeige (@) erscheint auch, wenn eine bereits geschützte Aufnahme aufgerufen wird.

# **WEITERE FUNKTIONEN**

### **ORDNER-VERWALTUNG**

Die Bilddaten auf der Speicherkarte werden in Ordnern abgespeichert, die automatisch erzeugt werden. Die Ordnernamen bestehen grundsätzlich aus acht Stellen, drei Ziffern und fünf Buchstaben. In der Werkseinstellung wird der erste Ordner als 100LEICA bezeichnet, der zweite als 101LEICA, u. s. w.. Als Ordnernummer wird grundsätzlich die jeweils nächste freie Nummer angelegt, maximal sind 999 Ordner möglich. Ist die Nummernkapazität erschöpft, erscheint im Monitor eine entsprechende Warnmeldung.

Innerhalb der Ordner werden die einzelnen Bilder kontinuierlich mit Nummern bis 9999 versehen, es sei denn, auf der Speicherkarte befindet sich bereits ein Bild mit einer höheren Nummer als die zuletzt von der Kamera vergebene. In solchen Fällen zählt sie entsprechend der Nummerierung dieses Bildes auf der Karte weiter. Wenn der aktuelle Ordner die Bildnummer 9999 enthält, wird automatisch ein neuer Ordner angelegt und in diesem beginnt die Nummerierung wieder bei 0001. Werden Ordnernummer 999 und Bildnummer 9999 erreicht, erscheint im Monitor eine entsprechende Warnmeldung und die Nummerierung muss zurückgesetzt werden (s. u.).

Mit der Leica M können Sie darüber hinaus jederzeit neue Ordner anlegen, selber deren Namen festlegen, sowie die Dateinamen ändern.

#### **Ordner-Namen ändern**

- 1. Wählen Sie im Hauptmenü (s. S. 26/118) Bildnummerierung (Seite 4/Bereich SETUP), und
- 2. im dazugehörigen Untermenü Neuer Ordner.
	- • Die Ordner-Bezeichnung erscheint (zunächst immer XXX1LEICA). Das Zeichen an vierter Stelle ist gekennzeichnet als bereit zur Bearbeitung. Die Stellen 4-8 können verändert werden.

### **Hinweis:**

Wird eine Speicherkarte verwendet, die nicht mit dieser Kamera formatiert wurde (s. S. 90), legt die Kamera automatisch einen neuen Ordner an.

- 3. Die Ziffern, bzw. Buchstaben verändern Sie durch Drehen des Einstellrades (29) oder durch Drücken der oberen oder unteren Seite der Kreuzwippe (30), die anderen Stellen wählen Sie an durch Drücken
	- der INFO-Taste (31),
	- oder der SET-Taste (20),
	- oder der linken oder rechten Seite der Kreuzwippe.

Als Zeichen stehen die Großbuchstaben von A bis Z, die Ziffern von 0 bis 9 und der Unterstrich \_ zur Verfügung; sie sind in dieser Reihenfolge in einer Endlos-Schleife angeordnet.

- 4. Bestätigen Sie Ihre Einstellungen dies ist nur bei aktivierter achter Stelle möglich - durch Drücken der INFO- oder der SET-Taste.
	- • Es erscheint ein weiteres Untermenü mit der Abfrage Bildnummerierung zurücksetzen?.
- 5. Wählen Sie Ja oder Nein.

#### **Bild-Dateinamen ändern**

- 1. Wählen Sie im Hauptmenü (s. S. 26/118) Bildnummerierung (Seite 4/Bereich SETUP), und
- 2. im dazugehörigen Untermenü Dateiname ändern.
	- Der Name der Bilddatei erscheint. Das Zeichen an erster Stelle ist gekennzeichnet als bereit zur Bearbeitung. Die Stellen 1-4 können verändert werden.

- 3. Die Ziffern, bzw. Buchstaben verändern Sie durch Drehen des Einstellrades (29) oder durch Drücken der oberen oder unteren Seite der Kreuzwippe (30), die anderen Stellen wählen Sie an durch Drücken
	- der INFO-Taste (31),
	- oder der SET-Taste (20),
	- oder der linken oder rechten Seite der Kreuzwippe.

Als Zeichen stehen die Großbuchstaben von A bis Z, die Ziffern von 0 bis 9 und der Unterstrich \_ zur Verfügung; sie sind in dieser Reihenfolge in einer Endlos-Schleife angeordnet.

- 4. Bestätigen Sie Ihre Einstellungen dies ist nur bei aktivierter vierter Stelle möglich - durch Drücken der INFO- oder der SET-Taste.
	- Es erscheint wieder das unter 2. beschriebene Einstellmenü.

<sup>1</sup> Die X-Zeichen stehen als Platzhalter.

# **Bild-Dateinamen zurücksetzen**

- 1. Wählen Sie im Hauptmenü (s. S. 26/118) Bildnummerierung (Seite 4/Bereich SETUP), und
- 2. im dazugehörigen Untermenü Zurücksetzen.
	- • Es erscheint ein weiteres Untermenü mit der Abfrage Bildnummern zurücksetzen?.
- 3. Wählen Sie Ja oder Nein.
	- Nach Bestätigen der Wahl durch Drücken der INFO- (31) oder der SET-Taste (20) erscheint wieder das unter 2. beschriebene Einstellmenü.

#### **FORMATIEREN DER SPEICHERKARTE**

Normalerweise ist es nicht erforderlich, bereits eingesetzte Speicherkarten zu formatieren. Wenn jedoch eine noch unformatierte Karte erstmals eingesetzt wird, muss sie formatiert werden.

#### **Hinweis:**

Machen Sie es sich zur Gewohnheit, alle Ihre Aufnahmen möglichst bald auf einen Massenspeicher, wie z.B. auf die Festplatte Ihres Rechners zu kopieren. Dies gilt insbesondere wenn die Kamera in einem Servicefall zusammen mit der Speicherkarte eingeschickt wird.

### **Vorgehensweise**

- 1. Wählen Sie im Hauptmenü (s. S. 26/118) SD-Karte formatieren (Seite 5, Bereich SETUP), und
- 2. im dazugehörigen Untermenü, SD-Karte wirklich formatieren?
- 3. Drücken Sie die SET- (20) oder die INFO-Taste (31), um die Speicherkarte zu formatieren.

### **Hinweise:**

- • Falls die Speicherkarte in einem anderen Gerät, wie z.B. einem Rechner formatiert worden ist, sollten Sie sie in dieser Kamera erneut formatieren.
- • Falls sich die Speicherkarte nicht formatieren/überschreiben lässt, sollten Sie Ihren Händler oder den Leica Infodienst (Adresse, siehe S. 126) um Rat fragen.

<sup>1</sup> Die X-Zeichen stehen als Platzhalter.

# **DATENÜBERTRAGUNG AUF EINEN RECHNER**

Die Leica M ist kompatibel mit folgenden Betriebssystemen:

- Microsoft®: Windows® XP / Vista® / 7®
- Apple® Mac® OS X (10.6 oder höher)

Die Bilddaten auf einer Speicherkarte können mit der Leica M auf zweierlei Art auf einen Rechner übertragen werden:

- Bei in der Kamera eingesetzter Speicherkarte Dazu muss der als Zubehör erhältliche, und mit einer USB 2.0-Schnittstelle ausgerüstete Multifunktions-Handgriff-M (s. S. 98) an der Kamera angesetzt sein.
- mit einem Kartenlesegerät für SD-/SDHC/SDXC-Karten (s. S. 17)

### **Hinweise:**

- • Einzelheiten zum Ansetzen des Handgriffs, zu seinen Funktionen, sowie zu seiner Handhabung entnehmen Sie bitte dessen Anleitung.
- Bei Anschluss von zwei oder mehr Geräten an einen Rechner mittels eines USB-Verteilers ("Hub") oder Verlängerungskabeln kann es Funktionsstörungen geben.

### **USB-Verbindung**

Die Leica M ermöglicht die Datenübertragung über USB-Kabel mit zwei unterschiedlichen Standards. Sie berücksichtigt damit, dass manche Programme zur Übertragung der Bilddaten eine Verbindung gemäß PTP-Protokoll erfordern.

Darüber hinaus besteht immer die Möglichkeit, die Kamera wie ein externes Laufwerk ("Massenspeicher") zu betreiben.

### **Einstellen der Funktion**

- 1. Wählen Sie im Hauptmenü (s. S. 26/118) USB-Betriebsart (Seite 5, Bereich SETUP), und
- 2. im dazugehörigen Unkelvintermenü PTP oder Mass Storage.

### **Anschließen und Übertragen der Daten gemäß PTP-Protokoll**

Ist die Kamera auf PTP eingestellt, gehen Sie wie folgt vor:

3. Stellen Sie mit dem USB-Kabel (im Lieferumfang des Handgriffs) die Verbindung zwischen der USB-Buchse des Handgriffs und einer USB-Buchse des Rechners her.

#### **Mit Windows**® **XP**

- Nach erfolgreichem Anschluss erscheint auf ein Hinweis, dass die Leica M als neue Hardware erkannt wurde (nur beim 1. Anschluss!).
- 4. Doppelklicken Sie auf den Hinweis
	- Es öffnet sich ein Pull-Down Menü "M Digital Camera" für den Datenübertragungs-Assistenten.
- 5. Klicken Sie auf "OK" und folgen Sie den weiteren Anweisungen des Assistenten, um von dort die Bilder wie gewohnt in einen Ordner ihrer Wahl zu kopieren.

### **Mit Windows**® **Vista**® **/ 7**®

- Nach erfolgreichem Anschluss erscheint oberhalb der Taskleiste der Hinweis auf die Installation der Gerätetreibersoftware. Gleichzeitig erscheint im Monitor der Kamera USB-Verbindung. Die erfolgreiche Installation wird mit einem weiteren Hinweisfenster bestätigt. Es öffnet sich das Menu "Automatische Wiedergabe" mit verschiedenen Geräteoptionen.
- 5. Sie können wie gewohnt –mit Hilfe des Windows Assistenten die "Bilder importieren" oder "Das Gerät zum Anzeigen der Dateien öffnen".

### **Mit Mac**® **OS X (10.5 oder höher)**

- Bei erfolgreich hergestellter Verbindung zwischen Kamera und Rechner erscheint im Monitor (1.36) der Kamera USB-Verbindung.
- 5. Öffnen Sie nun auf dem Rechner den "Finder".
- 6. Im linken Fensterbereich in der Kategorie "Orte" auf "Programme" klicken.
- 7. Nun im rechten Fensterbereich das Programm "Digitale Bilder" auswählen.
	- Das Programm öffnet sich und in der Programm-Titelleiste erscheint der Name "M Digital Camera".
- 8. Jetzt können die Bilder über den Button "Laden" auf den Rechner übertragen werden.

### **Anschließen und Übertragen der Daten mit der Kamera als externes Laufwerk (Massenspeicher)**

#### **Mit Windows**®**-Betriebssystemen:**

Ist die Kamera per USB-Kabel mit dem Rechner verbunden, wird diese als externes Laufwerk vom Betriebssystem erkannt und bekommt von diesem einen Laufwerksbuchstaben zugewiesen.

#### **Mit Mac**®**-Betriebssystemen:**

Ist die Kamera per USB-Kabel mit dem Rechner verbunden, erscheint die eingesetzte Speicherkarte als Speichermedium auf dem Desktop. Bei diesem Verfahren kann der Finder verwendet werden um direkt auf die Dateien zugreifen zu können.

#### **Hinweis:**

Solange diese Funktion aktiviert ist, sind sämtlich anderen Kamera-Funktionen gesperrt.

### **Wichtig:**

- • Verwenden Sie ausschließlich das USB-Kabel im Lieferumfang des Handgriffs.
- Solange Daten von der Kamera auf den Rechner übertragen werden, darf die Verbindung keinesfalls durch Herausziehen des USB-Kabels unterbrochen werden, da sonst Rechner und/oder die Kamera ,abstürzen' können, ggf. kann sogar die Speicherkarte irreparabel beschädigt werden.
- Solange Daten von der Kamera auf den Rechner übertragen werden, darf sie nicht ausgeschaltet werden oder sich selbst wegen nachlassender Akkukapazität abschalten, da sonst der Rechner ,abstürzen' kann. Sollte die Kapazität des Akkus während der Datenübertragung zur Neige gehen, beenden Sie die Datenübertragung, schalten Sie die Kamera aus (s. S. 22) und laden Sie den Akku (s. S. 13).

#### **DATENSTRUKTUR AUF DER SPEICHERKARTE**

Wenn die auf einer Karte gespeicherten Daten auf einen Rechner übertragen werden, erfolgt das mit folgender Ordner-Struktur:

In den 100LEICA-, 101LEICA-, u.s.w. -Ordnern können bis zu 9999 Aufnahmen gespeichert werden.

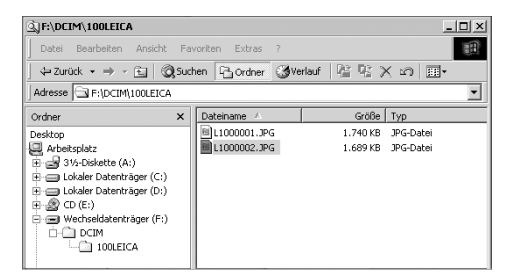

#### **Adobe**® **Photoshop**® **Lightroom**®

Adobe® Photoshop® Lightroom® steht als Download kostenlos zur Verfügung, wenn Sie Ihre Leica M auf der Homepage der Leica Camera AG registrieren. Weitere Details dazu finden Sie im "Kundenbereich" unter: https://owners.leica-camera.com oder auf der Registrierkarte in der Verpackung der Kamera.

### **LEICA Image Shuttle**

Die exklusive Leica Image Shuttle Software ermöglicht die Fernsteuerung der Kamera vom Rechner, ebenso die direkte Speicherung der Bilddaten auf der Festplatte des Rechners "Tethered Shooting". Alle wichtigen Kamera-Funktionen sind steuerbar. Diese komfortable Lösung bietet perfekte Unterstützung im Studio und "On Location". Leica Image Shuttle steht als Download kostenlos zur Verfügung, wenn Sie Ihre Leica M auf der Homepage der Leica Camera AG registrieren. Weitere Details dazu finden Sie im "Kundenbereich" unter: https://owners.leica-camera.com oder auf der Registrierkarte in der Verpackung der Kamera.

#### **Hinweis:**

Diese Funktion steht nur mit angesetztem Multifunktion-Handgriff-M (s. S. 98) zur Verfügung.

#### **ARBEITEN MIT ROHDATEN DNG**

Wenn Sie das DNG (Digital Negativ) Format gewählt haben, benötigen Sie eine entsprechende Software, um die gespeicherten Rohdaten in höchster Qualität zu konvertieren, beispielsweise den Rohdatenkonverter Adobe® Photoshop® Lightroom®. Er bietet qualitätsoptimierte Algorithmen für die digitale Farbverarbeitung, die gleichzeitig besondere Rauscharmut und erstaunliche Auflösung ermöglicht.

Bei der Bearbeitung haben Sie die Möglichkeit, nachträglich Parameter wie Weißabgleich, Rauschreduktion, Gradation, Scharfzeichnung usw. einzustellen, und so ein Höchstmaß an Bildqualität zu erreichen.

#### **INSTALLIEREN VON FIRMWARE-UPDATES**

Leica arbeitet permanent an der Weiterentwicklung und Optimierung seiner Produkte. Da sehr viele Funktionen der Kamera rein Softwaregesteuert sind, können einige dieser Verbesserungen und Erweiterungen des Funktionsumfangs auch nachträglich installiert werden.

Zu diesem Zweck bietet Leica in unregelmäßigen Abständen Firmware-Updates an.

Informationen zu den dadurch ggf. erfolgenden Änderungen und Ergänzungen zu den Ausführungen in dieser Anleitung finden Sie auf unseren Internet-Seite.

Ob Ihre Kamera mit der aktuellen Firmware-Version ausgestattet ist, können Sie im Menüpunkt Firmware (Seite 5/Bereich SETUP) ablesen.

Eine neue Firmware können Sie von unserer Homepage downloaden und auf Ihre Kamera übertragen:

- 1. Formatieren Sie eine Speicherkarte in der Kamera.
- 2. Schalten Sie die Kamera aus und legen Sie die Karte in ein integriertes oder mit Ihrem Rechner verbundenes – SD/SDHC-/ SDXC-Kartenlesegerät.
- 3. Laden Sie die Firmware-Datei von der Leica M-Seite unter dem Linknamen "UPDATES" herunter.
- 4. Speichern Sie die Datei m-X\_xxx.upd auf die oberste Ebene der Karten-Ordnerstruktur. X xxx steht für die jeweilige Version.
- 5. Entfernen Sie die Karte aus Ihrem Kartenlesegerät und legen Sie diese in die Kamera ein. Schließen Sie den Bodendeckel und schalten Sie die Kamera ein.

6. Halten Sie die INFO-Taste (30) gedrückt und schalten Sie die Kamera ein.

Der Update-Vorgang beginnt. Er kann bis zu 15 Minuten benötigen.

#### **Hinweis:**

Falls der Akku nicht ausreichend geladen ist, erscheint die Warnmeldung Battery low. In diesem Fall laden Sie zunächst den Akku auf und wiederholen den oben beschriebenen Vorgang.

# **VERSCHIEDENES**

# **DAS SYSTEMZUBEHÖR FÜR DIE LEICA M**

### **WECHSELOBJEKTIVE**

Das Leica M-System bietet die Basis für optimale Anpassung an schnelles und unauffälliges Fotografieren. Die Objektivpalette umfasst Brennweiten von 16 bis 135mm und Lichtstärken bis zu 1:0,95.

### **R-ADAPTER-M**

Der Leica R Adapter-M erlaubt die Verwendung nahezu allen Leica R-Objektiven an der Leica M, d.h. unabhängig von Brennweite, Festbrennweite oder Zoom, Nah-Einstellgrenze, mit welchen Steuernocken sie ausgestattet sind (SL-"Rampen"/R-"Treppe"), und ob sie eine ROM-Kontaktleiste aufweisen oder nicht.

Ebenfalls möglich ist die Verwendung dieser Objektive zusammen mit den Leica Extender-R-Modellen, sowie mit Nahzubehören wie dem Leica Macro-Adapter-R, Leica R-Zwischenringen und dem Balgeneinstellgerät-R BR2.

Dies erschließt der Leica M sämtliche, für eine Messsucherkamera sonst nicht mögliche Einsatzbereiche wie Aufnahmen mit extrem kurzen oder langen Brennweiten und extreme Nahaufnahmen. (Best.-Nr. 14 642)

### **FILTER**

Für die aktuellen Leica M-Objektive, die mit Norm-Filtergewinde-Größen ausgerüstet sind, stehen UVa-Filter und ein Universal Polfilter M zur Verfügung.

#### **Hinweis:**

Leica UV/IR Filter, die speziell für die Verwendung an der Leica M8 und M8.2 entwickelt wurden, sollten an der Leica M nicht verwendet werden, da es insbesondere mit Weitwinkelobjektiven zu Farbverschiebungen an den Bildrändern kommen kann.

### **Elektronischer Sucher EVF2**

Der EVF2 liefert eine nahezu 100%ige TTL-Wiedergabe des Bildfeldes mit einer Auflösung von 1,4 Megapixel. Dies ermöglicht gleichzeitig eine einfache und präzise Bildkomposition und eine umfassende Kontrolle aller relevanten Daten. Er erweist sich als besonders nützlich wenn die Lichtverhältnisse die Sichtbarkeit des Monitorbildes beeinträchtigen, wie auch – dank des neigbaren Okulars - bei Aufnahmen aus der Froschperspektive. (Bestell-Nr. 18 753)

#### **Hinweis:**

Stellen Sie sicher, dass die Blitzschuhabdeckung immer aufgesetzt ist, wenn kein Zubehör verwendet wird (wie z. B. ein Blitzgerät, ein externer Sucher, oder ein Mikrofon). Sie schützt die Buchse 27 für eine gewisse Zeit vor dem Eindringen von Wasser.

#### **UNIVERSAL WEITWINKELSUCHER M**

Der Leica Universal Weitwinkelsucher M ist ein ausgesprochen praktisches Zubehör. Er kann uneingeschränkt an allen analogen und digitalen Leica M-Modellen verwendet werden und zeigt – genau wie im Sucher der Kameras - mit eingespiegelten Leuchtrahmen nach Wahl den Bildausschnitt der Weitwinkel-Brennweiten 16, 18, 21, 24 und 28mm.

Der Sucher ist mit einem Parallaxen-Ausgleich ausgestattet, sowie mit einer Libelle (Wasserwaage) zur exakt horizontalen Ausrichtung der Kamera

(Best.-Nr. 12 011).

#### **SPIEGELSUCHER M**

Für 18- , 21- und 24mm-Objektive stehen jeweils Spiegelsucher zur Verfügung. Sie zeichnen sich durch ihre besonders kompakte Konstruktion aus, sowie durch ihr helles Sucherbild. Zur Bestimmung des Bildausschnitts dienen Leuchtrahmen wie im Kamerasucher (Best.-Nr. 18mm: 12 022 schwarz, 12 023 silbern / 21mm: 12 024 schwarz, 12 025 silbern / 24mm: 12 026 schwarz, 12 027 silbern).

#### **SUCHERLUPEN M 1.25x UND M 1.4x**

Die Leica Sucherlupen M 1.25x und M 1.4x erleichtern die Bildgestaltung bei der Verwendung von Brennweiten ab 35mm erheblich. Sie können an allen Leica M- Modellen verwendet werden und vergrößern den mittleren Bereich des Sucherbildes: Der 0,68x-Sucher der Leica M bekommt mit der Lupe 1.25x eine 0,85-fache Vergrößerung, mit der Lupe 1.4x eine 0.95-fache Vergrößerung.

Zur Sicherung gegen Verlust dient ein Sicherungskettchen mit Schnappverschlüssen, mit denen der Sucher am Befestigungsring des Tragriemens eingehängt werden kann.

Die Sucherlupen werden in einem Lederköcher geliefert. Eine Schlaufe am Köcher ermöglicht es, die Sucherlupe einsatzbereit und geschützt am Tragriemen der Kamera aufzubewahren. (Best.-Nr. 12 004 M 1.25x, 12 006 M 1.4x)

# **BLITZGERÄTE**

Das System-Blitzgerät Leica SF 58 ist mit einer maximalen Leitzahl von 58 (bei 105mm-Einstellung), einem automatisch (mit codierten Leica M-Objektiven, s. S. 19) gesteuerten Zoom-Reflektor, einem wahlweise zuschaltbaren Zweit-Reflektor, automatischer Kurzzeit-Synchronisation mit kürzeren Verschlusszeiten als 1/180S für HSS-Blitzen, sowie vielen weiteren Funktionen ebenso leistungsstark wie vielseitig. Dank seines fest eingebauten Blitzfußes mit den entsprechenden zusätzlichen Steuer - und Signalkontakten, die der automatischen Übertragung einer Reihe von Daten und Einstellungen dienen, ist es sehr einfach zu bedienen.

Das Systemblitzgerät Leica SF 26 (Bestell-Nr. 14 622) ist mit seinen kompakten Abmessungen und seinem auf die Kamera abgestimmten Design besonders gut geeignet. Es zeichnet sich zudem durch einfachste Bedienung aus.

# **SCA-Adapter-Set für MULTIFUNKTIONS-HANDGRIFF M**

Das Adapter-Set besteht aus einer Schiene und dem SCA-Verbindungskabel. In Kombination mit angesetztem Multifunktions-Handgriff M steht TTL-gesteuertes Blitzen auch dann zur Verfügung, wenn das Blitzgerät nicht auf der Kamera eingesetzt werden soll, z. B. für indirekte Ausleuchtung. Ebenso möglich ist der gleichzeitige Einsatz von zwei Blitzgeräten, eines auf der Kamera, eines mittels Adapter-Set.

(Best.-Nr. 14 498)

#### **HANDGRIFF M**

Als praktisches Zubehör wird der Handgriff M für besonders sicheres Halten und einhändiges Tragen der Leica M empfohlen. Er wird anstelle des serienmäßigen Bodendeckels angesetzt. (Best.-Nr. 14 496)

#### **MULTIFUNKTIONS-HANDGRIFF M**

Wie Handgriff M. Der Multifunktions-Handgriff M ist darüber hinaus mit einer GPS-Antenne ausgestattet, die es ermöglicht, die Ortskoordinaten den Aufnahmedaten hinzuzufügen. Zusätzlich besitzt er Anschlüsse für Datenübertragung per USB-Kabel, Netzbetrieb mit AC-Adapter M, Blitz-Auslösung mit handelsüblichen Synchronkabeln und - mittels SCA-Adapter-Set - TTL-Steuerung von Kamera-fern eingesetzten, kompatiblen Blitzgeräten. (Best.-Nr. 14 495)

#### **Mikrofon-Adapter-Set**

Der Mikrofon-Adapter M ermöglicht bei Video-Aufnahmen die Tonaufzeichnung in Stereo. Beim Aufsetzen in den Zubehörschuh der Kamera erfolgen gleichzeitig sämtliche notwendigen Verbindungen. (Best.-Nr. 14 634)

#### **KORREKTIONSLINSEN**

Zur optimalen Anpassung des Auges an den Sucher der Kamera bieten wir Korrektionslinsen in folgenden Plus- oder Minus-Dioptrienwerten (sphärisch) an: ±0,5/1/1,5/2/3.

# **AC-ADAPTER für MULTIFUNKTIONS-HANDGRIFF M**

Das Netzgerät erlaubt den dauerhaften Betrieb der Kamera (mit angesetztem Multifunktions-Handgriff M) direkt am Netz. (Best.-Nr. 14 497)

# **FINGERSCHLAUFE M für MULTIFUNKTIONS-HANDGRIFF M**

Die Fingerschlaufen werden in den Multifunktions-Handgriff-M, bzw. den Handgriff-M geschraubt, und bieten einen sicheren Halt der Kamera, insbesondere beim Tragen der Kamera und bei der Verwendung langer und schwerer Objektive. (Best.-Nr. S: 14 646/M: -647/L: -648)

#### **TASCHEN**

Die neue Bereitschaftstasche-M wurde speziell für die neue Leica M entwickelt. Sie schützt die Kamera sicher beim Transport und kann für den schnellen Einsatz der Kamera beim Fotografieren mit der Kamera verbunden bleiben.

Für guten Schutz bei intensivem Fotografieren kann das Vorderteil der Tasche abmontiert werden, so funktioniert der an der Kamera verbleibende Teil der Tasche als Kameraprotektor.

(Best.-Nr. 14 547)

Darüber hinaus bietet sich für umfangreiche Kameraausrüstungen die klassische Billingham Kombinationstasche aus wasserdichtem Gewebe an. Sie beherbergt entweder zwei Gehäuse mit zwei Objektiven oder eines mit drei Objektiven. Selbst für große Objektive und einen montierten Handgriff M ist genügend Platz. Ein Reißverschlussfach bietet zusätzlich Platz für einen Blitz Leica SF 26 sowie für weitere Accessoires.

(Best.-Nr. 14 854 schwarz, 14 855 khaki)

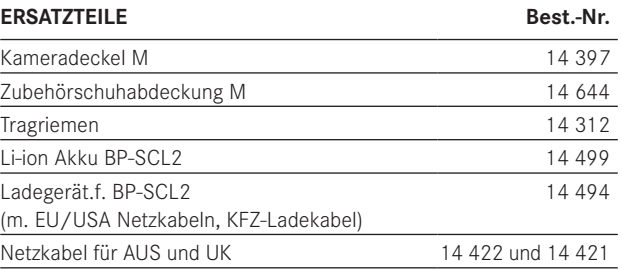

# **SICHERHEITS- UND PFLEGEHINWEISE**

# **ALLGEMEINE VORSICHTSMASSNAHMEN**

- • Verwenden Sie Ihre Leica M nicht in der unmittelbaren Nähe von Geräten mit starken Magnetfeldern sowie elektrostatischen oder elektromagnetischen Feldern (wie z.B. Induktions-Öfen, Mikrowellen-Herden, TV- oder Computermonitoren, Videospiel-Konsolen, Handys, Funkgeräten).
- • Wenn Sie die Leica M auf einen Fernseher stellen oder in seiner unmittelbaren Nähe betreiben, könnte sein Magnetfeld Bildaufzeichnungen stören.
- Das gleiche gilt für die Verwendung in der Nähe von Handys.
- Starke Magnetfelder, z.B. die von Lautsprechern oder großen Elektromotoren können die gespeicherten Daten beschädigen, bzw. die Aufnahmen stören.
- Verwenden Sie die Leica M nicht in der unmittelbaren Nähe von Radiosendern oder Hochspannungsleitungen. Deren elektromagnetische Felder können die Bildaufzeichnungen ebenfalls stören.
- Sollte die Leica M durch die Einwirkung von elektromagnetischen Feldern fehlerhaft arbeiten, schalten Sie sie aus, nehmen Sie den Akku heraus und schalten Sie sie wieder ein.
- Schützen sie die Leica M vor dem Kontakt mit Insektensprays und anderen aggressiven Chemikalien. Benzin, Verdünner und Alkohol dürfen ebenfalls nicht zur Reinigung verwendet werden.
- • Bestimmte Chemikalien und Flüssigkeiten können das Gehäuse der Leica M, bzw. die Oberflächenbeschichtung beschädigen.
- Da Gummi und Kunststoffe manchmal aggressive Chemikalien ausdünsten, sollten sie nicht länger mit der Leica M in Kontakt bleiben.
- Stellen Sie sicher, dass Sand oder Staub nicht in die Leica M eindringen können, z.B. am Strand. Sand und Staub können Kamera und Speicherkarte beschädigen. Achten Sie insbesondere beim Wechseln der Objektive und Einsetzen und Herausnehmen der Karte darauf.
- Stellen Sie sicher, dass kein Wasser in die Leica M eindringen kann, z.B. bei Schnee, Regen, oder am Strand. Feuchtigkeit kann Fehlfunktionen und sogar unwiderrufliche Schäden an der Leica M und der Speicherkarte verursachen.
- Stellen Sie sicher, dass die Blitzschuhabdeckung immer aufgesetzt ist, wenn kein Zubehör verwendet wird (w. z. B. ein Blitzgerät, ein externer Sucher, oder ein Mikrofon). Sie schützt die Buchse 27 für eine gewisse Zeit vor dem Eindringen von Wasser.
- • Falls Salzwasserspritzer auf die Leica M gelangen, befeuchten Sie ein weiches Tuch zunächst mit Leitungswasser, wringen es gründlich aus und wischen die Kamera damit ab. Anschließend mit einem trockenen Tuch gründlich nachwischen.

### **MONITOR**

Die Herstellung des Monitors erfolgt in einem hochpräzisen Verfahren. So wird sichergestellt, dass von den insgesamt über 921.600 Pixeln nur sehr, sehr wenige fehlerhaft arbeiten, d.h. dunkel bleiben oder immer hell sind. Dies ist jedoch keine Fehlfunktion und beeinträchtigt die Bildwiedergabe nicht.

- Wenn die Leica M großen Temperaturschwankungen ausgesetzt ist, kann sich Kondensfeuchtigkeit auf dem Monitor bilden. Wischen Sie ihn vorsichtig mit einem weichen Tuch ab.
- • Sollte die Leica M beim Einschalten sehr kalt sein, ist der Monitor zunächst etwas dunkler als gewohnt. Sobald er wärmer wird, erreicht er wieder seine normale Helligkeit.

## **SENSOR**

• Höhenstrahlung (z.B. bei Flügen) kann Pixeldefekte verursachen.

### **KONDENSATIONSFEUCHTIGKEIT**

• Falls sich Kondensationsfeuchtigkeit auf oder in der Leica M gebildet hat, sollten Sie sie ausschalten und für etwa 1 Std. bei Raumtemperatur liegen lassen. Haben sich Raum- und Kameratemperatur angeglichen, verschwindet die Kondensationsfeuchtigkeit von selbst.

# **PFLEGEHINWEISE**

Da jede Verschmutzung gleichzeitig Nährboden für Mikroorganismen darstellt, ist die Ausrüstung sorgfältig sauber zu halten.

# **FÜR DIE KAMERA**

- Reinigen Sie die Leica M nur mit einem weichen, trockenen Tuch. Hartnäckige Verschmutzungen sollten zuerst mit einem mit stark verdünntem Spülmittel benetzten- und anschließend mit einem trockenen Tuch abgewischt werden.
- Kamera und Objektive werden zur Beseitigung von Flecken und Fingerabdrücken mit einem sauberen, fusselfreien Tuch abgewischt. Gröbere Verschmutzung in schwer zugänglichen Ecken des Kameragehäuses lassen sich zweckmäßig mit einem kleinen Pinsel beseitigen. Dabei dürfen die Verschlusslamellen keinesfalls berührt werden.
- Alle mechanisch bewegten Lager und Gleitflächen Ihrer Leica M sind geschmiert. Bitte denken sie daran, wenn die Kamera längere Zeit nicht benutzt wird: Um einer Verharzung der Schmierstellen vorzubeugen, sollte die Kamera etwa alle drei Monate mehrfach ausgelöst werden. Ebenso empfehlenswert ist wiederholtes Verstellen und Benutzen aller anderen Bedienelemente. Auch die Entfernungs- und Blenden-Einstellringe der Objektive sollten von Zeit zu Zeit bewegt werden.
- • Achten Sie darauf, dass der Sensor für die 6-bit Kodierung im Bajonett (s. S. 19) weder verschmutzt oder verkratzt wird. Sorgen Sie ebenfalls dafür, dass sich dort keine Sandkörner oder ähnliche Teilchen festsetzen, die das Bajonett verkratzen könnten. Reinigen Sie dieses Bauteil ausschließlich trocken, und üben Sie keinen Druck auf das Abdeckglas aus!

# **FÜR OBJEKTIVE**

- Auf den Objektivaußenlinsen sollte Staubbeseitigung mit dem weichen Haarpinsel normalerweise völlig ausreichen. Falls sie jedoch stärker verschmutzt sind, können sie mit einem sehr sauberen, garantiert fremdkörperfreien, weichen Tuch in kreisförmigen Bewegungen von innen nach außen vorsichtig gereinigt werden. Wir empfehlen Mikrofasertücher (erhältlich im Foto- und Optik-Fachhandel), die im Schutzbehälter aufbewahrt werden, und bei Temperaturen bis 40°C waschbar sind (kein Weichspüler, niemals bügeln!). Brillenreinigungstücher, die mit chemischen Stoffen imprägniert sind, sollten nicht benutzt werden, weil sie Objektivgläser beschädigen können.
- Achten Sie darauf, dass die 6-bit Kodierung (sj) im Bajonett weder verschmutzt oder verkratzt wird. Sorgen Sie ebenfalls dafür, dass sich dort keine Sandkörner oder ähnliche Teilchen festsetzen, die das Bajonett verkratzen könnten. Reinigen Sie dieses Bauteil ausschließlich trocken!
- Optimalen Frontlinsenschutz bei ungünstigen Aufnahmebedingungen (z.B. Sand, Salzwasserspritzer!) erreicht man mit farblosen UVa-Filtern. Es sollte jedoch berücksichtigt werden, dass sie bei bestimmten Gegenlichtsituationen und großen Kontrasten, wie jedes Filter, unerwünschte Reflexe verursachen können. Die immer empfehlenswerte Verwendung der Gegenlichtblenden bringt zusätzlichen Schutz vor unbeabsichtigten Fingerabdrücken und Regen.

# **FÜR DEN AKKU**

Wieder aufladbare Lithium-Ionen Akkus erzeugen Strom durch interne chemische Reaktionen. Diese Reaktionen werden auch durch Außentemperatur und Luftfeuchtigkeit beeinflusst. Sehr hohe und niedrige Temperaturen verkürzen Standzeit und Lebensdauer der Akkus.

- • Entfernen Sie den Akku grundsätzlich, wenn Sie die Leica M längere Zeit nicht einsetzen. Andernfalls könnte der Akku nach mehreren Wochen tief entladen werden, d.h. die Spannung stark sinken, da die Leica M, selbst wenn sie ausgeschaltet ist, einen geringen Ruhestrom verbraucht (z. Bsp. für die Speicherung des Datums).
- Lithium-Ionen Akkus sollten nur in teilweise geladenem Zustand gelagert werden, d.h. weder vollständig entladen noch vollständig geladen (in der entsprechenden Anzeige im Monitor). Bei sehr langer Lagerzeit sollten sie etwa zweimal im Jahr den Akku für ca. 15 Minuten laden, um eine Tiefentladung zu vermeiden.
- Halten Sie die Akku-Kontakte stets sauber und frei zugänglich. Lithium-Ionen Akkus sind zwar gegen Kurzschließen gesichert, dennoch sollten Sie die Kontakte vor Metall-Gegenständen wie Büroklammern oder Schmuckstücken schützen. Ein kurzgeschlossener Akku könnte sehr heiß werden und schwere Verbrennungen verursachen.
- • Sollte ein Akku hinfallen, überprüfen Sie anschließend das Gehäuse und die Kontakte auf etwaige Schäden. Das Einsetzen eines beschädigten Akkus kann die Leica M beschädigen.
- • Bei Geruchsentwicklung, Verfärbungen, Verformungen, Überhitzung oder Auslaufen von Flüssigkeit muss der Akku sofort aus der Kamera oder dem Ladegerät entnommen und ersetzt werden. Bei weiterem Gebrauch des Akkus besteht sonst Überhitzungs- mit Feuer- und/oder Explosionsgefahr!
- Bei auslaufenden Flüssigkeiten oder Verbrennungsgeruch den Akku von Hitzequellen fern halten. Ausgelaufene Flüssigkeit kann sich entzünden!
- Ein Sicherheitsventil im Akku gewährleistet, dass ein bei unsachgemäßer Handhabung ggf. entstehender Überdruck kontrolliert abgebaut wird.
- • Akkus haben nur eine begrenzte Lebensdauer. Es empfiehlt sich, sie nach ca. vier Jahren zu ersetzen.
- • Geben Sie schadhafte Akkus an einer Sammelstelle zwecks korrekten Recyclings ab.
- • Diese Akkus dürfen weder längere Zeit Hitze oder Sonnenlicht, noch Feuchtigkeit oder Nässe ausgesetzt werden. Ebenso wenig dürfen diese Akkus in einem Mikrowellenofen oder einem Hochdruck-Behälter untergebracht werden, – es besteht Feueroder Explosionsgefahr!

# **FÜR DAS LADEGERÄT**

- • Wenn das Ladegerät in der Nähe von Rundfunk-Empfängern eingesetzt wird, kann der Empfang gestört werden; sorgen Sie für einen Abstand von mindestens 1m zwischen den Geräten.
- Wenn das Ladegerät verwendet wird, kann es Geräusche ("Sirren") verursachen – dies ist normal und keine Fehlfunktion.
- • Nehmen Sie das Ladegerät bei Nichtgebrauch vom Netz, da es sonst auch mit nicht eingesetztem Akku eine (sehr geringe) Menge Strom verbraucht.
- Halten Sie die Kontakte des Ladegeräts stets sauber und schließen Sie sie niemals kurz.
- • Das mitgelieferte Kfz-Ladekabel
- darf nur mit 12V-Bordnetzen betrieben werden,
- darf keinesfalls angeschlossen werden, solange das Ladegerät mit dem Netz verbunden ist.

# **FÜR SPEICHERKARTEN**

- • Solange eine Aufnahme gespeichert- oder die Speicherkarte ausgelesen wird, darf sie nicht herausgenommen werden, die Leica M ausgeschaltet- oder Erschütterungen ausgesetzt werden.
- • Speicherkarten sollten zur Sicherheit grundsätzlich nur im mitgelieferten Antistatik-Behältnis aufbewahrt werden.
- Lagern Sie Speicherkarten nicht, wo sie hohen Temperaturen, direkter Sonneneinstrahlung, Magnetfeldern oder statischen Entladungen ausgesetzt sind.
- Lassen Sie die Speicherkarte nicht fallen und biegen Sie sie nicht, da sie sonst beschädigt werden könnte und die gespeicherten Daten verloren gehen können.
- Entfernen Sie die Speicherkarte grundsätzlich, wenn Sie die Leica M längere Zeit nicht verwenden.
- Berühren Sie die Anschlüsse auf der Rückseite der Speicherkarte nicht und halten Sie Schmutz, Staub und Feuchtigkeit von ihnen fern.
- • Es empfiehlt sich, die Speicherkarte gelegentlich zu formatieren, da die beim Löschen entstehende Fragmentierung einiges der Speicherkapazität blockieren kann.

### **Hinweise:**

- Beim einfachen Formatieren gehen die auf der Karte vorhandenen Daten zunächst nicht unwiderruflich verloren. Es wird lediglich das Verzeichnis gelöscht, so dass die vorhandenen Dateien nicht mehr unmittelbar zugänglich sind. Mit entsprechender Software können die Daten wieder zugänglich gemacht werden. Nur die Daten, die anschließend durch das Speichern neuer Daten überschrieben werden, sind tatsächlich endgültig gelöscht. Machen Sie es sich dennoch zur Gewohnheit, alle Ihre Aufnahmen immer möglichst bald auf einen sicheren Massenspeicher, wie z.B. die Festplatte Ihres Rechners zu überspielen. Dies gilt insbesondere wenn die Kamera in einem Servicefall zusammen mit der Speicherkarte eingeschickt wird.
- le nach verwendeter Speicherkarte kann das Formatieren bis zu 3 Minuten dauern.

# **REINIGEN DES SENSORS / STAUBERKENNUNG**

Sollten Staub- oder Schmutzpartikel auf dem Sensor-Deckglas haften, kann sich dies, je nach Partikelgröße, durch dunkle Punkte oder Flecken auf den Aufnahmen bemerkbar machen.

Sie können mit der Funktion Stauberkennung prüfen, ob, bzw. wie viele Partikel sich auf dem Sensor befinden. Dies ist viel genauer als eine Sichtprüfung und somit eine verlässliche Methode, um zu beurteilen, ob eine Reinigung erforderlich ist.

Die Leica M kann zur kostenpflichtigen Reinigung des Sensors an die Customer Care-Abteilung der Leica Camera AG (Adresse: s. S. 126) eingeschickt werden, diese Reinigung ist kein Bestandteil der Garantieleistungen.

Sie können die Reinigung allerdings auch selbst vornehmen, dazu dient die Menüfunktion Sensor-Reinigung. Dabei wird die Zugänglichkeit des Sensors durch den offen gehaltenen Verschluss hergestellt.

### **Stauberkennung**

- 1. Wählen Sie im Hauptmenü (s. S. 26/118) Sensor-Reinigung (Seite 4/Bereich SETUP).
	- • Das betreffende Untermenü erscheint.
- 2. Wählen Sie Stauberkennung.
	- • Es erscheint die Meldung Achtung Bitte schließen Sie die Blende bis zum größten Wert (16 oder 22) und fotografieren Sie eine homogene Fläche (defokussiert).
- 3. Betätigen Sie den Auslöser (16).
	- Im Monitor erscheint nach kurzer Zeit ein "Bild", in dem schwarze Pixel die Staubkörner darstellen.

#### **Hinweis:**

Sollte die Stauberkennung allerdings nicht möglich gewesen sein, erscheint stattdessen eine entsprechende Meldung. Wenige Sekunden danach wechselt die Anzeige zurück zu der unter 2. Die Aufnahme kann dann wiederholt werden.

### **Reinigen**

- 1. Wählen Sie im Hauptmenü (s. S. 26/118) Sensor-Reinigung (Seite 4/Bereich SETUP).
	- • Das betreffende Untermenü erscheint.
- 2. Wählen Sie Verschluss öffnen.
- 3. Wählen Sie Ja. Bei ausreichender Akku-Kapazität, d.h. bei mindestens 60%, öffnet sich daraufhin der Verschluss.
	- Es erscheint der Hinweis Nach der Reinigung Kamera bitte abschalten.

### **Hinweis:**

Falls die Akku-Kapazität jedoch geringer ist, erscheint stattdessen die Warnmeldung Achtung Akku-Kapazität zu niedrig für Sensor-Reinigung als Hinweis darauf, dass die Funktion nicht verfügbar ist, d.h. **Ja kann nicht gewählt werden** 

- 4. Nehmen Sie die Reinigung vor. Beachten Sie dabei unbedingt die unten stehenden Hinweise.
- 5. Nach erfolgter Reinigung wird der Verschluss durch Ausschalten der Kamera wieder geschlossen.
	- Es erscheint der Hinweis Achtung Bitte Sensor-Reinigung sofort beenden.

#### **Hinweise:**

- Grundsätzlich gilt: An der Leica M sollte zum Schutz vor dem Eindringen von Staub, etc. in das Kamera-Innere immer ein Objektiv oder der Gehäusedeckel aufgesetzt sein.
- Aus dem gleichen Grund sollten Objektivwechsel zügig und in möglichst staubfreier Umgebung erfolgen.
- Da sich Kunststoff-Teile leicht statisch aufladen und dann verstärkt Staub anziehen, sollten die Objektiv- und Gehäusedeckel möglichst nur kurzzeitig in Taschen der Kleidung aufbewahrt werden.
- Inspektion und Reinigung des Sensors sollten ebenfalls in möglichst staubfreier Umgebung erfolgen, um weitere Verschmutzung zu vermeiden.
- Leicht anhaftender Staub kann mit sauberen, evtl. ionisierten Gasen wie Luft oder Stickstoff vom Sensor-Deckglas geblasen werden. Sinnvoll ist es, dazu ein (Gummi-) Blasebalg ohne Pinsel zu verwenden. Auch spezielle, druckarme Reinigungssprays, w. z. Beispiel "Tetenal Antidust Professional" können gemäß deren vorgegebener Anwendung eingesetzt werden.
- • Sind die anhaftenden Partikel auf die beschriebene Weise nicht zu entfernen, wenden Sie sich bitte an den Leica Infodienst.
- • Sinkt die Akku-Kapazität bei offenem Verschluss auf weniger als 40%, erscheint im Monitor die Warnmeldung Achtung Bitte Sensor-Reinigung sofort beenden. Gleichzeitig erfolgt ein Piepton, der sich nur durch Ausschalten der Kamera beenden lässt. Durch das Ausschalten wird auch der Verschluss wieder geschlossen.
- Achten Sie unbedingt darauf, das Verschlussfenster in einem solchen Fall frei zu halten, d.h. darauf, dass kein Gegenstand das korrekte Schließen des Verschlusses behindern kann, um Schäden zu vermeiden!

#### **Wichtig:**

- • Die Leica Camera AG übernimmt keinerlei Gewährleistung für Schäden, die durch den Anwender beim Reinigen des Sensors verursacht wurden.
- Versuchen Sie nicht, Staubpartikel mit dem Mund vom Sensor-Deckglas zu blasen; bereits kleinste Speicheltröpfchen können schwer zu entfernende Flecken verursachen.
- • Druckluft-Reiniger mit hohem Gasdruck dürfen nicht eingesetzt werden, da sie ebenfalls Schäden verursachen können.
- • Vermeiden Sie es, die Sensor-Oberfläche bei Inspektion und Reinigung mit harten Gegenständen zu berühren.

# **AUFBEWAHRUNG**

- Wenn Sie die Leica M längere Zeit nicht verwenden, empfiehlt es sich
	- a. die Speicherkarte herauszunehmen (s. S. 18), und
	- b. den Akku zu entnehmen (s. S. 16), (nach spätestens 2 Monaten gehen die eingegebene Uhrzeit und das Datum verloren.
- Ein Objektiv wirkt wie ein Brennglas, wenn praller Sonnenschein frontal auf die Kamera einwirkt. Die Kamera muss deshalb unbedingt vor starker Sonneneinstrahlung geschützt werden. Aufsetzen des Objektivdeckels, Kameraunterbringung im Schatten (oder gleich in der Tasche) helfen Schäden im Kamerainnern zu vermeiden.
- Bewahren Sie die Leica M vorzugsweise in einem geschlossenen und gepolsterten Behälter auf, damit nichts an ihr scheuern kann und sie vor Staub geschützt ist.
- • Lagern Sie die Leica M an einem trockenen, ausreichend belüfteten, und vor hohen Temperaturen und Feuchtigkeit sicheren Ort. Die Leica M sollte bei Verwendung in feuchter Umgebung vor der Lagerung unbedingt frei von jedweder Feuchtigkeit sein.
- Fototaschen, die im Einsatz nass geworden sind, sollten ausgeräumt werden, um Beschädigungen Ihrer Ausrüstung durch Feuchtigkeit und eventuell frei werdende Ledergerbmittel-Rückstände auszuschließen.
- • Zum Schutz gegen Pilzbefall beim Einsatz in feuchtheißen Tropenklima sollte die Kameraausrüstung möglichst viel der Sonne und Luft ausgesetzt werden. Ein Aufbewahren in dicht abgeschlossenen Behältern oder Taschen ist nur empfehlenswert, wenn zusätzlich ein Trockenmittel, wie z.B. Silica-Gel verwendet wird
- Lagern Sie die Leica M zur Vermeidung von Fungus-Befall auch nicht längere Zeit in einer Ledertasche auf.
- • Notieren Sie die Fabrikationsnummer Ihrer Leica M (auf dem Zubehörschuh eingraviert!) und der Objektive, weil sie im Verlustfall außerordentlich wichtig sind.

# **FEHLFUNKTIONEN UND IHRE BEHEBUNG**

# **Die LEICA M reagiert nicht auf das Einschalten.**

- Ist der Akku korrekt eingesetzt?
- Ist der Ladezustand des Akkus ausreichend? Verwenden Sie einen aufgeladenen Akku.
- Ist der Bodendeckel korrekt angesetzt?

# **Unmittelbar nach dem Einschalten schaltet sich die LEICA M wieder aus.**

- Reicht der Ladezustand des Akkus zum Betrieb der Leica M? Laden Sie den Akku oder setzen Sie einen aufgeladenen ein.
- Liegt Kondensfeuchtigkeit vor? Dies kommt vor, wenn die Leica M von einem kalten an einen warmen Platz gebracht wird. In diesem Fall warten Sie bitte bis die Kondensfeuchtigkeit verdunstet ist.
### **Die LEICA M lässt sich nicht auslösen.**

- Es werden gerade Bilddaten auf die Speicherkarte übertragen und der Zwischenspeicher ist voll.
- Die Kapazität der Speicherkarte ist erschöpft und der Zwischenspeicher ist voll. Löschen Sie nicht mehr benötigte Aufnahmen, bevor Sie neue
	- erstellen.
- Es ist keine Speicherkarte eingesetzt und der Zwischenspeicher ist voll.

### **Die Aufnahme lässt sich nicht speichern.**

- Ist eine Speicherkarte eingesetzt?
- Die Kapazität der Speicherkarte ist erschöpft. Löschen Sie nicht mehr benötigte Aufnahmen, bevor Sie neue erstellen.

#### **Der Monitor ist zu dunkel oder zu hell.**

– Bei Betrachtung des Monitorbildes aus größeren Winkeln ist es prinzipbedingt schlechter zu erkennen. Wenn es zu hell oder zu dunkel ist, obwohl Sie senkrecht auf den Monitor blicken: Stellen Sie eine andere Helligkeit ein, oder verwenden Sie den als Zubehör erhältlichen, externen elektronischen Sucher EVF2 (s. S. 96).

### **Die gerade erfolgte Aufnahme wird nicht im Monitor gezeigt**

– Ist (bei Einstellung der Leica M auf die Aufnahme-Betriebsart) die Autom. Wiederg.-Funktion eingeschaltet?

### **Die Aufnahme lässt sich nicht wiedergeben.**

- Ist eine Speicherkarte eingesetzt?
- Es sind keine Daten auf der Speicherkarte.

### **Trotz Anschluss an einen Rechner (über den angeschlossenen Multifunktions-Handgriff) lassen sich die Daten nicht übertragen.**

– Kontrollieren Sie, ob Rechner, Multifunktions-Handgriff und Kamera korrekt miteinander verbunden sind.

### **Die Zeit- und Datumsangaben sind falsch, bzw. nicht mehr vorhanden.**

– Die Leica M wurde längere Zeit nicht verwendet, insbesondere bei entnommenem Akku.

Setzen Sie einen vollständig aufgeladenen Akku ein. Stellen Sie Datum und Uhrzeit ein.

## **ANHANG DIE ANZEIGEN im Sucher**

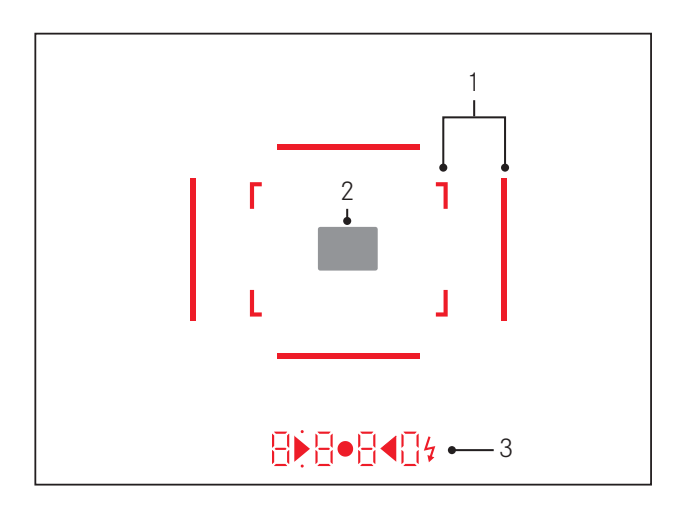

- 1. Leuchtrahmen für 50mm und 75mm1 (Beispiel)
- 2. Messfeld für Entfernungseinstellung
- 3. Durch LEDs<sup>1</sup> (Light Emitting Diodes Leuchtdioden) für:
	- a. Vierstellige Digitalanzeige mit oben- und unten liegenden Punkten
		- **B B B D** Digitalanzeige:
		- Anzeige der automatisch gebildeten Verschlusszeit bei Zeitautomatik A, bzw. Ablauf längerer Verschlusszeiten als 1s
		- Warnung vor Über-, bzw. Unterschreitung des Mess-, bzw. Einstellbereichs bei Zeitautomatik A
		- Anzeige des Belichtungs-Korrekturwerts (kurzzeitig während der Einstellung)
		- Hinweis auf (vorübergehend) vollen Zwischenspeicher
		- Hinweis auf fehlende Speicherkarte (Sd)
		- Hinweis auf volle Speicherkarte (Full)
	- b. Oben liegender Punkt:
		- Hinweis (Aufleuchten) auf die Verwendung der Messwert-Speicherung
	- c. Unten liegender Punkt:
		- Hinweis (Blinken) auf die Verwendung einer Belichtungskorrektur
- d. ▶ ◀ Zwei dreieckige und eine runde LED:
	- Bei manueller Belichtungs-Einstellung: Gemeinsam als Lichtwaage für den Belichtungsabgleich. Dreieckige LEDs geben die zum Abgleich erforderliche Drehrichtung sowohl für den Blendenring als auch für das Verschlusszeiten-Einstellrad an.
	- Warnung vor Unterschreitung des Messbereichs
- e. Blitzsymbol:
	- Blitz-Bereitschaft
	- Angaben zur Blitz-Belichtung vor und nach der Aufnahme

1 Mit automatischer, an die Außenhelligkeit angepasste Helligkeitssteuerung. Mit Leica M-Objektiven mit Suchervorsatz ist diese automatische Steuerung nicht möglich, da sie den Helligkeitssensor 5 verdecken, der dafür die entsprechende Information liefert. In solchen Fällen leuchten die Rahmen und Anzeigen immer mit konstanter Helligkeit.

### **DIE ANZEIGEN im Monitor**

#### **Bei Aufnahme**

#### **Im Live View-Betrieb**

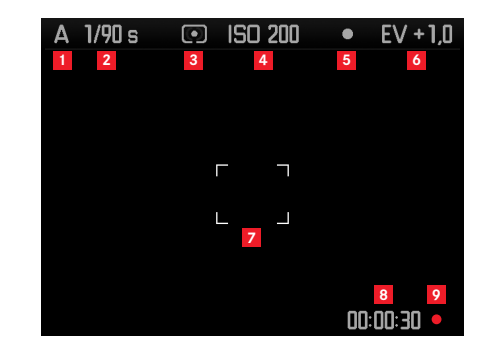

- Belichtungs-Betriebsart
- Verschlusszeit
- Belichtungs-Messmethode
- ISO-Empfindlichkeit
- Messwert-Speicherung
- Belichtungs-Korrektur

#### (zusätzlich bei Spotmessung)

Messfeld

### (zusätzlich zu 1-7, bei Video-Aufnahmen)

- Laufende Aufnahmezeit
- Anzeige für laufende Aufnahme (blinkend)

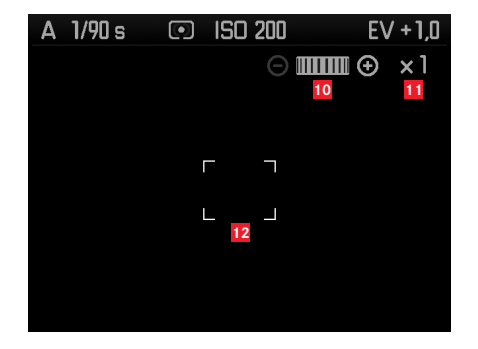

(zusätzlich zu 1-9, durch Fokussieren des Objektivs, bzw. durch Drücken der Fokus-Taste (1.3); alternativ zu 13-17; nicht bei Video-Aufnahmen)

- Symbol für Einstellrad / verfügbare Vergrößerungs-/ Verkleinerungsfaktoren
- Momentaner Vergrößerungsfaktor
- Rahmen für vergrößerbaren Ausschnitt

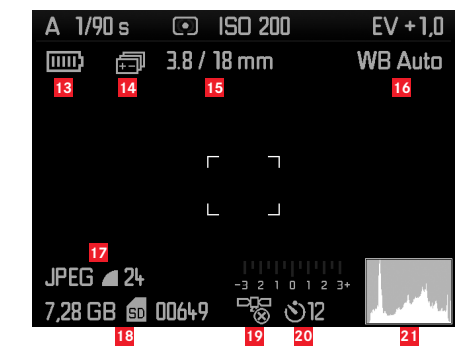

(zusätzlich zu 1-10, durch Drücken der INFO-Taste (1.33); 13-15 alternativ zu 10-12)

- Akku-Kapazität
- Belichtungsreihe
- Lichtstärke/Brennweite oder Objektivtyp
- Weißabgleich
- Dateiformat / Kompression / Auflösung oder Videoformat (je nach Aufnahmetyp)
- Verbleibende Speicherkapazität/Aufnahmezahl oder -zeit (je nach Aufnahmetyp)
- GPS-Status (nur mit angesetztem Multifunktions-Handgriff M)
- Selbstauslöser-Status/-Vorlaufzeit
- Aufnahme-Histogramm (nicht bei Video-Aufnahmen)

**Im Sucher-Betrieb, durch Drücken der** INFO**-Taste** 

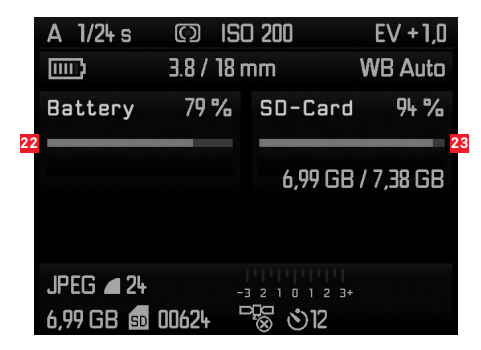

(zusätzlich zu 1-7/13-21)

Akku-Kapazität

Speicherkarten-Kapazität

#### **Bei Wiedergabe**

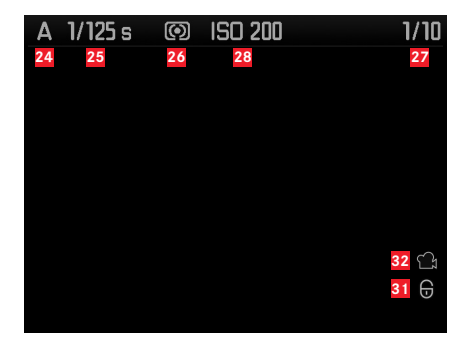

- Belichtungs-Betriebsart
- Verschlusszeit
- Belichtungs-Messmethode
- Nummer der gezeigten Aufnahme / Gesamtanzahl der Aufnahmen auf der Speicherkarte
- ISO-Empfindlichkeit
- / Symbol für Blätter-/Vergrößerungs-Funktion (immer nur eines)
- Darstellung der Ausschnittsgröße und –Lage (nur bei Ausschnitten)
- Symbol für löschgeschützte Aufnahmen
- Symbol für Video-Aufnahme
- Angewähltes Bild
	- (nur bei verkleinerter Wiedergabe von 4/9/36 Bildern)

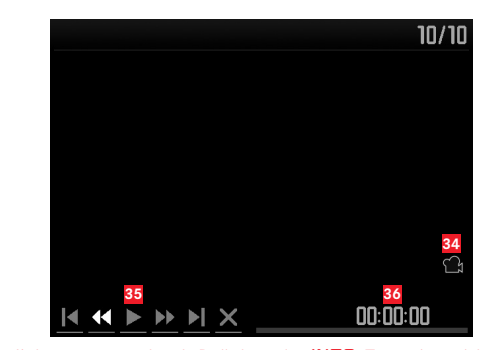

(zusätzlich zu 24-33, durch Drücken der INFO-Taste (1.33) bei einer Video-Aufnahme)

- Symbol für Video-Wiedergabe
- Video-Steuersymbole
- Abgelaufene Wiedergabe-Zeit / Laufbalken

#### **Mit Histogramm**

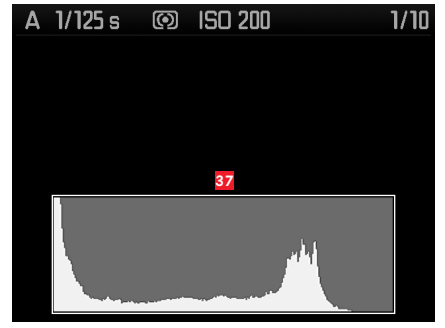

(wie 24-36, zusätzlich)

**37** Histogramm (Standard oder RGB, über Menüsteuerung wählbar)

### **Mit Clipping-Anzeigen**

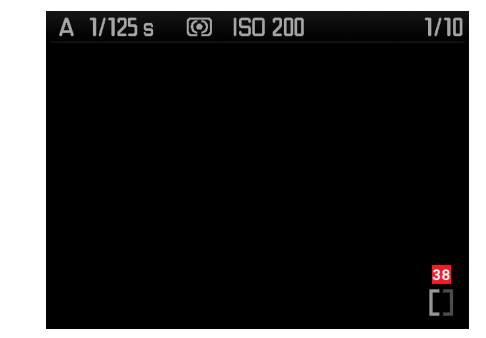

(wie 24-36, Bildbereiche ohne Zeichnung blinken rot/blau, zusätzlich) **38** Clipping-Symbol

#### **Mit Zusatzinformationen**

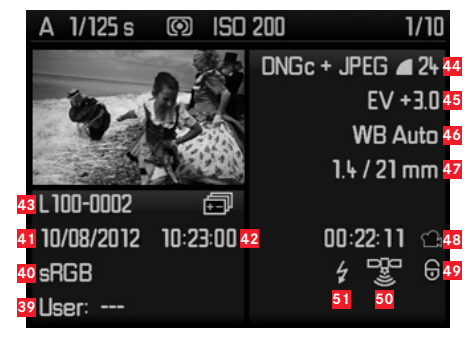

(zusätzlich zu 28-37, durch Drücken der INFO-Taste (1.33), Bild verkleinert)

- Benutzer-Profilnummer/-name
- Farbraum
- Datum
- Uhrzeit
- Ordnernummer/Dateiname
- Dateiformat / Kompression / Auflösung oder Videoformat (je nach Aufnahmetyp)
- Belichtungs-korrektur
- Weißabgleich
- Lichtstärke/Brennweite
- Symbol für Video-Aufnahme
- Symbol für löschgeschützte Aufnahme (erscheint nur bei entsprechenden Aufnahmen)
- GPS-Status
- Symbol für Blitzaufnahme (nicht bei Video-Aufnahmen)

#### **Bei Menüsteuerung**

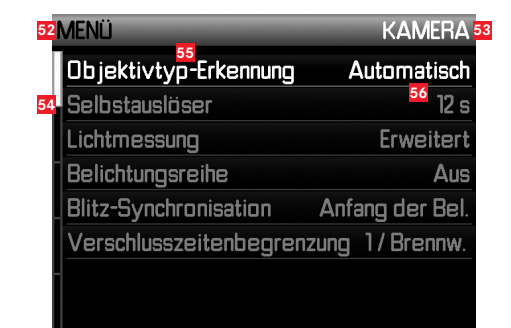

- Angabe des Menüs, MENU = Hauptmenü / SET = Aufnahmeparameter-Menü
- Angabe des Menü-Bereichs (nur beim Hauptmenü)
- Laufleiste mit Seiten-Kennzeichnung (nur beim Hauptmenü)
- Menüpunkt
- Einstellung des Menüpunkts

# **DIE MENÜPUNKTE**

# **HAUPTMENÜ** (MENU-Taste)

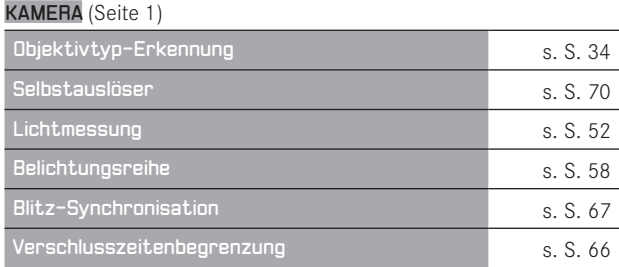

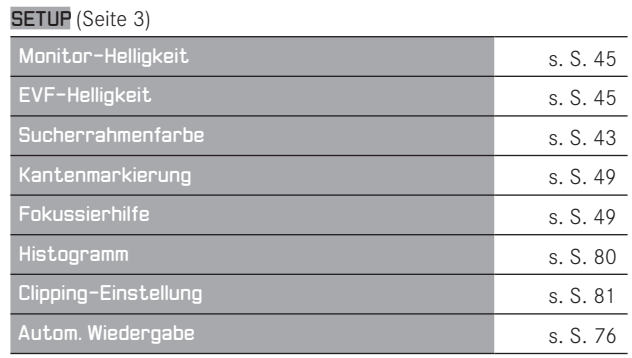

## AUFNAHME (Seite 2)

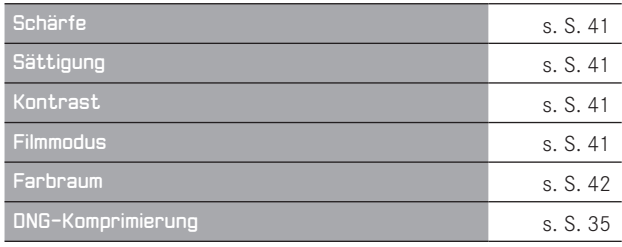

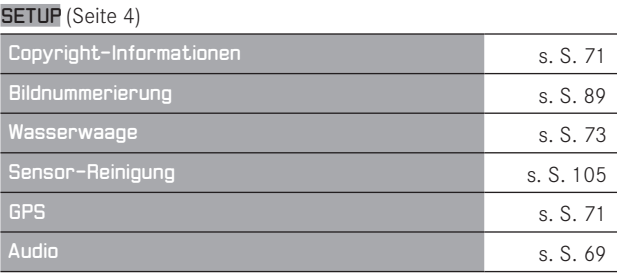

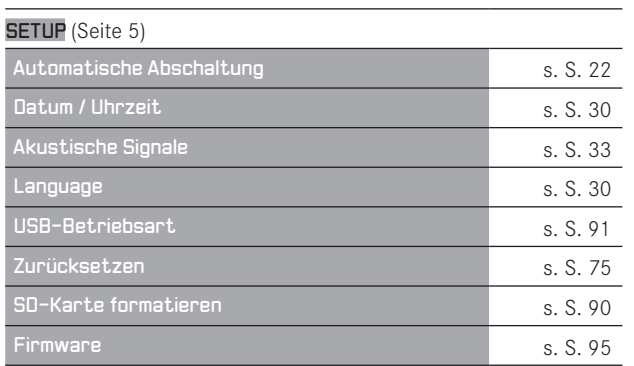

# **AUFNAHMEPARAMETER-MENÜ** (SET-Taste)

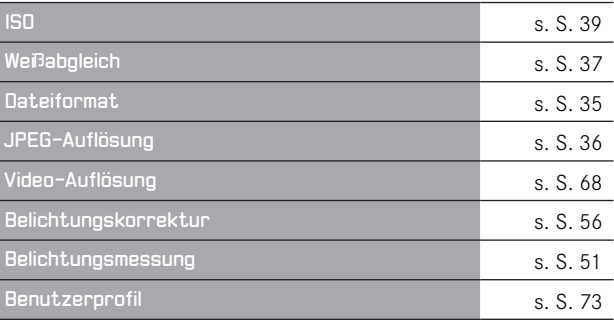

# **STICHWORT-VERZEICHNIS**

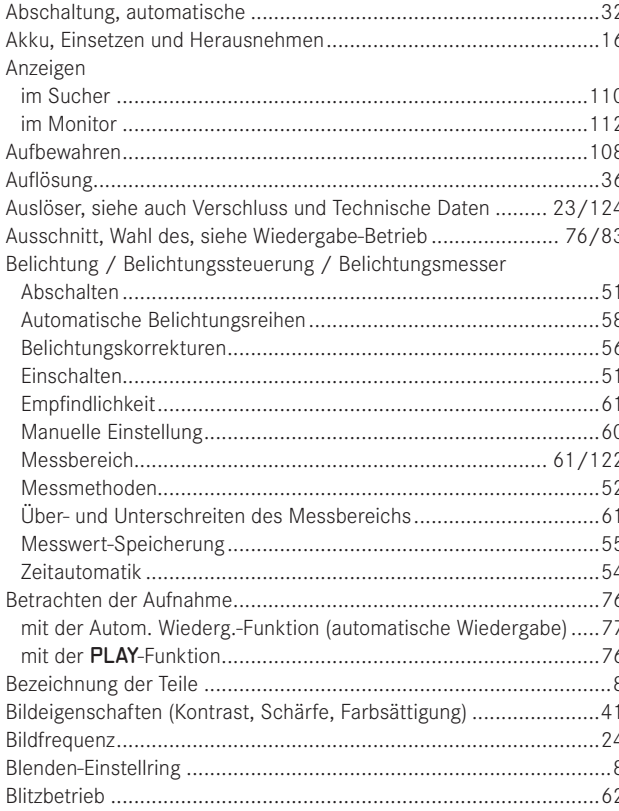

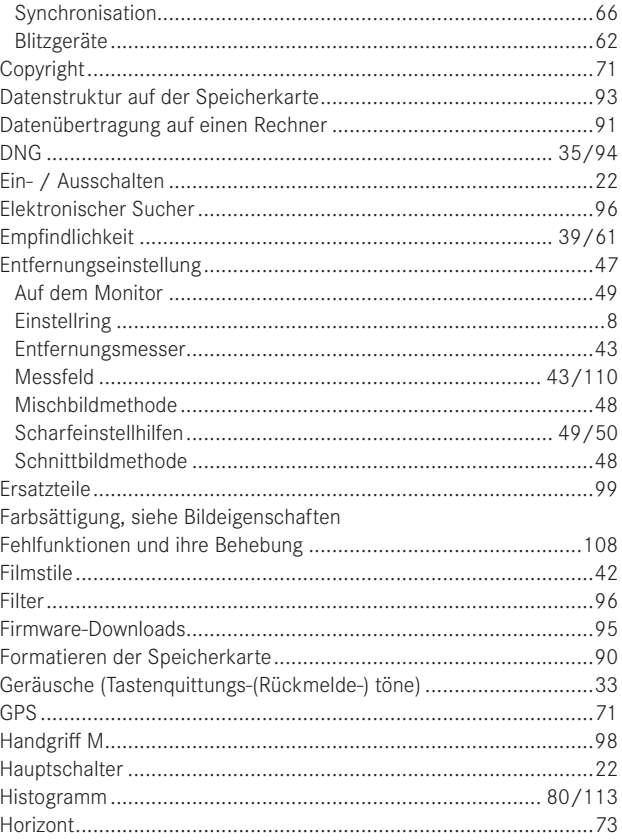

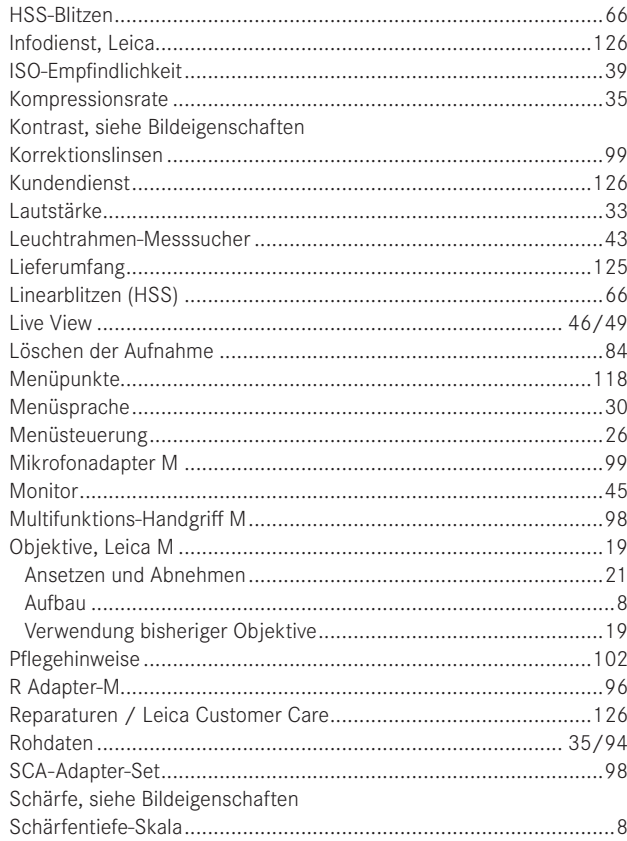

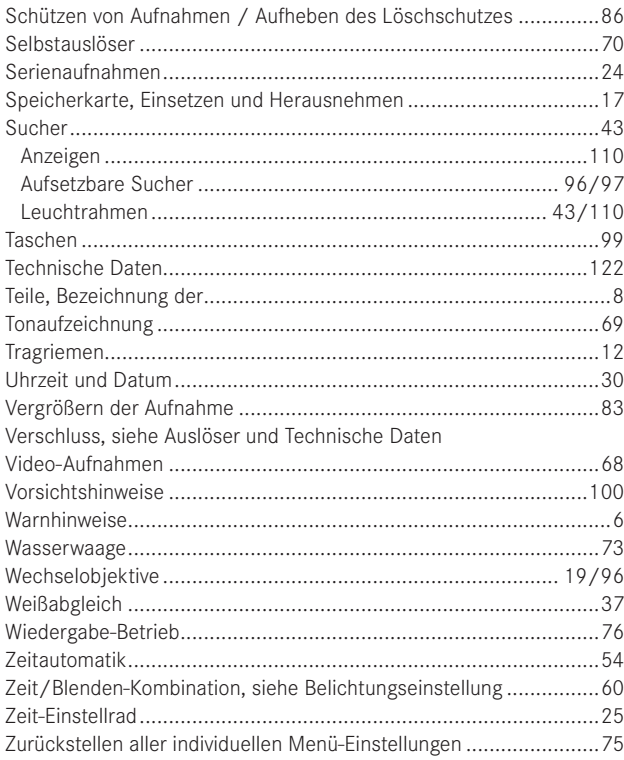

## **TECHNISCHE DATEN**

#### **Kamera-Typ**

LEICA M (Typ 240), kompakte digitale Messsucher-Systemkamera.

#### **Objektiv-Anschluss**

Leica M-Bajonett mit zusätzlichem Sensor für 6-Bit Kodierung.

**Objektivsystem**  Leica M-Objektive von 16 – 135mm.

#### **Aufnahmeformat / Bildsensor**

CMOS-Chip, aktive Fläche ca. 23,9 x 35,8mm (entspricht dem nutzbaren Format analoger Leica M-Modelle).

### **Auflösung**

DNG™: 5976 x 3992 Pixel (24MP), JPEG: 5952 x 3968 Pixel (24MP), 4256 x 2832 Pixel (12MP), 2976 x 1984 Pixel (6MP), 1600 x 1072 Pixel (1,7MP); bei Video-Aufnahmen: 640 x 480 Pixel (VGA), 720P, 1080P.

#### **Datenformate**

DNG™ (Rohdaten), wahlweise unkomprimiert oder komprimiert (verlustfrei), 2 JPEG-Kompressionsstufen.

#### **Dateigröße**

DNG™: Komprimiert 20-30MB, unkomprimiert 48,2MB, JPEG: Abhängig von Auflösung und Bildinhalt.

#### **Video-Aufnahmeformate**

Motion JPG, Quicktime

#### **Video-Bildfolgeraten**

24B/s, 25B/s, 30B/s (nur mit VGA-Auflösung)

#### **Farbräume**

Adobe® RGB, sRGB.

#### **Tonaufzeichnung**

Mono, Stereo über Mikrofon-Adapter (s. S. 99), wahlweise automatische oder manuelle Aussteuerung während der Aufnahme, bzw. Festeinstellung "Konzert",

#### **Weißabgleich**

Automatisch, manuell, 7 Voreinstellungen, Farbtemperatureingabe. **Speichermedium** SD-Karten bis 2GB / SDHC-Karten bis 32GB / SDXC-Karten.

#### **Menüsprachen**

Deutsch, Englisch, Französisch, Spanisch, Italienisch, Japanisch, traditionelles Chinesisch, vereinfachtes Chinesisch, Russisch.

#### **Kompatibilität**

Windows® Vista® SP2/ 7® SP1; Mac® OS X (10.6.8 oder höher)

#### **Belichtungsmessung**

Belichtungsmessung durch das Objektiv (TTL), bei Arbeitsblende. Mittenbetonte TTL-Messung für Blitzbelichtung mit systemkonformen, SCA-3000/2 Standard Blitzgeräten.

#### **Messprinzip/-methode**

Bei der Messung des von hellen Lamellen des 1. Verschlussvorhangs auf eine Messzelle reflektierten Lichts: stark mittenbetont; Bei der Messung auf dem Sensor: Spot-, mittenbetont-, Mehrfeld-Messung.

### **Messbereich**

(b. ISO 200/24) Entspricht bei Raumtemperatur und normaler Luftfeuchte ISO 200 bei Blende 1,0 EV0 bis EV20 bei Blende 32. Blinken der linken dreieckigen LED im Sucher im Sucher signalisiert Unterschreitung des Messbereichs.

#### **Empfindlichkeitsbereich**

ISO 200/21 bis ISO 6400/39, in 1/3 ISO-Stufen einstellbar, wahlweise automatische Steuerung oder manuelle Einstellung , PULL 100.

#### **Belichtungs-Betriebsart**

Wahlweise automatische Steuerung der Verschlusszeit bei manueller Blenden-Vorwahl - Zeitautomatik A, oder manuelle Einstellung von Verschlusszeit und Blende.

### **Blitz-Belichtungssteuerung**

### **Blitzgeräte-Anschluss**

Über Zubehörschuh mit Mitten- und Steuerkontakten, bzw. über SCA-Adapter-Set (s. S. 98).

#### **Synchronisation**

Wahlweise auf den 1. oder 2. Verschlussvorhang schaltbar.

#### **Blitzsynchronzeit**

 $\leftarrow$  = 1/<sub>180</sub>s; längere Verschlusszeiten verwendbar, wenn Synchronzeit unterschritten wird: Automatische Umschaltung auf TTL-Linear-Blitzbetrieb mit HSS-tauglichen Leica-Systemblitzgeräten.

#### **Blitz-Belichtungsmessung**

(m. SCA-3502-M5 Adapter, bzw. SCA-3000-Standard-Blitzgerät, z.B. Leica SF 26/Leica SF 58) Steuerung mit mittenbetonter TTL-Vorblitz-Messung.

### **Blitz-Messzelle**

2 Silizium-Fotodioden mit Sammellinse im Kameraboden.

#### **Blitz-Belichtungskorrektur**

±31/3 EV in 1/3 EV-Stufen am SCA-3502-Adapter einstellbar. Am Leica SF 26 sind bei Computersteuerung ±3EV in 1/3 EV-Stufen, bzw. von 0 bis –3EV in 1EV-Stufen / am Leica SF 58 in allen Betriebsarten ±3EV in 1/3 EV-Stufen einstellbar.

#### **Anzeigen bei Blitzbetrieb** (nur im Sucher)

Bereitschaft: Durch konstantes Leuchten der Blitzsymbol–LED im Sucher, Erfolgskontrolle: Durch Weiterleuchten bzw. vorübergehend schnelles Blinken der LED nach der Aufnahme,

Unterbelichtungsanzeige: Durch vorübergehendes Erlöschen der LED

#### **Sucher**

#### **Sucherprinzip**

Großer, heller Leuchtrahmen-Messsucher mit automatischem Parallaxen-Ausgleich.

#### **Okular**

Abgestimmt auf -0,5 dptr. Korrektionslinsen von –3 bis +3 Dptr. erhältlich.

#### **Bildfeldbegrenzung**

Durch Aufleuchten von jeweils zwei Rahmen: Für 35 und 135mm, oder für 28 und 90mm, oder für 50 und 75mm. Automatische Umschaltung beim Ansetzen des Objektivs. Farbe der Rahmen (rot/ weiß) über Menü wählbar.

#### **Parallaxen-Ausgleich**

Die horizontale und vertikale Differenz zwischen Sucher und Objektiv wird entsprechend der jeweiligen Entfernungseinstellung automatisch ausgeglichen, d.h. der Leuchtrahmen des Suchers deckt sich automatisch mit dem vom Objektiv erfassten Motivausschnitt.

#### **Übereinstimmung von Sucher- und tatsächlichem Bild**

Die Leuchtrahmengröße entspricht bei einer Einstell-Entfernung 2 Meter exakt der Sensorgröße von ca. 23,9 x 35,8mm. Bei Unendlich-Einstellung wird, je nach Brennweite, ca. 7,3% (28mm) bis 18% (135mm) mehr vom Sensor erfasst, als der jeweilige Leuchtrahmen zeigt, umgekehrt bei kürzeren Einstell-Entfernungen als 2m etwas weniger.

**Vergrößerung** (Bei allen Objektiven) 0,68-fach.

#### **Großbasis-Entfernungsmesser**

Schnitt- und Mischbild-Entfernungsmesser in der Mitte des Sucherbildes als helles Feld abgesetzt.

#### **Effektive Messbasis**

47,1mm (mechanische Messbasis 69,25mm x Sucher-Vergrößerung 0,68x).

#### **Anzeigen**

#### **Im Sucher**

Vierstellige Digitalanzeige mit oben- und unten liegenden Punkten, Anzeigen, s. S. 110.

#### **Auf Rückwand**

3" Farb-TFT-LCD-Monitor mit 16Mio Farben und 921.600 Pixeln, ca. 100% Bildfeld, max. 170° Betrachtungswinkel, anti-Reflex/-Schmutz-Schutzglas (Gorilla Glass®), Farbraum: sRGB, für Live-View- und Wiedergabe-Betrieb, Anzeigen s. S. 112.

#### **Verschluss und Auslösung Verschluss**

Metall-Lamellen-Schlitzverschluss mit vertikalem Ablauf.

#### **Verschlusszeiten**

Bei Zeitautomatik: (A) stufenlos von 60s bis  $1/4000$ S. Bei manueller Einstellung: 8s bis 1/<sub>4000</sub>s in halben Stufen, B: Für Langzeitaufnahmen bis maximal 60s (zusammen mit Selbstauslöser T-Funktion, d.h. 1. Auslösen= Verschluss öffnet, 2. Auslösen= Verschluss schließt),

 $\leftarrow$  ( $\frac{1}{180}$ s): Kürzeste Verschlusszeit für Blitz-Synchronisation, HSS-Linearblitzbetrieb mit allen kürzeren Verschlusszeiten als 1/180S möglich (mit HSS-tauglichen Leica-Systemblitzgeräten). Bei Video-Aufnahmen (Zeitautomatik und Manuell-Betrieb):  $1/_{400}$ s, bei Manuell-Betrieb ggf. Übersteuerung der vorgegeben Verschlusszeit zur Sicherstellung einer korrekten Belichtung.

#### **Spannen des Verschlusses**

Durch integrierten Motor, mit geringer Geräuschentwicklung.

#### **Serienaufnahmen**

ca. 3 Bilder/s, ≤12 Bilder in Serie.

#### **Auslöser**

Für Einzel-Aufnahmen: Zweistufig, 1. Aktivierung der Belichtungsmessung und Messwert-Speicherung (bei Zeitautomatik), 2. Auslösung.

Genormtes Gewinde für Drahtauslöser integriert.

#### **Selbstauslöser**

Vorlaufzeit wahlweise 2 (mit Zeitautomatik und manueller Einstellung der Belichtung) oder 12s, über Menü einstellbar, Anzeige durch blinkende Leuchtdiode (LED) auf der Frontseite der Kamera sowie entsprechende Anzeige im Monitor.

#### **Ein-/Ausschalten der Kamera**

Mit Hauptschalter auf der Kamera-Deckkappe, wahlweise selbständiges Abschalten der Kamera-Elektronik nach ca. 2/5/10 Minuten, Neu-Aktivierung durch Antippen des Auslösers.

#### **Stromversorgung**

1 Lithium-Ionen Akku, Nennspannung 7,4V, Kapazität 1800mAh. Kapazitätsangabe im Monitor, bei offen gehaltenem Verschluss (für Sensor-Reinigung) zusätzlich akustische Warnung bei nachlassender Kapazität, maximale/r Ladestrom/-spannung: Gleichstrom, 1100mA/ 8,25V.

#### **Ladegerät**

Eingänge: Wechselstrom 100-240V, 50/60Hz, 300mA, automatisch umschaltend, oder Gleichstrom 12V, 1,3A; Ausgang: Gleichstrom, maximal 8,25V, 1100mA.

#### **GPS**

Zuschaltbar (nur mit angesetztem Multifunktions-Handgriff (s. S. 98), auf Grund länderspezifischer Gesetzgebung nicht überall verfügbar, d.h. dort automatische Zwangs-Abschaltung), Daten werden in den EXIF-Header der Bilddateien geschrieben.

#### **Wasserwaage**

Messung durch 3-Ebenen-Beschleunigungssensor, Messbereich: Neigen (um die Querachse) und Kippen (um die Längsachse) jeweils ±90°, Mess-Genauigkeit/Anzeige-Empfindlichkeit: ≤1° bei 0-40°C und horizontaler Ausrichtung, Anzeige im Monitor

#### **Kameragehäuse Material**

Ganzmetall-Gehäuse aus Magnesium-Druckguss, Kunstleder-Bezug. Deckkappe und Bodendeckel aus Messing, schwarz lackiert oder stahlgrau lackiert.

#### **Stativgewinde**

A ¼ (¼") DIN aus Edelstahl in Bodendeckel.

#### **Betriebsbedingungen**

0-40°C

#### **Schnittstellen**

ISO-Blitzschuh, Zubehörbuchse, Kontaktleiste für Multifunktions-Handgriff M.

#### **Maße**

(Breite x Tiefe x Höhe) ca. 138,6 x 42 x 80mm

#### **Gewicht**

ca. 680g (m. Akku)

#### **Lieferumfang**

Ladegerät 100-240V mit 2 Netzkabeln (Euro, USA, auf einigen Exportmärkten abweichend) und 1 Kfz-Ladekabel, Lithium-Ionen Akku, Tragriemen, Gehäuse-Bajonettdeckel, Abdeckung für Blitzschuh/Zubehörbuchse , Adobe® Photoshop® Lightroom® Lizenz.

Änderungen in Konstruktion, Ausführung und Angebot vorbehalten.

### **LEICA AKADEMIE**

Neben anspruchsvollen Produkten der Höchstleistungsklasse für Fotografie und Beobachtung bieten wir in der Leica Akademie seit vielen Jahren als besonderen Service praxisgerechte Seminare und Schulungen an, in denen das Wissen um die Welt der Fotografie von der Aufnahme über die Bildbearbeitung bis zur Präsentation sowohl Anfängern als auch fortgeschrittenen Foto-Enthusiasten nahegebracht wird. Die Inhalte der Kurse variieren von allgemeiner Fotografie bis zu interessanten Spezialgebieten und bieten eine Fülle von Anregungen, Informationen und Ratschlägen für die Praxis. Sie werden von einem ausgebildeten Team von Fachreferenten in modern ausgestatteten Kursräumen durchgeführt. Nähere Auskünfte und das aktuelle Seminarprogramm einschließlich der Fotoreisen sind erhältlich bei:

Leica Camera AG Leica Akademie Am Leitz-Park 5 D-35578 Wetzlar Telefon: +49(0)6441-2080-421 Telefax: +49(0)6441-2080-425 la@leica-camera.com

### **LEICA Produkt support**

Anwendungstechnische Fragen zu den Leica Produkten, einschließlich der ggf. mitgelieferten Software beantwortet Ihnen schriftlich, telefonisch, oder per E-Mail der Leica Produkt Support. Auch für Kaufberatungen und die Bestellung von Anleitungen ist er Ihr Ansprechpartner. Alternativ können Sie Ihre Fragen ebenso über das Kontaktformular auf der Leica Camera AG Homepage an uns richten.

Leica Camera AG Produkt Support / Software Support Am Leitz-Park 5 D-35578 Wetzlar Telefon: +49(0)6441-2080-111 /-108 Telefax: +49(0)6441-2080-490 info@leica-camera.com / software-support@leica-camera.com

### **LEICA Customer Care**

Für die Wartung Ihrer Leica Ausrüstung sowie in Schadensfällen steht Ihnen die Customer Care-Abteilung der Leica Camera AG oder der Reparatur-Service einer Leica Landesvertretung zur Verfügung (Adressenliste siehe Garantiekarte).

Leica Camera AG Customer Care Am Leitz-Park 5 D-35578 Wetzlar Telefon: +49(0)6441-2080-189 Telefax: +49(0)6441-2080-339 customer.care@leica-camera.com